uzupe nienie do **ORYGINALNEJ** 

## **INSTRUKCJI** EKSPLOA-TACJI Rowery ze wspomaganiem elektrycznym POLSKI

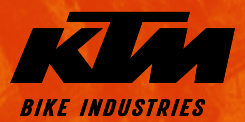

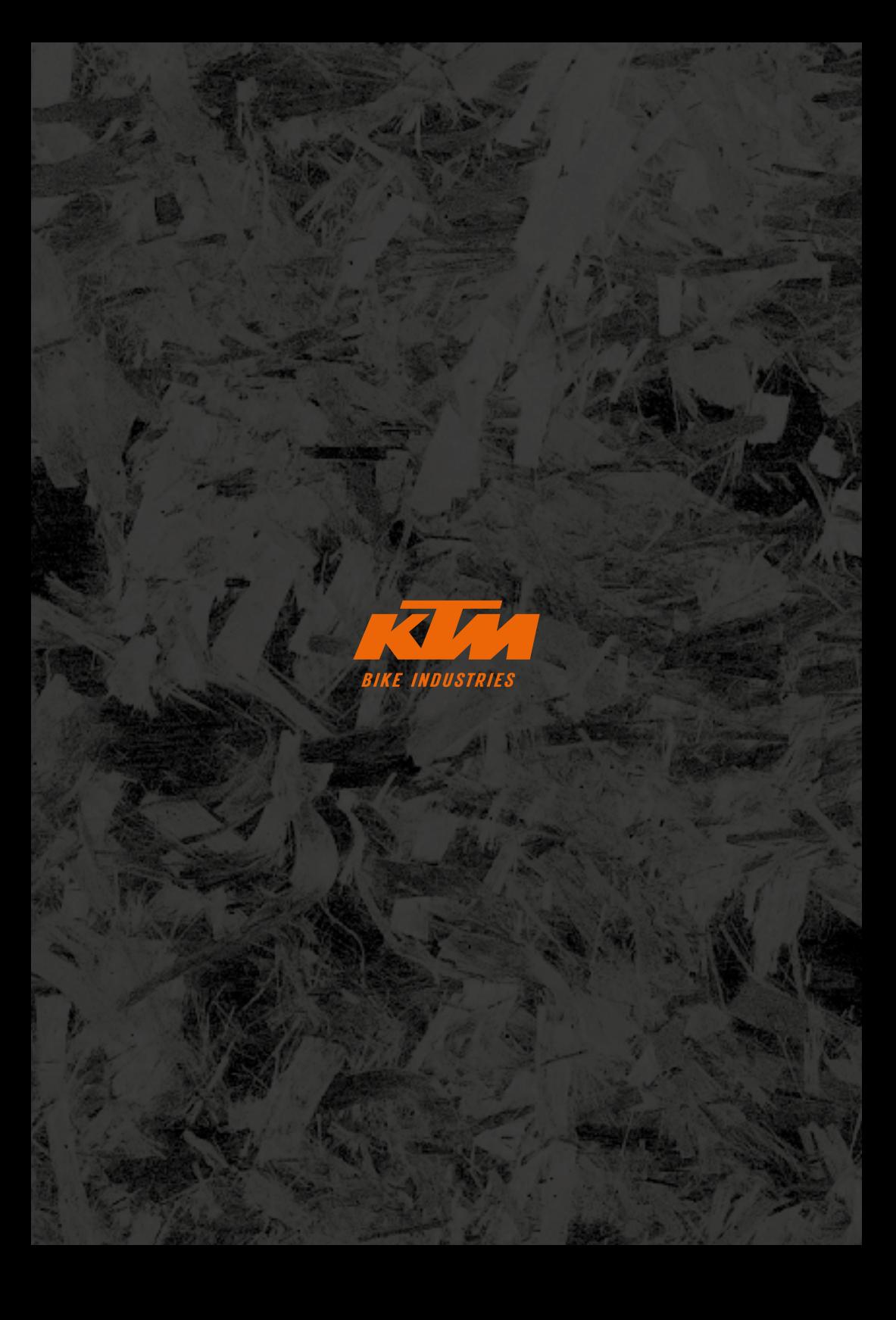

# **Informacje ogólne**

Nabywając niniejszy rower, zdecydowali się Państwo na wysokiej jakości produkt firmy KTM. Jesteśmy pewni, że Państwa nowy rower, teraz i w przyszłości, będzie aż nadto spełniał Państwa oczekiwania w zakresie funkcjonalności, stylistyki i jakości. Wszystkie nasze rowery są produkowane i wyposażane w najlepsze komponenty z zastosowaniem najnowocześniejszych procesów produkcyjnych i najwyższej klasy materiałów. Państwa rower został kompletnie zmontowany przez sprzedawcę KTM i poddany szczegółowej kontroli działania.

## Objaśnienie symboli:

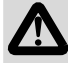

NIEBEZPIECZEŃSTWO: Informuje o bezpośrednio grożącym niebezpieczeństwie. Niezapobieżenie niebezpieczeństwu skutkuje śmiercią lub ciężkimi obrażeniami ciała.

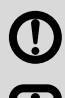

OSTRZEŻENIE: Informuje o potencjalnie grożącym niebezpieczeństwie. Niezapobieżenie niebezpieczeństwu może skutkować śmiercią lub ciężkimi obrażeniami ciała.

WSKAZÓWKA / OSTROŻNIE: Informuje o potencialnie szkodliwej sytuacji. Niezapobieżenie tej sytuacji może skutkować uszkodzeniem roweru lub rzeczy znajdujących się w jego otoczeniu.

Należy dopilnować, aby Państwa nowy EPAC (Electrically Power Assisted Cycle - rower z dodatkowym napędem elektrycznym) został przez KTM kompletnie zmontowany, ustawiony i przekazany Państwu wraz ze wszystkimi opisami.

Niniejsze "Uzupełnienie do oryginalnej instrukcji eksploatacji" stanowi rozszerzenie "Oryginalnej instrukcji eksploatacji" i zawiera informacje specyficzne dla roweru ze wspomaganiem elektrycznym, które dzielą się na następujące działy:

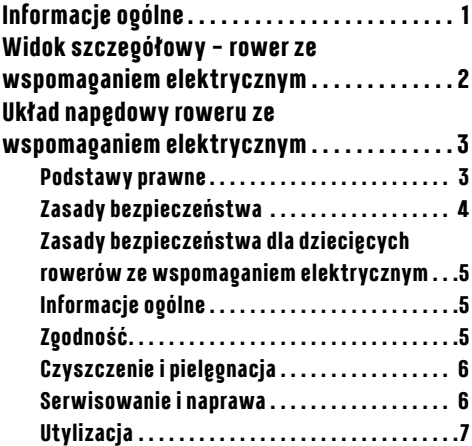

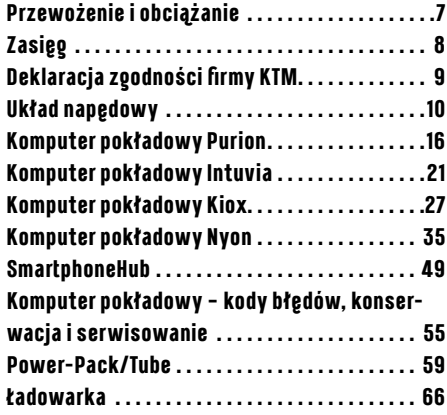

## <span id="page-3-0"></span><sup>4</sup>  $\overline{\mathbf{z}}$ **Widok szczegółowy – rower ze wspomaganiem elektrycznym**

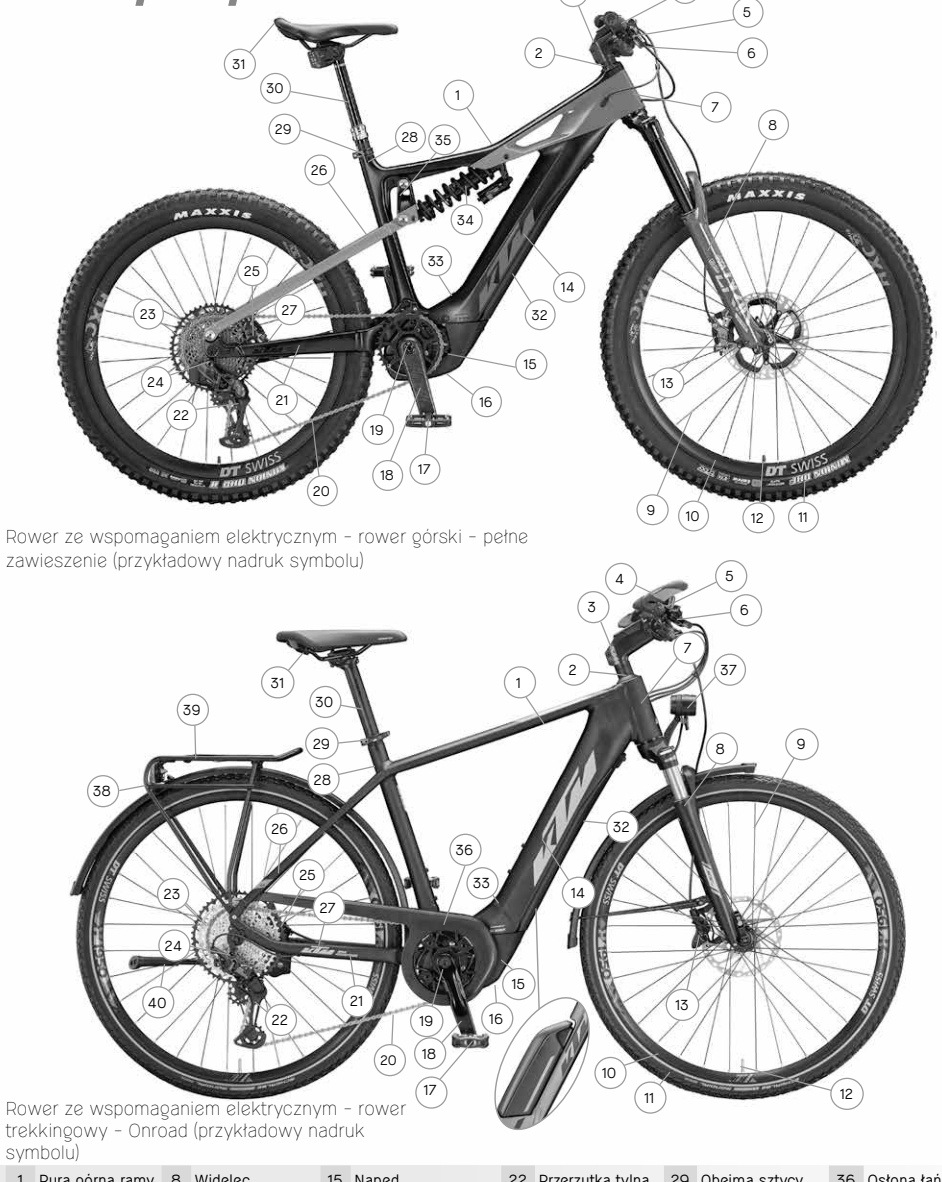

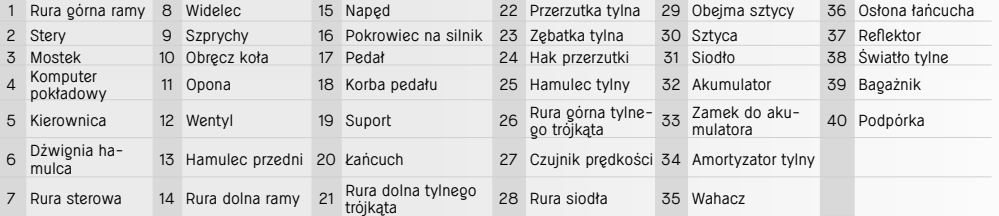

# <span id="page-4-0"></span>**Układ napędowy roweru ze wspomaganiem elektrycznym**

Wszystkie rowery KTM z elektrycznym układem napędowym to tzw.EPAC (**E**lectrically **P**ower **A**ssisted **C**ycles) zgodnie z normą EN 15194. Od roweru bez wspomagania napędem różnią się one zasadniczo zamontowanym komputerem pokładowym, akumulatorem i jednostką napędową. Wszystkie komponenty działające w powiązaniu z układem napędowym są szczegółowo opisane na kolejnych stronach. W poniższym tekście opisu jednostka napędowa określana jest również angielskim terminem drive unit, akumulator jako power pack lub powertube, wyświetlacz jako komputer pokładowy oraz ładowarka jako charger. W niniejszej instrukcji dodatkowej rowery ze wspomaganiem elektrycznym nazywane są również rowerami elektrycznymi.

W rowerach ze wspomaganiem elektrycznym KTM montowane są wyłącznie oryginalne komponenty napędu oraz oryginalne akumulatory wybranego producenta. Dlatego też w celu doposażenia roweru lub wymiany części należy używać wyłącznie oryginalnych części danego producenta. Stosowanie nieodpowiednich lub pochodzących od obcych producentów komponentów napędu i akumulatorów może doprowadzić do przegrzania, zapłonu lub nawet eksplozji akumulatora. W takiej sytuacji wygasają również wszelkie roszczenia tytułem gwarancji i rękojmi dla układu napędu.

Komponenty napędu roweru ze wspomaganiem elektrycznym w modelach z różnych lat są tylko częściowo kompatybilne ze sobą. Nigdy nie należy próbować na siłę używać niekompatybilnych komponentów napędu. W ten sposób stwarza się zagrożenie dla siebie samego i innych osób. W takiej sytuacji wygasają wszelkie roszczenia tytułem gwarancji i rękojmi dla układu napędowego.

Rowery ze wspomaganiem elektrycznym z akumulatorem całkowicie zintegrowanym w rurze dolnej ramy absolutnie nie mogą być użytkowane bez pokrywy akumulatora.

# **Podstawy prawne**

Przepisy prawa, do których należy się stosować wynikają z następujących norm/dyrektyw:

EN 15194 / Rowery – Rowery wspomagane silnikiem elektrycznym (EPAC) – Rowery dwukołowe EPAC

- · Dyrektywa maszynowa 2006/42/WE
- · DIN EN ISO 4210-2 / Rowery Wymagania bezpieczeństwa dla rowerów Część 2: Wymagania dla rowerów miejskich i trekkingowych, dla starszej młodzieży, górskich i wyścigowych
- · Kodeksy ruchu drogowego obowiązujące w poszczególnych krajach
- Trwała moc znamionowa nie może przekraczać 250W. (Krótkotrwała moc maksymalna 600W)
- Silnik może pełnić jedynie rolę wspomagającą podczas jazdy z pedałowaniem.
- Przewidziana jest maksymalna prędkość wspomagania wynosząca 25 km/h. Przy zwiększającej się prędkości moc silnika musi spadać.
- System Walk Assist, który samoczynnie zwiększa prędkość roweru ze wspomaganiem elektrycznym, może działać tylko do 6 km/h.
- Do jazdy takim rowerem nie ma obowiązku noszenia kasku rowerowego. Jednak dla własnego bezpieczeństwa powinno się zakładać certyfikowany kask rowerowy.
- Jazda takim rowerem nie wymaga posiadania prawa jazdy.
- Nie ma także obowiązku ubezpieczeniowego.
- Korzystanie ze ścieżek rowerowych podlega takiej samej regulacji jak w przypadku zwykłego roweru.
- Wszystkie rowery ze wspomaganiem elektrycznym firmy KTM są przeznaczone do użytkowania przez osoby, które ukończyły 14 lat. Wyjątek od tej reguły stanowią dziecięce rowery ze wspomaganiem elektrycznym. Z dziecięcych rowerów ze wspomaganiem elektrycznym mogą korzystać osoby, które ukończyły 8 lat po kompleksowym instruktażu.

Takie przepisy obowiązują w dużej mierze na terenie całej Unii Europejskiej. Należy jednak mieć na uwadze, że kwestie użytkowania rowerów ze wspomaganiem elektrycznym mogą być dodatkowo regulowane przez przepisy obowiązujące na terenie poszczególnych krajów. Poza granicami swojego kraju mogą obowiązywać odmienne warunki.

# <span id="page-5-0"></span>**Zasady bezpieczeństwa**

- Podczas użytkowania roweru ze wspomaganiem elektrycznym KTM w związku z zastosowaniem w nim komponentów elektronicznych mogą powstawać ewentualne dodatkowe zagrożenia. Mając to na uwadze, należy zapoznać się ze wszystkimi zasadami bezpieczeństwa i zachować ich treść na przyszłość. Uchybienia w zakresie przestrzegania zasad bezpieczeństwa mogą skutkować porażeniem prądem, oparzeniem i/lub ciężkimi obrażeniami ciała.
- Nie wolno dokonywać żadnych modyfikacji ani zmian konstrukcyjnych, zarówno w zakresie sprzętu, jak i oprogramowania. Może to doprowadzić do nieobliczalnych zagrożeń, wypadków lub upadków kończących się obrażeniami ciała.
- Akumulator należy ładować zawsze w suchym otoczeniu i nigdy w pobliżu łatwopalnych lub palnych materiałów. Ponadto należy trzymać z dala od akumulatora metalowe/przewodzące elektryczność przedmioty, ponieważ w przypadku zetknięcia ich ze stykami akumulatora mogą one wywołać zwarcie, przez co poważnie wzrośnie zagrożenie pożarowe.

## Zachować ostrożność w przypadku wszczepionych rozruszników serca i urządzeń medycznych.

Ten rower ze wspomaganiem elektrycznym został przetestowany zgodnie ze wszelkimi normami obowiązującymi i wymaganymi dla tego typu rowerów. Nie stanowi on jednak specjalnego urządzenia wykonanego zgodnie z wymogami medycznymi. Aby uniknąć ewentualnych zakłóceń w pracy rozrusznika serca wszczepionego u użytkownika lub urządzenia medycznego, przed rozpoczęciem użytkowania roweru ze wspomaganiem elektrycznym koniecznie należy skonsultować się ze swoim lekarzem prowadzącym lub producentem danego urządzenia medycznego.

## ■ **Poziom emitowanego ciśnienia akustycznego**

Poziom natężenia dźwięku na podstawie częstotliwościowej charakterystyki korekcyjnej A przy uszach użytkownika wynosi mniej niż 70 dB(A).

#### ■ **Tuning**

Pod pojęciem tuningu rozumie się zwiększenie mocy bądź także limitu prędkości przy wspomaganiu pedałowania w danym układzie napędowym przez dokonywanie zmian parametrów lub montowanie tak zwanych zestawów tuningowych z możliwością rozbudowy. Ze względu na surowe przepisy prawa obowiązującego w tym zakresie dokonywanie tego rodzaju zmian nie jest dozwolone ani zalecane. Istniejące odnośne przepisy prawne zostały stworzone w celu unikania niebezpiecznych sytuacji. Dokonywanie takich zmian przyczynia się również do znacznego zwiększenia zużywania układu napędowego i jego komponentów.

## ■ **Nie należy jeździć, gdy akumulator jest wymontowany.**

Akumulator stanowi źródło zasilania oświetlenia, zatem jazda bez akumulatora oznacza brak działającego oświetlenia. Nieprzestrzeganie tej zasady stanowi wykroczenie i może być podstawą do nałożenia mandatu karnego, unieważnienia polisy ubezpieczeniowej lub przyczynić się do wypadku lub upadku, którego konsekwencją jest uszkodzenie ciała.

■ **Nie należy podejmować prób manipulowania maksymalną prędkością ze wspomaganiem lub zachowaniem jezdnym roweru przez zmianę parametrów.**

Manipulacja stanowi wykroczenie i może być podstawą do nałożenia mandatu karnego, unieważnienia polisy ubezpieczeniowej lub przyczynić się do wypadku lub upadku, którego konsekwencją jest uszkodzenie ciała. W takiej sytuacji wygasają wszelkie roszczenia tytułem gwarancji i rękojmi.

## **W niżej opisanych sytuacjach należy zachować szczególną ostrożność z uwagi na wysoki moment obrotowy układu napędowego:**

- Przy rozruchu, zwłaszcza przy wysokich poziomach wspomagania, moc silnika może zadziałać gwałtownie. Należy unikać obciążania pedałów, jeśli nie siedzi się bezpiecznie na rowerze lub gdy przy rozruchu odpycha się tylko jedną nogą.
- Dla własnego bezpieczeństwa w trakcie wsiadania na rower ze wspomaganiem elektrycznym należy użyć hamulców, aby uniknąć niezamierzonego odjazdu roweru.
- Po zatrzymaniu roweru ze wspomaganiem elektrycznym dla bezpieczeństwa należy użyć hamulców, aby uniknąć niezamierzonego odjazdu roweru.

# <span id="page-6-0"></span>**Zasady bezpieczeństwa dla dziecięcych rowerów ze wspomaganiem elektrycznym**

- - Należy zapoznać się ze wszystkimi zasadami bezpieczeństwa i przekazać je również swojemu dziecku. Niniejszą instrukcję eksploatacji należy zachować na przyszłość. Uchybienia w zakresie przestrzegania zasad bezpieczeństwa mogą skutkować porażeniem prądem, oparzeniem i/lub ciężkimi obrażeniami ciała.
	- Porażenie prądem stanowi dla człowieka śmiertelne zagrożenie. Kable nie mogą być załamywane, przygniatane lub ulegać uszkodzeniu na ostrych krawędziach.
	- Uszkodzenie obwodu bezpieczeństwa i mechanizmu ochronnego akumulatora może doprowadzić do jego zapłonu lub nawet eksplozji. Może to skutkować powstaniem śmiertelnego zagrożenia. Na czas wykonywania napraw, serwisowania lub czyszczenia bezwzględnie należy wymontować akumulator.
- **Podczas korzystania i obchodzenia się z rowerem ze wspomaganiem elektrycznym dziecko nigdy nie powinno pozostawać bez nadzoru.**

Zanim dziecko zacznie korzystać z roweru ze wspomaganiem elektrycznym, powinno zostać zapoznane ze wszystkimi jego funkcjami.

- **Należy szczegółowo wprowadzić dziecko w użytkowanie roweru ze wspomaganiem elektrycznym.** W przeciwnym wypadku nie można wykluczyć niewłaściwego użytkowania.
- **Dziecięce rowery ze wspomaganiem elektrycznym są przeznaczone do użytkowania na utwardzonych ścieżkach rowerowych i drogach.**

Korzystanie z takich rowerów na chodniku jest niedozwolone.

- **Nigdy nie wolno pozwalać dziecku, aby samodzielnie manipulowało za pomocą narzędzi lub gołymi rękami przy rowerze ze wspomaganiem elektrycznym lub przeprowadzało czyszczenie roweru.**
- **Przed każdą jazdą z udziałem dziecka należy zwrócić uwagę na właściwe ustawienie wszystkich komponentów oraz stabilne zamocowanie połączeń śrubowych i szybkozamykaczy.** Patrz rozdział *"Informacje odnośnie instrukcji eksploatacji"* dział *"Przed pierwszą jazdą"* oraz *"Przed każdą jazdą"*.
- **Należy zwracać uwagę na to, by rozmiar ramy i elementów obsługi był dostosowany do wzrostu dziecka.** Niewłaściwie dobrany rozmiar ramy może utrudniać możliwość obsługi i kontrolowania roweru ze wspomaganiem elektrycznym – przykładowo nie ma możliwości prawidłowego używania hamulców.
- **W celu zapewnienia stałego bezpieczeństwa dziecka, ograniczone zostały następujące parametry dziecięcego roweru ze wspomaganiem elektrycznym w porównaniu ze zwykłym rowerem tego typu:**
	- Prędkość ze wspomaganiem została ograniczona do 20 km/h.
	- System Walk Assist został dezaktywowany.
	- Po włączeniu rower ze wspomaganiem elektrycznym wchodzi najpierw w tryb OFF.
	- Całkowite obciążenie dziecięcego roweru ze wspomaganiem elektrycznym (użytkownik + bagaż) wynosi 50 kg.

# **Informacje ogólne**

Trzeba pamiętać o tym, że zdemontowanie elementu obsługi bądź wyjęcie akumulatora nie stanowi ochrony przed kradzieżą. Uruchomienie roweru ze wspomaganiem elektrycznym możliwe jest także bez wsparcia komponentów napędu. Dlatego rower ze wspomaganiem elektrycznym zawsze powinien być przypięty pewnym i certyfikowanym zabezpieczeniem rowerowym do przedmiotu przytwierdzonego na stałe (stojaka na rowery itd.). Sprzedawca KTM chętnie pomoże Państwu znaleźć odpowiednie zabezpieczenie rowerowe.

Jeżeli rower ze wspomaganiem elektrycznym ma być przez dłuższy okres nieużywany, wcześniej zawsze należy wyjąć z niego akumulator i przechowywać go w suchym i nie nazbyt zimnym pomieszczeniu (w temperaturze pokojowej).

# **Zgodność**

Pełny tekst deklaracji zgodności UE firmy KTM stanowi integralną część niniejszej instrukcji (patrz zordział *"Deklaracja zgodności KTM"*). Pełne teksty deklaracji zgodności UE firmy Bosch są dostępne pod następującym adresem internetowym: www.bosch-ebike.com/conformity.

# <span id="page-7-0"></span>**Czyszczenie i pielęgnacja**

■ **Do czyszczenia całego roweru ze wspomaganiem elektrycznym nigdy nie należy używać myjki wysokociśnieniowej ani parownicy.**

Silny strumień wody mógłby uszkodzić elektryczne komponenty napędu oraz wrażliwe łożyskowanie pozostałych elementów. Do czyszczenia roweru ze wspomaganiem elektrycznym należy używać miękkiej gąbki lub miękkiej szczotki. Z zasady stosować niewielką ilość wody, którą należy trzymać z dala od złączy elektrycznych. Po zakończeniu czyszczenia należy sprawdzić złącza wtykowe, czy nie zostały zawilgocone, przed następnym uruchomieniem roweru powinny one obeschnąć.

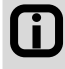

Staranne czyszczenie roweru ze wspomaganiem elektrycznym przyczyni się do wydłużenia żywotności poszczególnych komponentów. Rower elektryczny należy czyścić regularnie, postępując przy tym w wyżej opisany sposób.

## **Serwisowanie i naprawa**

- Naprawę i czynności serwisowe przy układzie napędowym należy powierzać swojemu sprzedawcy KTM. Niewłaściwie przeprowadzona naprawa i serwis mogą doprowadzić do uszkodzenia roweru ze wspomaganiem elektrycznym.
- **Przed przystąpieniem do naprawy i prac serwisowych koniecznie należy wymontować akumulator.** W przeciwnym razie istnieje poważne niebezpieczeństwo uszkodzenia ciała, ponieważ może dojść do rozruchu układu napędowego w wyniku czynności mechanicznych, na przykład obciążenia łańcucha lub pedałów, przypadkowego naciśnięcia systemu Walk Assist itd.
- **Podczas napraw i czynności serwisowych przy rowerze ze wspomaganiem elektrycznym należy uważać, aby żadne kable nie były załamywane, przygniatane lub ulegały uszkodzeniu na ostrych krawędziach.**

Przez uszkodzenie kabli powstaje niebezpieczeństwo utraty życia przez porażenie prądem.

■ **Do napraw i wymiany części powinny być używane wyłącznie oryginalne komponenty firmy KTM, jak również oryginalne komponenty układu napędowego i akumulatory.**

Przy wymianie części w rowerze ze wspomaganiem elektrycznym należy używać wyłącznie oryginalnych komponentów firmy KTM oraz oryginalnych komponentów napędu i akumulatorów pochodzących od producenta układu napędowego, gdyż muszą one posiadać określone właściwości. Używanie nieodpowiednich komponentów lub pochodzących od obcych producentów może prowadzić do złamań i w konsekwencji do wypadków lub upadków skutkujących uszkodzeniem ciała. Stosowanie nieodpowiednich lub pochodzących od obcych producentów komponentów napędu i akumulatorów może doprowadzić do przegrzania, zapłonu lub nawet eksplozji akumulatora. W takiej sytuacji wygasają również wszelkie roszczenia tytułem gwarancji i rękojmi. W sprawie doboru części zamiennych proszę zwracać się do swojego sprzedawcy KTM.

■ **Przeprowadzenie pierwszego serwisowania roweru ze wspomaganiem elektrycznym należy zlecić po przejechaniu 200 km.**

Podczas pierwszych kilometrów jazdy połączenia śrubowe mogą się jeszcze osadzać. Po przejechaniu pierwszych 200 km należy zlecić swojemu sprzedawcy KTM skontrolowanie naciągu szprych i zamocowania wszystkich połączeń śrubowych. Informacje na ten temat podane są w rozdziale *"Częstotliwość serwisowania i pielęgnacji"*.

Ciągły stan bezpieczeństwa eksploatacyjnego roweru ze wspomaganiem elektrycznym zapewnia się poprzez stosowanie się do wymaganej częstotliwości serwisowania i pielęgnacji. Wydłuża to także żywotność komponentów roweru.

■ **Należy pamiętać, że komponenty roweru ze wspomaganiem elektrycznym ulegają szybszemu zużyciu. Wszystkie oryginalne części zamienne są dostępne u sprzedawcy KTM.**

Przez oddziaływanie dodatkowej siły komponentów napędu oraz większej masy roweru ze wspomaganiem elektrycznym wszystkie elementy, a zwłaszcza łańcuch, zębatki tylne i elementy hamulców ulegają szybszemu zużywaniu. Dlatego w porównaniu do tradycyjnych rowerów konieczne jest przestrzeganie krótszych interwałów serwisowych. Źle serwisowane lub zużyte komponenty mogą doprowadzić do wypadków lub upadków skutkujących uszkodzeniem ciała. Informacje na ten temat podane są także w rozdziale *"Częstotliwość serwisowania i pielęgnacji"*.

<span id="page-8-0"></span>■ **Należy pamiętać, że ze względu na swoją budowę komponenty napędu wykazują lekko zwiększony opór podczas pedałowania, a podczas jazdy wydają cichy dźwięk.**

Zwiększony opór na biegu jałowym i cichy dźwięk wydawany podczas jazdy nie stanowią bezpośredniej oznaki wystąpienia usterki technicznej, lecz są uwarunkowane budową komponentów napędu. W przypadku zwiększenia się oporu lub intensyfikacji wydawanego dźwięku w trakcie jazdy może to być oznaka braku serwisowania. Wówczas należy zwrócić się do swojego sprzedawcy KTM.

■ **Koniecznie należy zanotować sobie numer kluczyka.** Numer kluczyka można zapisać na ostatnich stronach oryginalnej instrukcji eksploatacji w książeczce serwisowej roweru oraz w protokole zdawczo-odbiorczym. W razie utraty kluczyka kluczyk zapasowy można zamówić za pośrednictwem swojego sprzedawcy KTM po uprzednim podaniu numeru kluczyka.

# **Utylizacja**

## **Zużyty akumulator bądź niesprawne komponenty elektryczne muszą zostać we właściwy sposób zutylizowane.**

Zużytych akumulatorów i komponentów elektrycznych, takich jak na przykład silniki, reflektory, światła tylne, dynama piastowe, nie wolno wyrzucać do odpadów domowych - muszą one zostać włączone do systemu recyklingu bądź przekazane sprzedawcy KTM. Szczegółowe informacje na temat utylizacji komponentów roweru ze wspomaganiem elektrycznym zawarte są w treści rozdziału.*"Układ napędowy Bosch"*.

# **Przewożenie i obciążanie**

- Przeciążenie może doprowadzić do odkształcenia lub złamania komponentów roweru ze wspomaganiem elektrycznym.
- Uszkodzenie obwodu bezpieczeństwa i mechanizmu ochronnego akumulatora może doprowadzić do jego zapłonu lub nawet eksplozji. Może to skutkować powstaniem śmiertelnego zagrożenia. Z tego względu akumulator należy wymontować z roweru, jeśli ma on być przewożony na lub we wnętrzu samochodu.
- Konieczne jest zabezpieczenie styków akumulatora przed przypadkowym zwarciem przez nałożenie na nie kapturków ochronnych lub innych przyrządów ochronnych.

**Nigdy nie należy wybierać się rowerem ze wspomaganiem elektrycznym w zbyt daleką drogę (wyjątek: przewożenie małego dziecka w siedzisku).**

Należy zwracać uwagę na maksymalnie dopuszczalną masę całkowitą roweru – patrz rozdział *"Użytkowanie zgodne z przeznaczeniem"*.

Przed transportowaniem roweru ze wspomaganiem elektrycznym poza samochodem lub w samochodzie bez**względnie należy wymontować akumulator.**

W wyniku uszkodzenia obwodu bezpieczeństwa i mechanizmu ochronnego akumulatora w kontakcie z cieczami może dojść do jego nagrzania, zapalenia się, eksplozji i dymienia.

■ **Podczas transportu akumulatora konieczne jest przestrzeganie odnośnych przepisów o przewozie towarów niebezpiecznych.**

Przewożenie akumulatora do roweru ze wspomaganiem elektrycznym z prawnego punktu widzenia może zostać uznane za transport towaru niebezpiecznego. Przed transportem akumulatora do roweru ze wspomaganiem elektrycznym należy zapoznać się z obowiązującymi przepisami o przewozie towarów niebezpiecznych. Złamanie tych przepisów stanowi wykroczenie i może być podstawą do nałożenia mandatu karnego.

■ **Rower ze wspomaganiem elektrycznym powinien być transportowany wyłącznie na odpowiednim uchwycie rowerowym (z tyłu lub na dachu samochodu).**

Z względu na rozmieszczenie komponentów napędu, specjalny kształt ramy i większą masę nie wszystkie uchwyty rowerowe nadają się do bezpiecznego transportu roweru ze wspomaganiem elektrycznym. Podczas przewożenia takiego roweru nieodpowiedni uchwyt rowerowy może ulec uszkodzeniu lub złamać się i spowodować wypadek. Prócz tego niewłaściwy uchwyt rowerowy może uszkodzić rower ze wspomaganiem elektrycznym. Po zakończeniu transportowania roweru ze wspomaganiem elektrycznym poza wnętrzem samochodu należy sprawdzić złącza wtykowe, czy nie zostały zawilgocone, a w razie potrzeby przed następnym uruchomieniem roweru powinny one obeschnąć.

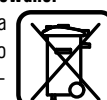

<span id="page-9-0"></span>■ **Należy mieć na uwadze, że pod obciążeniem zachowanie jezdne może ulec znaczącej zmianie.**

Obciążając rower ze wspomaganiem elektrycznym, należy zwrócić uwagę na jego maksymalnie dopuszczalną masę całkowitą – patrz rozdział *"Użytkowanie zgodne z przeznaczeniem"*. Za każdym razem należy zadbać o to, aby ładunek na rowerze był rozmieszczony symetrycznie.

■ **Należy używać tylko takich siedzisk dla dziecka, które nadają się do montażu na danym rowerze ze wspomaganiem elektrycznym.**

Zachowanie podczas jazdy z obciążeniem może ulec znaczącej zmianie – patrz rozdział *"Użytkowanie zgodne z przeznaczeniem"*. Przewożone dziecko powinno mieć na głowie certyfikowany kask rowerowy.

■ **Należy używać tylko takich przyczepek rowerowych lub przyczepek dla dziecka, które nadają się do zamontowania do danego roweru ze wspomaganiem elektrycznym.**

Ze względu na rozmieszczenie komponentów napędu i specjalny kształt ramy nie wszystkie przyczepki rowerowe lub przyczepki dla dziecka nadają się do zamocowania do ramy. Niewłaściwie dobrana przyczepka rowerowa lub przyczepka dla dziecka może być przyczyną wypadku kierującego lub dziecka, powodując ciężkie obrażenia ciała. Sprzedawca KTM chętnie pomoże Państwu znaleźć odpowiednią przyczepkę. Przewożone dziecko zawsze powinno mieć na głowie certyfikowany kask rowerowy.

# **Zasięg**

Przewidywany zasięg obliczany jest w oparciu o określony przez firmę KTM realny maksymalny zasięg roweru elektrycznego (przy uwzględnieniu najbardziej optymalnych warunków jazdy) oraz w zależności od poziomu naładowania akumulatora, z uwzględnieniem aktualnego zużycia energii. Obliczenie to umożliwia wskazanie wartości teoretycznej. Stosownie do warunków jazdy wartość ta ulega większemu lub mniejszemu odchyleniu. Przykładowo w przypadku jazdy po pagórkowatym/ górskim terenie zasięg roweru elektrycznego mocno spada. Trzeba zatem wziąć pod uwagę, że to wskazanie może służyć jedynie jako przybliżona wartość orientacyjna do określenia pozostałego zasięgu.

Spodziewany zasięg maksymalny jest zależny od wielu uwarunkowań. Wybrany poziom wspomagania, masa podczas jazdy, ukształtowanie terenu, siła i kierunek wiatru, ciśnienie powietrza w oponach oraz temperatura otoczenia to niektóre z tych czynników. Wszystkie podane zasięgi odnoszą się do najbardziej optymalnych warunków.

Optymalne/idealne warunki to: równy/płaski teren bez wiatru przeciwnego, temperatura otoczenia 20°C, bardzo wąskie opony bez bieżnika, masa roweru z obciążeniem poniżej 70 kg.

Czynniki wpływające na zasięg

- **1. Topografia trasy:** Podczas przejazdu po pagórkowatym terenie zużycie energii jest nieporównywalnie większe niż w trakcie jazdy po równych drogach.
- **2. Wybrany poziom wspomagania:** Poziom wspomagania powinien być dobierany zawsze rozważnie i stosownie do wymagań.
- **3. Stan naładowania akumulatora:** Tylko całkowicie naładowany akumulator może zapewnić możliwie jak największy zasięg. Dlatego przed każdym użytkowaniem należy się upewnić, że akumulator jest świeżo naładowany.
- **4. Masa i ładunek:** Im większa masa obciąża rower (kierujący i bagaż), tym zasięg jest mniejszy.
- **5. Ciśnienie powietrza w oponach:** Opony kryją w sobie poważny potencjał. Zbyt niskie ciśnienie powietrza powoduje zwiększenie oporu toczenia, a przez to nadzwyczaj duży wydatek energii. Informacja o maksymalnie dopuszczalnym ciśnieniu powietrza jest nadrukowana bezpośrednio na ściankach bocznych opon. Grube opony z głębokim bieżnikiem wymagają dużej energii. Ich wymiana na opony gładkie i wąskie wpływa bardzo pozytywnie na zasięg.
- **6. Ruszanie/przyśpieszenie z miejsca:** Przy ruszaniu z miejsca układy napędowe potrzebują znacznie więcej energii niż podczas nieprzerwanej jazdy. Zasięg można poprawić, utrzymując stałą prędkość bądź łagodnie ją zmieniając. Należy unikać gwałtownego nacisku na pedały.
- **7. Czynniki zewnętrzne/warunki atmosferyczne:** Wiatr przeciwny generuje niezwykle wysoki wydatek energii. Także zimno lub gorąco powoduje szybkie obniżanie mocy baterii.
- **8. Działanie dodatkowej siły:** Zasięg będzie bardzo krótki, jeśli użytkownik zda się wyłącznie na moc układu napędowego.
- **9. Zmiana biegów:** Przerzutka powinna być używana aktywnie tak jak w normalnym rowerze. Na przykład podczas jazdy po górach należy odpowiednio wcześnie zmieniać biegi na lżejsze przełożenie. Silnik może pracować wydajnie i efektywnie tylko przy optymalnej częstotliwości pedałowania, która wynosi 75 obrotów na minutę. Powolne pedałowanie powoduje gwałtowne uruchomienie wspomagania, przegrzewanie silnika oraz niezwykle wysokie zużycie akumulatora.
- **10. Ładowanie urządzeń zewnętrznych:** Ładowanie urządzeń zewnętrznych, takich jak smartfony lub odtwarzacze MP3, przez gniazdo do ładowania przy wyświetlaczu może odpowiednio skrócić zasięg roweru elektrycznego.

# <span id="page-10-0"></span>**Deklaracja zgodności firmy KTM**

## Deklaracja zgodności WE (Nr. V1/2021)

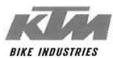

zgodnie z dyrektywą w sprawie maszyn 2006/42/WE z 17 maja 2006, załącznik II A

Niniejszym oświadczamy, że wymienione poniżej produkty KTM odpowiadają pod względem projektu i konstrukcji oraz wincowstate of the contract of the contract of the contract of the contract of the contract of the contract of the contract of the contract of the contract of the contract of the contract of the contract of the contract of zmiany produktu niniejsza deklaracja traci ważność.

Producent:

**KTM Fahrrad GmbH** Harlochnerstraße 13 5230 Mattighofen Austria

**Droduktur** 

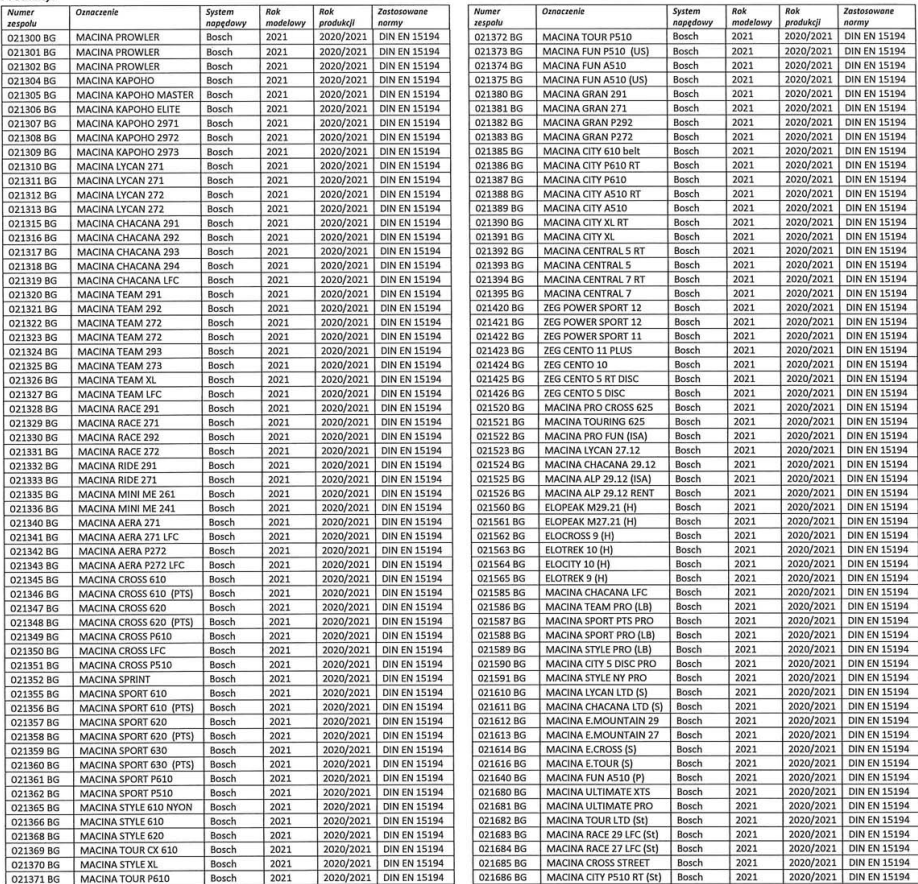

Deklarujemy również zgodność z innymi, również dotyczącymi produktu dyrektywami / przepisami:

Dyrektywa o kompatybilności elektromagnetycznej 2014/30/WE z 26 lutego 2014

Tytuł zastosowanych norm:

DIN EN 15194:2017-12 / Rowery - jednoślady ze wspomaganiem elektrycznym - rowery EPAC

Autor dokumentacji technicznej: Miejscowość / data:

Stefan Limbrunner / Kierownictwo

Gerhard Leingartner / Zarządzania produktem Mattighofen, 04.08.2020

Gerhard Leingartnery Zarządzania produktem

Johanna Urkauf / Kierownictwo

Podpis:

Dokumentname: 2020\_08\_03\_Konformitätserklärung\_KTM\_Bosch\_MY2021\_POLNISCH

**Polski – strona 9**

Polski - strona 9

# <span id="page-11-0"></span>**Drive Unit Układ napędowy**

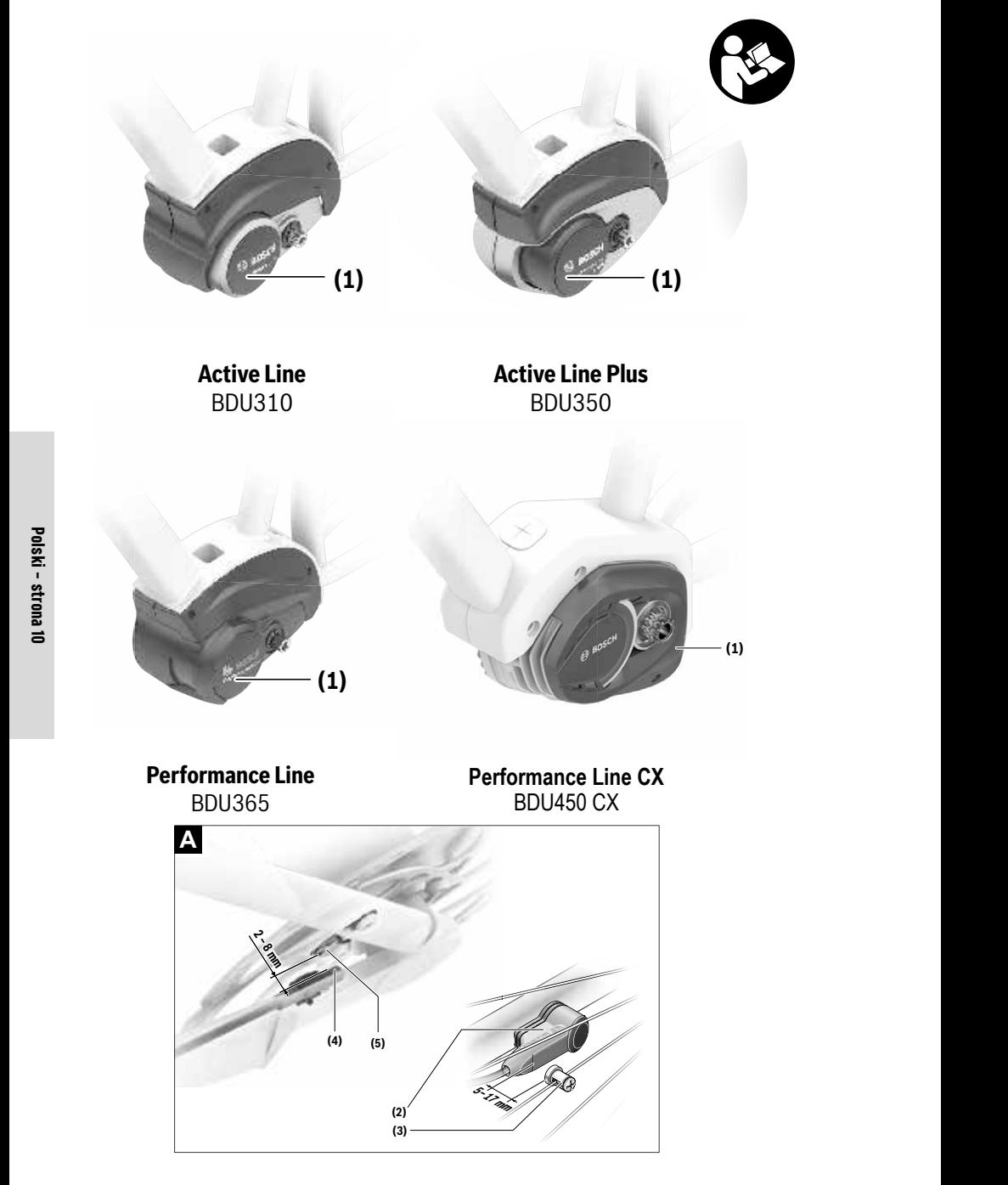

## **Wskazówki dotyczące bezpieczeństwa**

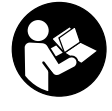

**Należy przeczytać wszystkie wskazówki dotyczące bezpieczeństwa i zalecenia.** Nieprzestrzeganie wskazówek dotyczących bezpieczeństwa i zaleceń może doprowadzić do porażenia prądem elektrycznym, pożaru i/lub poważnych obrażeń ciała.

**Wszystkie wskazówki dotyczące bezpieczeństwa pracy i zalecenia należy zachować do dalszego zastosowania.**

Używane w niniejszej instrukcji obsługi pojęcie **akumulator** odnosi się do wszystkich oryginalnych akumulatorów Bosch eBike.

- u **Nie wolno podejmować żadnych działań mających na celu modyfikację, a w szczególności podwyższenie mocy napędu lub maksymalnej prędkości ze wspomaganiem, jaką osiąga napęd.** Zagraża to bezpieczeństwu własnemu oraz innych osób, a także może skutkować tym, że użytkownik będzie poruszał się po drogach publicznych w sposób niezgodny z prawem.
- ► Nie wolno dokonywać żadnych modyfikacji w syste**mie roweru elektrycznego, nie wolno też montować żadnych dodatkowych produktów, które mogłyby podnieść wydajność systemu eBike.** Z reguły przyczynia się to do skrócenia żywotności systemu, istnieje też ryzyku uszkodzenia jednostki napędowej i roweru. Oprócz tego istnieje niebezpieczeństwo utraty gwarancji. Niezgodne z zaleceniami obchodzenie się z systemem stanowi oprócz tego zagrożenie dla bezpieczeństwa własnego i innych użytkowników ruchu drogowego. Wypadek spowodowany zmianami dokonanymi w systemie pociąga za sobą wysokie koszty OC, a nawet postępowanie karne.
- u **Nie wolno otwierać jednostki napędowej. Jednostka napędowa nie wymaga konserwacji, a jej naprawy może dokonywać wyłącznie wykwalifikowany personel przy użyciu oryginalnych części zamiennych.** W ten sposób zagwarantowana jest bezpieczna eksploatacja jednostki napędowej. Nieuzasadnione otwarcie jednostki napędowej pociąga za sobą wygaśnięcie roszczeń gwarancyjnych.
- ► Wszystkie elementy zamontowane na jednostce nape**dowej oraz wszystkie pozostałe elementy napędu roweru elektrycznego (np. koło łańcuchowe, zabierak, pedały) wolno wymieniać wyłącznie na części o identycznej budowie lub na części specjalnie przewidziane przez producenta danego roweru elektrycznego.** W ten sposób można uniknąć przeciążenia i uszkodzenia jednostki napędowej.
- **Przed przystąpieniem do prac przy rowerze elektrycznym (np. przeglądu, napraw, montażu, konserwacji, prac przy łańcuchu itp.), transportem roweru za pomocą samochodu lub samolotu lub przechowywaniem akumulatora należy wyjąć akumulator z roweru.** Niezamierzone uruchomienie roweru elektrycznego może spowodować obrażenia ciała.
- ► Z systemu wspomagania przy popychaniu wolno ko**rzystać wyłącznie podczas pchania roweru.** Jeżeli koła roweru elektrycznego nie mają kontaktu z podłożem podczas korzystania z systemu wspomagania przy popychaniu, istnieje niebezpieczeństwo doznania obrażeń.
- **Przy włączonym systemie wspomagania przy popychaniu pedały roweru mogą się obracać.** Przy włączonym systemie wspomagania przy popychaniu należy zwrócić uwagę, aby nogi znajdowały się w bezpiecznej odległości od obracających się pedałów. Istnieje niebezpieczeństwo doznania obrażeń.

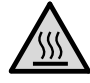

**W warunkach ekstremalnych, np. przy utrzymującym się wysokim obciążeniu i niskiej prędkości podczas jazd górskich lub z obciążeniem, temperatura poszczególnych części napędu może osiągać >60 °C.**

u **Po zakończeniu jazdy należy unikać kontaktu gołymi rękami lub nogami z obudową jednostki napędowej.** W warunkach ekstremalnych, np. przy utrzymującym się wysokim momencie obrotowym w niskich prędkościach lub podczas jazd górskich lub z obciążeniem, obudowa może się mocno nagrzewać.

Wysoka temperatura obudowy jednostki napędowej może być spowodowane następującymi czynnikami:

- Temperatura otoczenia
- Profil jazdy (długość trasy/wzniesienia)
- Czas trwania jazdy
- Tryby wspomagania
- Zachowanie użytkownika (wkład własny)
- Masa całkowita (rowerzysta, rower eBike, bagaż)
- Pokrywa silnika jednostki napędowej
- Właściwości odprowadzania ciepła przez ramę roweru – Typ jednostki napędowej i przekładni
- u **Należy stosować wyłącznie oryginalne akumulatory firmy Bosch, które producent przewidział dla danego typu roweru.** Użycie akumulatorów innego rodzaju może spowodować obrażenia lub wywołać pożar. W razie zastosowania nieodpowiednich akumulatorów firma Bosch nie ponosi odpowiedzialności, także z tytułu gwarancji.
- u **Należy stosować się do wszystkich przepisów prawa krajowego, dotyczących homologacji i stosowania rowerów elektrycznych.**
- ▶ Należy przeczytać i przestrzegać wskazówek dotycza**cych bezpieczeństwa pracy oraz zaleceń zawartych we wszystkich instrukcjach obsługi systemu eBike oraz w instrukcji obsługi roweru elektrycznego.**

## **Informacje o ochronie danych osobowych**

Przy podłączeniu roweru elektrycznego do narzędzia diagnostycznego Bosch DiagnosticTool przekazywane są dane dotyczące użytkowania jednostki napędowej Bosch (m.in. zużycie energii, temperatura itp.) do Bosch eBike Systems (Robert Bosch GmbH) w celu ulepszania produktów. Bliższe informacje na ten temat można uzyskać na stronie internetowej Bosch eBike www.bosch-ebike.com.

#### **Opis urządzenia i jego zastosowania Opis urządzenia i jego zastosowania Opis urządzenia i jego zastosowania** مين<br>Dris urzadzenia i jego zastosov **Leistungsbeschreibung**

## **Użycie zgodne z przeznaczeniem Użycie zgodne z przeznaczeniem Użycie zgodne z przeznaczeniem Produkt- und Produkt- und**

Jednostka napędowa przeznaczona została wyłącznie do na-<br>Jednostka napędowa przeznaczona została wyłącznie do napędzania roweru elektrycznego i nie może być stosowana do innych celów. innych celów. **Bestimmungsgemäßer Gebrauch Bestimmungsgemäßer Gebrauch Bestimmungsgemäßer Gebrauch Bestimmungsgemäßer Gebrauch** pędzania roweru elektrycznego i nie może być stosowana do **(2)** Czujnik prędko<br>innych celów

Oprócz przedstawionych tutaj funkcji możliwe są także inne Oprócz przedstawionych tutaj funkcji możliwe są także inne innych celów. Die Antriebseinheit ist ausschließlich zum Antrieb Ihres Die Antriebseinheit ist ausschließlich zum Antrieb Ihres Die Antriebseinheit ist ausschließlich zum Antrieb Ihres Die Antriebseinheit ist ausschließlich zum Antrieb Ihres det werden. funkcje wynikające z bieżącej modyfikacji oprogramowania (5) Magnes<sup>B)</sup> w celu usunięcia błędów i rozszerzenia funkcjonalności. w celu usunięcia błędów i rozszerzenia funkcjonalności. funkcje wynikające z bieżącej modyfikacji oprogramowania w celu usunięcia błędów i rozszerzenia funkcjonalności. **(1)** Antriebseinheites werden.

#### **Przedstawione graficznie komponenty Przedstawione graficznie komponenty Przedstawione graficznie komponenty Przedstawione graficznie komponenty**  $\sum_{p_1,\ldots,p_d=1}^{m_1}$

W zależności od wariantu wyposażenia roweru elektrycznego n Easenbook of Indiana hypochemic choice compy series nieznacznie odbiegać od warunków rzeczywistych. nieznacznie odbiegać od warunków rzeczywistych. poszczególne schematy w niniejszej instrukcji obsługi mogą nieznacznie odbiegać od warunków rzeczywistych.<br>.

Numeracja przedstawionych komponentów odnosi się do Numeracja przedstawionych komponentów odnosi się do **Abgebildete Komponenten** schematów, znajdujących się na stronach graficznych, schematów, znajdujących się na stronach graficznych, Numeracja przedstawionych komponentów odnosi się do Einzelne Darstellungen in dieser Betriebsanleitung können, schematow, znajdujących się na stronach grandziłych,<br>umieszczonych na początku niniejszej instrukcji. **Abgebildete Komponenten**

- **(1)** Jednostka napędowa **(1)** Jednostka napędowa  $\mathbf{em}$  (1) lednostka napedowa
	- **(2)** Czujnik prędkości **(2)** Czujnik prędkości nie do na-<br>**je nach Ausstattung Ihres eBikes, von den tatsächlichen Ge-** $\mathbf{z}$  Czujnik prędkości
- **(3)** Magnes na szprychy do czujnika prędkości **(3)** Magnes na szprychy do czujnika prędkości **(2)** Czujnik prędkości (3) Magnes na szprychy do czujnika prędkości sich auf die Darstellungen auf den Grafikseiten zu Beginn der
	- i możliwe są także inne **(4)** Czujnik prędkości (kompaktowy)<sup>A)</sup>  $(4)$  Czujnik prędkości (kompaktowy)<br>**(5)** Magnes<sup>B)</sup>
		- **(5)** Magnes<sup>B)</sup>
- b sci.<br>A) Možliwe jest zastosowanie innego typu czujnika oraz innego<br>miejsca montaju miejsca montażu Funktionsänderungen eingeführt werden.
	- miejsca montażu<br>B) Możliwe jest zastosowanie innego miejsca montażu<br>**(2)** Geschwindigkeits B) Możliwe jest zastosowanie innego miejsca montażu B) Możliwe jest zastosowanie innego miejsca montażu

## **Dane techniczne Dane techniczne Dane techniczne**

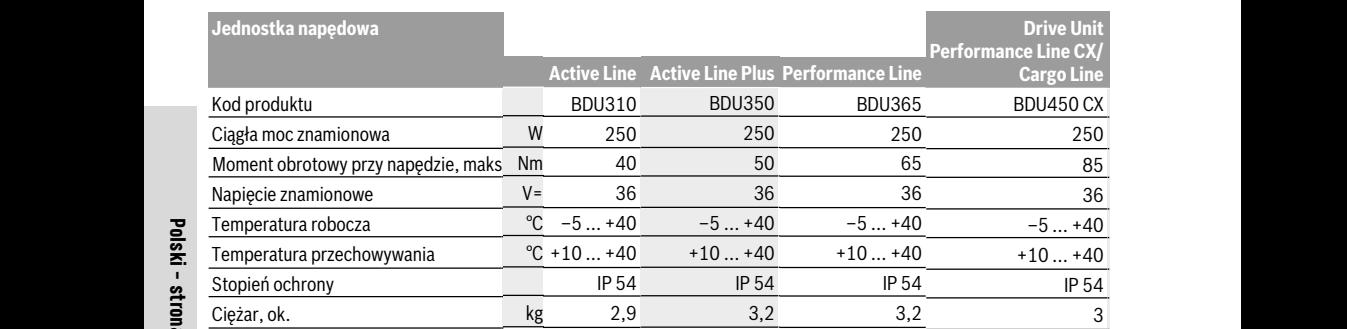

#### A) Ustalany przez producenta roweru A) Ustalany przez producenta roweru Bosch eBike-System verwendet FreeRTOS (siehe http://www.freertos.org). Bosch eBike-System verwendet FreeRTOS (siehe http://www.freertos.org). Bosch eBike-System verwendet FreeRTOS (siehe http://www.freertos.org). Bosch eBike-System verwendet FreeRTOS (siehe http://www.freertos.org).

н, Озлагану ргег ргодисента гомеги<br>System Bosch eBike wykorzystuje system FreeRTOS (zob. <u>http://www.freertos.org</u>). A) – Ostalahy przez producenta roweru<br>System Bosch eBike wykorzystuje system FreeRTOS (zob. <u>http://www.freertos.org</u>). **Fahrradbeleuchtung** 

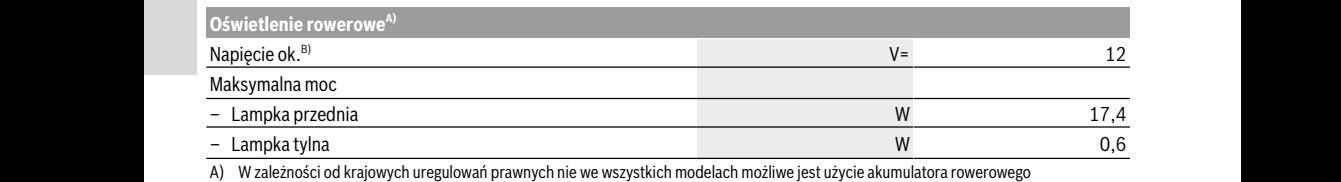

A) W zależności od krajowych uregulowań prawnych nie we wszystkich modelach możliwe jest użycie akumulatora rowerowego A) W zależności od krajowych uregulowań prawnych nie we wszystkich modelach możliwe jest użycie akumulatora rowerowego

B) Przy wymianie lampek należy pamiędzie, aby były one kompatybilne z systemem Bosch eBike (proszę upewnić się u sprzedawcy) i aby miały<br>B) Przy wymianie lampek należy pamiędzi, aby były one kompatybilne z systemem Bosch e takie samo napięcie. Można stosować wyłącznie lampki o takim samym napięciu.

**Źle dobrane lampki mogą ulec zniszczeniu! Źle dobrane lampki mogą ulec zniszczeniu! Źle dobrane lampki mogą ulec zniszczeniu! Montage Montage** Abstand von mindestens 5 mm und höchstens 17 mm am

## **Montaż Montaż Montaż Akku einsetzen und entnehmen Akku einsetzen und entnehmen Akku einsetzen und entnehmen Akku einsetzen und entnehmen**

#### Wkładanie i wyjmowanie akumulatora men de les en les provincies and beachten sie die Betriebsanden Sie die Betriebsanden Sie die Betriebsanden und men de les en die bestehen van die bestehen van die bestehen van die bestehen van die betriebsande om die beste<br>Betriebsande men de bestehten des bestehten des anderes des anderes und betreften des anderes des anderes des anderes des a men de les provinces de Betriebsanden des provincies des provincies des provincies de la provincie de la provincie de la provincie de la provincie de la provincie de la provincie de la provincie de la provincie de la provi **Akumulatera** Wi

Aby włożyć akumulator do roweru elektrycznego, a także aby Aby włożyć akumulator do roweru elektrycznego, a także aby Aby włożyć akumulator do roweru elektrycznego, a także aby koj wiezyc akamatach do roweru elektrycznego, a także do ywytędkości **(2)** nie zos<br>go wyjąć, należy przeczytać instrukcję obsługi akumulatora. Predkościomierza prz nagnesem (3) jest zt<br>Aby włożyć akumulator do roweru elektrycznego, a także aby predkości (2) nie zos Akkus.

#### **Kontrola czujnika prędkości (zob. rys. A) Kontrola czujnika prędkości (zob. rys. A) Kontrola czujnika prędkości (zob. rys. A) Geschwindigkeitssensor überprüfen Geschwindigkeitssensor überprüfen Geschwindigkeitssensor überprüfen Geschwindigkeitssensor überprüfen (siehe Bild A) (siehe Bild A)**

#### **Speedsensor (standard) – czujnik prędkości Speedsensor (standard) – czujnik prędkości Speedsensor (standard) – czujnik prędkości Speedsensor (standard) Speedsensor (standard) (standardowy) (standardowy) (standardowy)** Der Geschwindigkeitssensor **(2)** und der dazugehörige Spei-**Speedsensor (standard)** Der Geschwindigkeitssensor **(2)** und der dazugehörige Spei-Der Geschwindigkeitssensor **(2)** und der dazugehörige Spei-Der Geschwindigkeitssensor **(2)** und der dazugehörige Spei-

Czujnik prędkości **(2)** i przynależny do niego magnes na Czujnik prędkości **(2)** i przynależny do niego magnes na Czujnik prędkości **(2)** i przynależny do niego magnes na szprychy (3) należy zamontować w taki sposób, aby podczas czujnik prędkości **(2)** i przynalezny do mi czujnik prędkości **(2)** i przynalezi czujnik prędkości **(2)** i przy czujnik prędkości **(2)** i przynależny do mego magnes n

obrotu koła magnes przesuwał się w odległości nie mniejszej obrotu koła magnes przesuwał się w odległości nie mniejszej obrotu koła magnes przesuwał się w odległości nie mniejszej niż 5 mm i nie większej niż 17 mm od czujnika prędkości. Geschwindigkeitssensor vorbeibewegt. **Hindights der Abstand zur der Abstand zur Schwindigkeitssensors der Abstand zur Schwindigkeitssensors der Absta**<br>Hindigkeitsschwindigkeitssensors der Abstand zwischen Geschwindigkeitsschwindigkeitssensors der Abstand zwis Geschwindigkeitssensor vorbeibewegt. Geschwindigkeitssensor vorbeibewegt. obrotu koła magnes przesuwał się w odległości nie mniejszej

**nulatora Wskazówka:** Gdy odstęp między czujnikiem prędkości (2) a  $\frac{1}{2}$  magnesem (3) jest zbyt mały lub zbyt duży, lub gdy czujnik także aby prędkości (2) nie został właściwie podłączony, wskazanie<br>nulatora ę obsługi akumulatora. Prędkościomierza przestaje działać, a napęd roweru elekzob. rvs. A) frycznego zaczyna pracować w programie awaryjnym. **ZOD. Fys. AJ**<br>W takim przypadku należy odkręcić śrubę magnesu (3) i zaprędkości mocować magnes do szprychy w taki sposób, aby przesuwał niecować inagies do szprychy w taki sposob, aby przesuwanie się on w odpowiedniej odległości od znacznika czujnika o niego magnes na comprehense political na predkości. Jeśli nawet w tym wypadku na tachometrze nie prędkości. Jesi naweć w tym wypadku na dachonietrze nie autoryzowanego punktu sprzedaży rowerów. autoryzowanego punktu sprzedaży rowerów. autoryzowanego punktu sprzedaży rowerów.

#### **Speedsensor (slim) – czujnik prędkości (kompaktowy)**

Speedsensor (slim) **(4)** i przynależny do niego magnes **(5)** są zamontowane fabrycznie w taki sposób, że przy obrocie koła magnes przesuwa się w odległości nie mniejszej niż 2 mm i nie większej niż 8 mm od czujnika prędkości. W przypadku zmian konstrukcyjnych należy zachować prawidłową odległość pomiędzy magnesem i czujnikiem (zob.

rys. **A**). **Wskazówka:** Podczas montażu i demontażu tylnego koła na-

leży uważać, aby nie uszkodzić czujnika ani uchwytu czujnika.

## **Praca**

### **Uruchamianie**

#### **Wymogi**

Aktywacji systemu eBike można dokonać tylko wówczas, gdy spełnione zostaną następujące wymogi:

- Wystarczająco naładowany akumulator został zamontowany (zob. instrukcja obsługi akumulatora).
- Komputer pokładowy jest prawidłowo zamocowany w uchwycie (zob. instrukcja obsługi komputera pokładowego).
- Czujnik prędkości jest prawidłowo podłączony (zob. "Kontrola czujnika prędkości (zob. rys. A)", Strona Polski – 2).

#### **Włączanie/wyłączanie systemu eBike**

System eBike można **włączyć** na kilka sposobów:

- Jeżeli podczas wkładania do uchwytu komputer pokładowy jest włączony, system eBike aktywowany jest automatycznie.
- Po włożeniu komputera pokładowego i akumulatora eBike należy krótko nacisnąć włącznik/wyłącznik komputera pokładowego.
- Przy zamontowanym komputerze pokładowym należy nacisnąć włącznik/wyłącznik akumulatora eBike (w niektórych rozwiązaniach stosowanych przez producentów rowerów elektrycznych włącznik/wyłącznik akumulatora może nie być dostępny; zob. instrukcja obsługi akumulatora).

Napęd jest aktywowany po naciśnięciu na pedały (nie dotyczy systemu wspomagania przy popychaniu, Włączanie/wyłączanie systemu wspomagania przy popychaniu). Moc silnika uzależniona jest od ustawionego na komputerze pokładowym poziomu wspomagania.

Ustąpienie nacisku na pedały w trybie pracy normalnej lub osiągnięcie prędkości **25/45 km/h** powoduje automatyczne wyłączenie napędu eBike. Napęd uruchamiany jest automatycznie po ponownym naciśnięciu na pedały lub gdy prędkość roweru spadnie poniżej **25/45 km/h**.

System eBike można **wyłączyć** na kilka sposobów:

- Nacisnąć włącznik/wyłącznik komputera pokładowego.
- Wyłączyć akumulator eBike za pomocą jego włącznika/ wyłącznika (w niektórych rozwiązaniach stosowanych przez producentów rowerów elektrycznych włącznik/wyłącznik akumulatora może nie być dostępny; zob. instrukcja obsługi akumulatora).
- Wyjąć komputer pokładowy z uchwytu.

Jeżeli przez ok. 10 minut rower elektryczny pozostanie w bezruchu **oraz** na komputerze pokładowym lub panelu obsługowym nie zostanie naciśnięty żaden przycisk, system eBike wyłączy się automatycznie w celu oszczędzenia energii.

## **System eShift (opcja)**

Pojęcie eShift oznacza zintegrowany w systemie eBike elektroniczny system wspomagania. Komponenty systemu eShift zostały połączone elektrycznie z jednostką napędową przez producenta. Obsługa automatycznego systemu wspomagania jest opisana w osobnej instrukcji obsługi.

## **Ustawianie poziomu wspomagania**

W komputerze pokładowym można ustawić, w jakim stopniu napęd eBike wspomaga użytkownika podczas pedałowania. Poziom wspomagania można zmienić w każdej chwili, nawet podczas jazdy.

**Wskazówka:** W niektórych modelach poziom wspomagania jest ustawiony wstępnie i nie może zostać zmieniony. Jest też możliwe, że model dysponuje mniejszą liczbą poziomów wspomagania niż wymieniono w niniejszej instrukcji.

Użytkownik może mieć do dyspozycji następującą maksymalną liczba poziomów wspomagania:

- **OFF:** wspomaganie silnika jest wyłączone, rower elektryczny napędzany jest jak normalny rower wyłącznie przez pedałowanie. Przy tym poziomie wspomagania nie można włączyć systemu wspomagania przy popychaniu.
- **ECO:** skuteczne wspomaganie przy maksymalnej efektywności, dla maksymalnych dystansów
- **TOUR:** równomierne wspomaganie, dla tras o dużych dystansach
- **SPORT/eMTB:**

**SPORT:** silne wspomaganie, dla sportowej jazdy po górzystych odcinkach oraz dla ruchu w mieście **eMTB:** optymalne wspomaganie w każdym terenie, sportowy tryb jazdy, ulepszona dynamika, maksymalna wydajność (**eMTB** tylko w połączeniu z jednostkami napędowymi BDU250P CX, BDU365, BDU450 CX i BDU480 CX. Może być konieczna aktualizacja oprogramowania.)

– **TURBO:** maksymalne wspomaganie aż do wysokich częstotliwości pedałowania, dla sportowej jazdy

Żądana moc silnika ukazuje się na wyświetlaczu komputera pokładowego. Maksymalna moc silnika uzależniona jest od wybranego poziomu wspomagania.

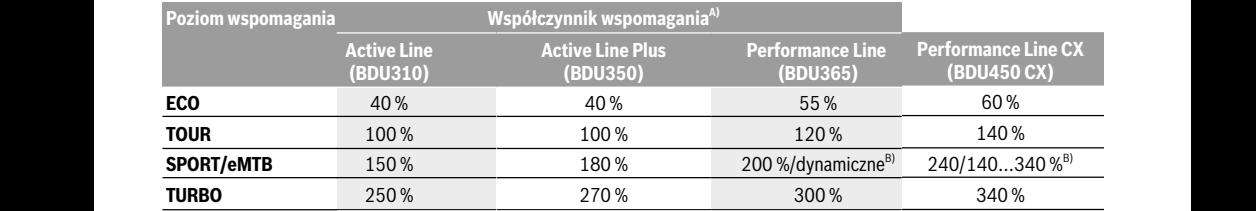

A) Współczynnik wspomagania może różnić się w zależności od wersji.

B) Wartość maksymalna B) Wartość maksymalna B) Poziom wspomagania dynamiczno-progresywny między trybami **TOUR** i **TURBO**

## **Włączanie/wyłączanie systemu wspomagania** dały. M **przy popychaniu przy popychaniu**

System wspomagania przy popychaniu ułatwia prowadzenie z premiejsza jest sna nacistali.<br>System wspomagania przy popychaniu ułatwia prowadzenie z popuła ta obowiazuje niezale: roweru elektrycznego. Prędkość jest w tej funkcji zależna od kolowiązuje iliczali wybranego biegu i może osiągnąć maksymalnie **6 km/h**. Przy zapręd epike wytącza się autor<br>kraszającej **35/45 km/h.** Cdv uruchomionej systemu wspomagania przy popychaniu (przy zaradzielem zaradzielem zaradzielem zaradzielem zaradzi pełnej mocy) działa zasada: im mniejszy bieg, tym mniejsza Leistung). pełnej mocy) działa zasada: im mniejszy bieg, tym mniejsza pełnej mocy) działa zasada: im mniejszy bieg, tym mniejsza prędkość. prędkość.

**Explorer Depythemu wspomagania przy popychaniu wolno ko-** bedyny wyjątek stanowi systemu **kolegach deptytem 1110, BUYOF 1129 Tzystać wyłącznie podczas pchania roweru.** Jeżeli koła z 1110, gdy rower elektryczny i roweru elektrycznego nie mają kontaktu z podłożem pod-prędowacją, me czas korzystania z systemu wspomagania przy popycha-<sup>ze wspomagania przy popycha-ze wspomagania przy popycha-ze</sup> niu, istnieje niebezpieczeństwo doznania obrażeń. niu, istnieje niebezpieczeństwo doznania obrażeń. niu, istnieje niebezpieczeństwo doznania obrażeń.

W celu **aktywacji** systemu wspomagania przy popychaniu W celu **aktywacji** systemu wspomagania przy popychaniu W celu **aktywacji** systemu wspomagania przy popychaniu and Pależy krótko nacisnąć przycisk WALK na komputerze pokła-z dzesnajć poziom wspo dowym. Po aktywacji, w ciągu 3 sekund należy nacisnąć i dowym. Po aktywacji, w ciągu 3 sekund należy nacisnąć i dowym. Po aktywacji, w ciągu 3 sekund należy nacisnąć i przytrzymać przycisk +. Napęd roweru elektrycznego włącza acji, gdy akumul się. się.

**Wskazówka:** Przy poziomie wspomagania **OFF** nie można<br>**Wskazówka:** Przy poziomie wspomagania **OFF** nie można **►** włączyć systemu wspomagania przy popychaniu.

System wspomagania przy popychaniu **wyłącza się**, gdy jed-System wspomagania przy popychaniu **wyłącza się**, gdy jed-System wspomagania przy popychaniu **wyłącza się**, gdy jedna z poniższych sytuacji będzie miała miejsce: na z poniższych sytuacji będzie miała miejsce: na z poniższych sytuacji będzie miała miejsce:

- zwolniony zostanie przycisk **+**, zwolniony zostanie przycisk **+**, zwolniony zostanie przycisk **+**,
- koła roweru elektrycznego zablokują się (np. przez hamo-– koła roweru elektrycznego zablokują się (np. przez hamo-– koła roweru elektrycznego zablokują się (np. przez hamowanie lub przez kontakt z przeszkodą), wanie lub przez kontakt z przeszkodą), wanie lub przez kontakt z przeszkodą),
- prędkość przekroczy **6 km/h**. prędkość przekroczy **6 km/h**. prędkość przekroczy **6 km/h**.

Sposób działania systemu wspomagania przy popychaniu Sposób działania systemu wspomagania przy popychaniu Sposób działania systemu wspomagania przy popychaniu podlega krajowym uregulowaniom i dlatego może różnić się **przedstali podlega krajowym uregulowaniom** i dlatego może różnić się przedstali zakość od powyższego opisu lub zostać zdezaktywowany. In der Ausführung, bei der das Fahrlicht durch das eBike-od powyższego opisu lub zostać zdezaktywowany. od powyższego opisu lub zostać zdezaktywowany. głość.

## **Włączanie/wyłączanie oświetlenia rowerowego Włączanie/wyłączanie oświetlenia rowerowego Włączanie/wyłączanie oświetlenia rowerowego Pierwsze doświadczenia**

W modelach, w których światła roweru zasilane są systemem werden. W modelach, w których światła roweru zasilane są systemem W modelach, w których światła roweru zasilane są systemem eBike, za pomocą komputera pokładowego można włączać i eBike, za pomocą komputera pokładowego można włączać i eBike, za pomocą komputera pokładowego można włączać i wyłączać lampkę przednią i lampkę tylną równocześnie. Fahrradbeleuchtung. wyłączać lampkę przednią i lampkę tylną równocześnie. wyłączać lampkę przednią i lampkę tylną równocześnie.

Przed rozpoczęciem jazdy należy sprawdzić prawidłowość Przed rozpoczęciem jazdy należy sprawdzić prawidłowość Przed rozpoczęciem jazdy należy sprawdzić prawidłowość działania oświetlenia rowerowego. działania oświetlenia rowerowego. działania oświetlenia rowerowego.

## **Wskazówki dotyczące jazdy przy eBike-System Wskazówki dotyczące jazdy przy Wskazówki dotyczące jazdy przy** werze – w ruch drogowy. **użyciu systemu eBike użyciu systemu eBike użyciu systemu eBike**

## **Kiedy pracuje napęd eBike? Kiedy pracuje napęd eBike? Kiedy pracuje napęd eBike?**

Napęd eBike wspomaga użytkownika podczas jazdy podczas Napęd eBike wspomaga użytkownika podczas jazdy podczas Napęd eBike wspomaga użytkownika podczas jazdy podczas pedałowania. Wspomaganie nie działa bez naciskania na pe-Treten eingesetzten Kraft. pedałowania. Wspomaganie nie działa bez naciskania na pe-pedałowania. Wspomaganie nie działa bez naciskania na pe-

**pomagania** dały. Moc silnika uzależniona jest od siły zastosowanej podczas naciskania na pedały. czas naciskania na pedały. czas naciskania na pedały.

ella nadonama na polary.<br>- Im mniejsza jest siła naciskania, tym mniejsze wspomaganie. na providazemo<br>inkcji zależna od keguła ta obowiązuje niezależnie od poziomu wspomagania.

lnie **6 km/h**. Przy Napęd eBike wyłącza się automatycznie przy prędkości przeopychaniu (przy kraczającej **25/45 km/h**. Gdy prędkość spadnie poniżej g, tym mniejsza **25/45 km/h**, napęd uruchamiany jest ponownie w sposób automatyczny. automatyczny.

Jedyny wyjątek stanowi system wspomagania przy popycha-u **Die Funktion Schiebehilfe darf ausschließlich beim** eBike ohne Pedaltreten mit geringer Geschwindigkeit ge-Jedyny wyjątek stanowi system wspomagania przy popycha-Jedyny wyjątek stanowi system wspomagania przy popycha**veru,** Jeżeli koła <sup>niu,</sup> gdy rower elektryczny można prowadzić z niewielką reśla reśla naciskając na pedały. Podczas korzystania<br>z podłożem podprenezimpren<br>a przy popycha- ze wspomagania przy popychaniu pedały mogą się obracać.

i obrażeń. Na rowerze elektrycznym można w każdej chwili przejść na poznania obrazen. ka i wa rowerze elektrycznym można w kazuej chwili przejse na<br>gania przy popychaniu w tryb bez wspomagania, tzn. jeździć jak na normalnym rowegania przy popychaniu w wyprocz wspomiagama, czn. jezdzie jak na normalnym rówci.<br>UK na komputerze pokła-które CRA deży wówczas albo wyłączyć system eBike, albo przestawić poziom wspomagania na **OFF**. To samo dotyczy sytu-stawić poziom wspomagania na **OFF**. To samo dotyczy sytu-stawić poziom wspomagania na **OFF**. To samo dotyczy sytuacji, gdy akumulator jest wyładowany. **Hinweis:** Die Schiebehilfe kann im Unterstützungslevel **OFF** acji, gdy akumulator jest wyładowany. **Zusammenspiel des eBike-Systems mit der**

## **Współpraca systemu eBike z przerzutkami** Die Schiebehilfe wird **ausgeschaltet**, sobald eines der fol-**Schaltung Współpraca systemu eBike z przerzutkami Współpraca systemu eBike z przerzutkami**

115 porprusu systemu szmon przerzutnum:<br>Także korzystając z napędu eBike należy użytkować przerzutki w taki sposób, jak w normalnym rowerze (zob. instruk-<br>rzadzenie aniu **wyłącza się**, gdy jed-cja obsługi roweru elektrycznego).<br>la misiace nem normalen Fahrrad benutzen (beachten Sie dazu die Be-Także korzystając z napędu eBike należy użytkować prze-Także korzystając z napędu eBike należy użytkować prze-

odzie przez za zarodzaju przerzutek zaleca się, aby na czas<br>Niezależnie od rodzaju przerzutek zaleca się, aby na czas reception of the contract of the price of the process of the process of the process of the process of the prior<br>kuja się (np. przez hamokują się (np. przez hamo-kwi to przerzucanie przerzutek i zmniejsza zużycie układu<br>koda) kodą), komencego przenoszenia napędu.  $\mathcal{C}$ : Niezależnie od rodzaju przerzutek zaleca się, aby na czas

przerioszenia napędu.<br>Mybierając odpowiednią przerzutkę, można przy takim say popychalna imienia i mym nakładzie siły zwiększyć tempo jazdy i przebytą odległość. głość. zy popychaniu <sup>Wybierając odpowiednią przerzutkę, można przy takim sa-</sup>

## **Pierwsze doświadczenia** System gespeist wird, können über den Bordcomputer **Pierwsze doświadczenia**

rienia rowerowego<br>Zaleca się, aby pierwsze doświadczenia z rowerem elektrycznym zbierać z dala od często uczęszczanych ulic. trycznym zbierać z dala od często uczęszczanych ulic. trycznym zbierać z dala od często uczęszczanych ulic. dowego można włączać i korestylii zbierac z dala od często dczęszczanych dlich.<br>tylna równoczęśnie korrekte Wależy wypróbować różne poziomy wspomagania. Rozpoprawidłowość czynać należy od najniższego poziomu wspomagania. Po uzyskaniu wystarczającego doświadczenia można na rowe-dem Fahrrad am Verkehr teilnehmen. uzyskaniu wystarczającego doświadczenia można na rowe-uzyskaniu wystarczającego doświadczenia można na rowerze elektrycznym włączyć się – tak jak na każdym innym ro-**Hinweise zum Fahren mit dem** rze elektrycznym włączyć się – tak jak na każdym innym ro-rze elektrycznym włączyć się – tak jak na każdym innym rowerze – w ruch drogowy. werze – w ruch drogowy. eBike abseits vielbefahrener Straßen zu sammeln. Zaleca się, aby pierwsze doświadczenia z rowerem elek-Zaleca się, aby pierwsze doświadczenia z rowerem elekginnen Sie mit dem kleinsten Unterstützungslevel. Sobald Należy wypróbować różne poziomy wspomagania. Rozpo-Należy wypróbować różne poziomy wspomagania. Rozpoan na nazu ym innym i o

werze – w ruch drogowy.<br>Dystansy roweru elektrycznego należy przetestować w różnych warunkach, zanim przejdzie się do pokonywania dłuż-nych warunkach, zanim przejdzie się do pokonywania dłuż-nych warunkach, zanim przejdzie się do pokonywania dłuż-**Processor**<br>Szych, trudniejszych tras. **y przy** bystansy roweru elektrycznego należy przetestować w róż-

## **in die Pedale treten. Ohne Pedaltreten erfolgt keine Unter-**

xa podczas jazdy podczas koście za podczasta podczasta w podczasta w Nadystans mają wpływ różne czynniki, na przykład: ac jaza je podczacie w Ma dystans mają wpływ różne czynniki, na przykład:<br>naciskania na pe-

– poziom wspomagania, – poziom wspomagania, – poziom wspomagania,

- prędkość,
- sposób przerzucania biegów,
- rodzaj opon i profil,
- wiek i stan akumulatora,
- profil trasy (nachylenia) i rodzaj trasy (nawierzchnia),
- kierunek wiatru i temperatura otoczenia,
- ciężar roweru, ciężar użytkownika i bagażu.

Dlatego nie da się dokładnie ustalić dystansu ani przed przystapieniem do jazdy, ani w trakcie jazdy. Ogólne zasady są jednak następujące:

- Przy **równym** poziomie wspomagania: im mniej siły przykłada użytkownik, aby osiągnąć określoną prędkość (np. stosując przerzutki w sposób optymalny), tym mniej energii zużyje napęd roweru i tym większy będzie dystans, który można przebyć na jednym ładowaniu akumulatora.
- Im **wyższy** jest wybrany poziom wspomagania przy jednakowych warunkach, tym mniejszy będzie dystans.

## **Pielęgnacja roweru elektrycznego**

Należy wziąć pod uwagę zakres dopuszczalnych temperatur części składowych roweru elektrycznego podczas użytkowania i przechowywania. Należy chronić jednostkę napędową, komputer pokładowy i akumulator przed ekstremalnymi temperaturami (np. przed intensywnym nasłonecznieniem bez równoczesnego napowietrzenia). Ekstremalne temperatury mogą uszkodzić części składowe (a w szczególności akumulator).

Co najmniej raz w roku należy wykonać przegląd techniczny systemu eBike (m.in. kontrola mechaniki, aktualności oprogramowania systemowego).

Serwisowania i napraw roweru elektrycznego należy dokonywać w autoryzowanym punkcie sprzedaży rowerów.

## **Konserwacja i serwis**

## **Konserwacja i czyszczenie**

Przy wymianie lampek należy pamiętać, aby były one kompatybilne z systemem Bosch eBike (proszę upewnić się u sprzedawcy) i aby miały takie samo napięcie. Można stosować wyłącznie lampki o takim samym napięciu.

Nie wolno zanurzać części składowych (w tym jednostki napędowej) w wodzie, nie wolno ich też czyścić przy użyciu wody pod ciśnieniem.

Co najmniej raz w roku należy wykonać przegląd techniczny systemu eBike (m.in. kontrola mechaniki, aktualności oprogramowania systemowego).

Serwisowania i napraw roweru elektrycznego należy dokonywać w autoryzowanym punkcie sprzedaży rowerów.

## **Obsługa klienta oraz doradztwo dotyczące użytkowania**

Z wszystkimi pytaniami dotyczącymi systemu eBike i jego części składowych należy zwracać się do autoryzowanego punktu sprzedaży rowerów.

Dane kontaktowe autoryzowanych punktów sprzedaży rowerów można znaleźć na stronie internetowej: www.bosch-ebike.com.

## **Utylizacja odpadów**

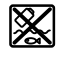

Jednostkę napędową, komputer pokładowy wraz z panelem sterowania, akumulatorem, czujnikiem prędkości, osprzęt i opakowanie należy doprowadzić do powtórnego przetworzenia zgodnie z przepisami ochrony środowiska.

Rowerów elektrycznych i ich części składowych nie wolno wyrzucać razem z odpadami domowymi

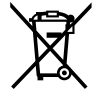

Zgodnie z europejską dyrektywą 2012/19/UE niezdatne do użytku elektronarzędzia, a zgodnie z europejską dyrektywą 2006/66/WE uszkodzone lub zużyte akumulatory/baterie, należy zbierać osobno i doprowadzić do ponownego przetworzenia zgodnie z przepisami ochrony środowiska.

Niezdatne do użytku części składowe roweru elektrycznego należy przekazać do utylizacji w jednym z autoryzowanych punktów sprzedaży rowerów.

**Zastrzegamy sobie prawo wprowadzania zmian.**

# <span id="page-17-0"></span>**Purion Bordcomputer <sup>2</sup>**<sup>|</sup> **Komputer pokładowy Purion**

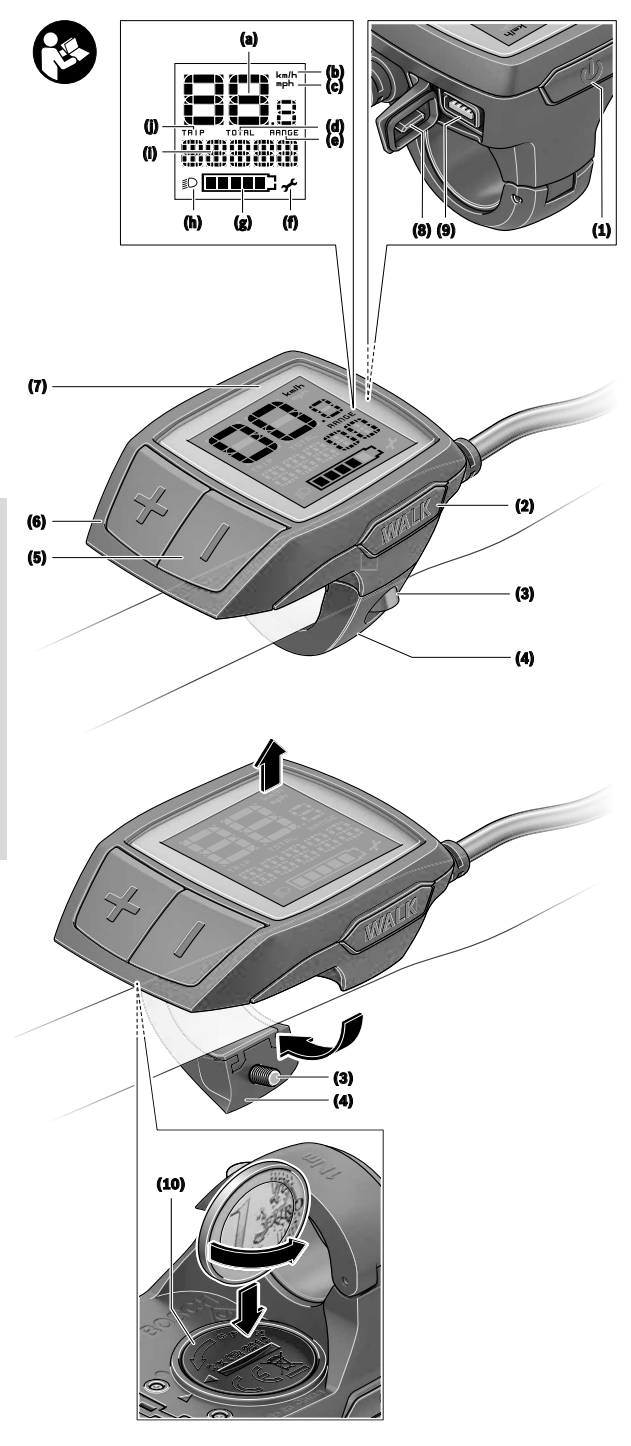

# **Polski – strona 17 Deutsch – Seite 17**

## **Wskazówki dotyczące bezpieczeństwa**

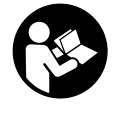

#### **Należy przeczytać wszystkie wskazówki dotyczące bezpieczeństwa i zalecenia.** Nieprzestrzeganie wskazówek dotyczących bezpieczeństwa i zaleceń może doprowadzić do porażenia prądem elektrycznym, pożaru i/lub poważnych obrażeń ciała.

**Wszystkie wszystkie wskazówki dotyczące bezpieczeństwa pracy i zalecenia należy zachować do dalszego zastosowania.**

Używane w niniejszej instrukcji obsługi pojęcie **akumulator** odnosi się do wszystkich oryginalnych akumulatorów Bosch eBike.

- u **Należy uważać, aby ekran komputera pokładowego nie odwracał uwagi od sytuacji drogowej.** Użytkownicy ruchu drogowego, którzy nie koncentrują się wyłącznie na nim, mogą spowodować wypadek. Podczas jazdy komputer pokładowy wolno stosować wyłącznie do zmiany poziomów wspomagania. Dodatkowa obsługa komputera dozwolona jest dopiero po zatrzymaniu roweru.
- ▶ Należy przeczytać i przestrzegać wskazówek dotyczą**cych bezpieczeństwa pracy oraz zaleceń zawartych we wszystkich instrukcjach obsługi systemu eBike oraz w instrukcji obsługi roweru elektrycznego.**
- u **Jasność wyświetlacza należy ustawić w taki sposób, aby użytkownik mógł dostrzec wszystkie ważne informacje, takie jak prędkość i symbole ostrzegawcze.** Nieprawidłowo ustawiona jasność wyświetlacza może prowadzić do sytuacji niebezpiecznych.

## **Opis produktu i jego zastosowania**

## **Użytkowanie zgodne z przeznaczeniem**

Komputer pokładowy **Purion** przewidziany jest do sterowania systemem Bosch eBike oraz do wyświetlania parametrów jazdy.

Oprócz przedstawionych tutaj funkcji możliwe są także inne funkcje wynikające z bieżącej modyfikacji oprogramowania w celu usunięcia błędów i rozszerzenia funkcjonalności.

## **Przedstawione graficznie komponenty**

Numeracja przedstawionych komponentów odnosi się do schematów, znajdujących się na stronach graficznych, umieszczonych na początku niniejszej instrukcji.

W zależności od wariantu wyposażenia roweru elektrycznego poszczególne schematy w niniejszej instrukcji obsługi mogą nieznacznie odbiegać od warunków rzeczywistych.

- **(1)** Włącznik/wyłącznik komputera pokładowego
- **(2)** Przycisk systemu wspomagania przy popychaniu **WALK**
- **(3)** Śruba mocująca komputera pokładowego
- **(4)** Uchwyt (mocowanie) komputera pokładowego
- **(5)** Przycisk do redukcji wspomagania **–**
- **(6)** Przycisk do zwiększenia wspomagania **+**
- **(7)** Wyświetlacz
- **(8)** Osłona gniazda USB
- **(9)** Gniazdo diagnostyczne USB (używać wyłącznie do celów serwisowych)
- **(10)** Pokrywka wnęki na baterie

#### **Wskazania komputera pokładowego**

- **(a)** Wyświetlana prędkość
- **(b)** Wskazanie jednostki km/h
- **(c)** Wskazanie jednostki mph
- **(d)** Wskazanie całkowitego dystansu **TOTAL**
- **(e)** Wskazanie zasięgu **RANGE**
- **(f)** Wskaźnik serwisu
- **(g)** Wskaźnik naładowania akumulatora
- **(h)** Wskazanie podświetlenia ekranu
- **(i)** Wskazanie poziomu wspomagania/wskazanie wartości
- **(j)** Wskazanie odcinka **TRIP**

## **Dane techniczne**

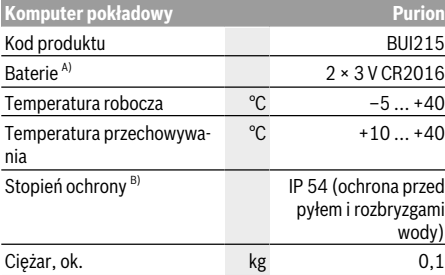

A) Zalecamy stosowanie baterii oferowanych przez Bosch. Można je zamówić u sprzedawcy (nr kat.: 1 270 016 819).

B) Przy zamkniętej osłonie gniazda USB

System Bosch eBike wykorzystuje system FreeRTOS (zob. http://www.freertos.org).

## **Praca**

## **Symbole i ich znaczenia**

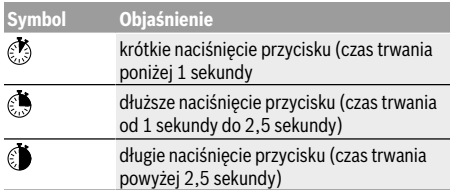

## **Uruchamianie**

#### **Wymogi**

Aktywacji systemu eBike można dokonać tylko wówczas, gdy spełnione zostaną następujące wymogi:

- W rowerze został zamontowany naładowany w wystarczającym stopniu akumulator (zob. instrukcją obsługi akumulatora).
- Czujnik prędkości został prawidłowo podłączony (zob. instrukcja obsługi jednostki napędowej).

#### **Włączanie/wyłączanie systemu eBike**

System eBike można **włączyć** na kilka sposobów:

- Po włożeniu akumulatora eBike nacisnąć włącznik/wyłącznik **(1)** komputera pokładowego.
- Nacisnąć włącznik/wyłącznik akumulatora eBike (zob. instrukcja obsługi akumulatora).

Napęd jest aktywowany po naciśnięciu na pedały (nie dotyczy funkcji wspomagania przy popychaniu ani poziomu wspomagania **OFF**). Moc silnika uzależniona jest od ustawionego na komputerze pokładowym poziomu wspomagania. Ustąpienie nacisku na pedały w trybie pracy normalnej lub osiągnięcie prędkości **25/45 km/h** powoduje automatyczne wyłączenie napędu eBike. Napęd uruchamiany jest automatycznie po ponownym naciśnięciu na pedały lub gdy prędkość roweru spadnie poniżej **25/45 km/h**.

System eBike można **wyłączyć** na kilka sposobów:

- Nacisnąć włącznik/wyłącznik **(1)** akumulatora pokładowego.
- Wyłączyć akumulator eBike za pomocą jego włącznika/ wyłącznika (w niektórych rozwiązaniach stosowanych przez producentów rowerów elektrycznych włącznik/wyłącznik akumulatora może nie być dostępny; zob. instrukcja obsługi akumulatora).

Po wyłączeniu system kończy pracę. Trwa to ok. 3 s. Ponowne włączenie systemu jest możliwe dopiero po całkowitym zakończeniu pracy.

Jeżeli przez ok. 10 minut rower elektryczny pozostanie w bezruchu **oraz** na komputerze pokładowym lub panelu obsługowym nie zostanie naciśnięty żaden przycisk, system eBike wyłączy się automatycznie w celu oszczędzenia energii.

**Wskazówka:** Odstawiając rower, należy zawsze wyłączyć system eBike.

**Wskazówka:** Jeżeli baterie komputera pokładowego wyczerpią się, nadal można włączyć system eBike, korzystając z akumulatora roweru. Należy jednak jak najszybciej wymienić baterie wewnętrzne, aby zapobiec uszkodzeniu komputera.

#### **Zaopatrzenie w energię elektryczną komputera pokładowego**

Komputer pokładowy jest zasilany dwiema bateriami okrągłymi CR2016.

### **Wymiana baterii (zob. rys. A)**

Gdy komputer pokładowy wyświetli komunikat **LOW BAT**, należy zdjąć komputer pokładowy z kierownicy, odkręcając

uprzednio śrubę mocującą **(3)** komputera pokładowego. Otworzyć pokrywkę wnęki na baterie **(10)** za pomocą odpowiedniej monety, wyjąć zużyte baterie i włożyć nowe baterie typu CR2016. Zalecane przez Bosch baterie można nabyć u sprzedawcy roweru.

Podczas wkładania baterii do wnęki należy zwrócić uwagę na zachowanie prawidłowej biegunowości.

Zamknąć wnękę baterii i zamocować komputer pokładowy do kierownicy roweru elektrycznego za pomocą śruby mocującej **(3)**.

## **Włączanie/wyłączanie systemu wspomagania przy popychaniu**

System wspomagania przy popychaniu ułatwia prowadzenie roweru elektrycznego. Prędkość jest w tej funkcji zależna od wybranego biegu i może osiągnąć maksymalnie **6 km/h**. Przy uruchomionej systemu wspomagania przy popychaniu (przy pełnej mocy) działa zasada: im mniejszy bieg, tym mniejsza prędkość.

▶ Z systemu wspomagania przy popychaniu wolno ko**rzystać wyłącznie podczas pchania roweru.** Jeżeli koła roweru elektrycznego nie mają kontaktu z podłożem podczas korzystania z systemu wspomagania przy popychaniu, istnieje niebezpieczeństwo doznania obrażeń.

W celu **aktywacji** systemu wspomagania przy popychaniu należy krótko nacisnąć przycisk **WALK** na komputerze pokładowym. Po aktywacji, w ciągu 3 sekund należy nacisnąć i przytrzymać przycisk **+**. Napęd roweru elektrycznego włącza się.

**Wskazówka:** Przy poziomie wspomagania **OFF** nie można włączyć systemu wspomagania przy popychaniu.

System wspomagania przy popychaniu **wyłącza się**, gdy jedna z poniższych sytuacji będzie miała miejsce:

- zwolniony zostanie przycisk **+**,
- koła roweru elektrycznego zablokują się (np. przez hamowanie lub przez kontakt z przeszkodą),
- prędkość przekroczy **6 km/h**.

Sposób działania systemu wspomagania przy popychaniu podlega krajowym uregulowaniom i dlatego może różnić się od powyższego opisu lub zostać zdezaktywowany.

## **Ustawianie poziomu wspomagania**

W komputerze pokładowym można ustawić, w jakim stopniu napęd eBike wspomaga użytkownika podczas pedałowania. Poziom wspomagania można zmienić w każdej chwili, nawet podczas jazdy.

**Wskazówka:** W niektórych modelach poziom wspomagania jest ustawiony wstępnie i nie może zostać zmieniony. Jest też możliwe, że model dysponuje mniejszą liczbą poziomów wspomagania niż wymieniono w niniejszej instrukcji.

Użytkownik może mieć do dyspozycji następującą maksymalną liczba poziomów wspomagania:

- **OFF:** wspomaganie silnika jest wyłączone, rower elektryczny napędzany jest jak normalny rower wyłącznie przez pedałowanie. Przy tym poziomie wspomagania nie można włączyć systemu wspomagania przy popychaniu.
- **ECO:** skuteczne wspomaganie przy maksymalnej efektywności, dla maksymalnych dystansów
- **TOUR:** równomierne wspomaganie, dla tras o dużych dystansach
- **SPORT/eMTB:**

**SPORT:** silne wspomaganie, dla sportowej jazdy po górzystych odcinkach oraz dla ruchu w mieście **eMTB:** optymalne wspomaganie w każdym terenie, sportowy tryb jazdy, ulepszona dynamika, maksymalna wydajność (**eMTB** tylko w połączeniu z jednostkami napędowymi BDU250P CX, BDU365, BDU450 CX i BDU480 CX. Może być konieczna aktualizacja oprogramowania.)

– **TURBO:** maksymalne wspomaganie aż do wysokich częstotliwości pedałowania, dla sportowej jazdy

W celu **zwiększenia** poziomu wspomagania należy nacisnąć krótko przycisk **+ (6)** na komputerze pokładowym tyle razy, aż pojawi się wskazanie żądanego poziomu wspomagania **(i)**, w celu **zmniejszenia** nacisnąć krótko przycisk **– (5)**.

Jeżeli na wyświetlaczu ustawione jest wskazanie **TRIP**, **TO-TAL** lub **RANGE**, wybrany poziom wspomagania zostanie wyświetlony na krótką chwilę (ok. 1 sekundy).

## **Włączanie/wyłączanie oświetlenia rowerowego**

W modelach, w których oświetlenie rowerowe jest zasilane przez system eBike, za pomocą nieco dłuższego naciśnięcia przycisku **+** można włączyć równocześnie lampkę przednią i tylną. W celu wyłączenia oświetlenia rowerowego należy długo nacisnąć przycisk **+**.

Przy włączonym oświetleniu wyświetlany jest symbol oświetlenia rowerowego **(h)**.

Przed rozpoczęciem jazdy należy sprawdzić prawidłowość działania oświetlenia rowerowego.

Komputer pokładowy zapisuje status oświetlenia i po ponownym uruchomieniu aktywuje oświetlenie odpowiednio do zapisanego statusu.

Włączenie/wyłączenie oświetlenia rowerowego nie ma żadnego wpływu na podświetlenie ekranu.

## **Wskazania i ustawienia komputera pokładowego**

## **Wskaźnik naładowania akumulatora**

Wskaźnik **(g)** pokazuje stan naładowania akumulatora eBike. Stan naładowania akumulatora eBike można odczytać także ze wskaźnika LED akumulatora eBike.

Na wskaźniku **(g)** każda kreska symbolu akumulatora odpowiada ok 20 % pojemności:

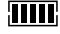

**HILE:** Akumulator eBike jest całkowicie naładowany.

Akumulator eBike należy naładować.

Diody LED na akumulatorze gasną. Pojemność potrzebna do wspomagania napędu została wyczerpana i wspomaganie zostanie stopniowo wyłączone. Pozostała pojemność akumulatora jest używana do zasilania oświetlenia rowerowego, wskaźnik miga.

Pojemność akumulatora eBike wystarczy na ok. dwugodzinne zasilanie oświetlenia rowerowego.

## **Wskaźniki prędkości i odległości**

We wskazaniu prędkościomierza **(a)** wyświetlana jest zawsze aktualna prędkość.

We wskazaniu **(i)** standardowo ukazywane jest ostatnie ustawienie. Wielokrotne dłuższe naciśnięcie przycisku **–** spowoduje wyświetlenie kolejno odcinka jazdy **TRIP**, całkowitego dystansu w kilometrach **TOTAL** oraz zasięgu akumulatora **RANGE**. (Krótkie naciśnięcie przycisku **–** spowoduje zmniejszenie poziomu wspomagania!)

W celu **zresetowania** odcinka jazdy **TRIP** należy wybrać odcinek jazdy **TRIP** i długo nacisnąć równocześnie **D** przyciski **+** i **–**. Najpierw na wyświetlaczu pojawi się **RESET**. Przy dalszym przytrzymaniu obydwu przycisków **TRIP** zostanie ustawiony na **0**.

W celu **zresetowania** zasięgu **RANGE** należy wybrać zasięg **RANGE** i długo nacisnąć równocześnie przyciski **+** i **–**. Najpierw na wyświetlaczu pojawi się **RESET**. Przy dalszym przytrzymaniu obydwu przycisków **TRIP** zostanie ustawiony na **0**.

Jednostkę wskazania można przestawić z kilometrów na mile, naciskając i przytrzymując przycisk **– O** oraz naciskając krótko przycisk włącznika/wyłącznika **(1)** komputera pokładowego  $\circ$ .

W celach serwisowych można sprawdzić wersję podzespołów oraz ich numery katalogowe, jeżeli podzespoły te umożliwiają takie działanie (w zależności od podzespołu). Przy **wyłączonym** systemie należy nacisnąć równocześnie przyciski **–** oraz **+**, a następnie nacisnąć przycisk włącznika/wyłącznika **(1)** komputera pokładowego.

Gniazdo USB jest zarezerwowane do podłączenia urządzeń diagnostycznych. Poza tym gniazdo USB nie pełni żadnej innej funkcji.

**► Złacze USB należy zawsze dokładnie zamykać, używając osłony (8).**

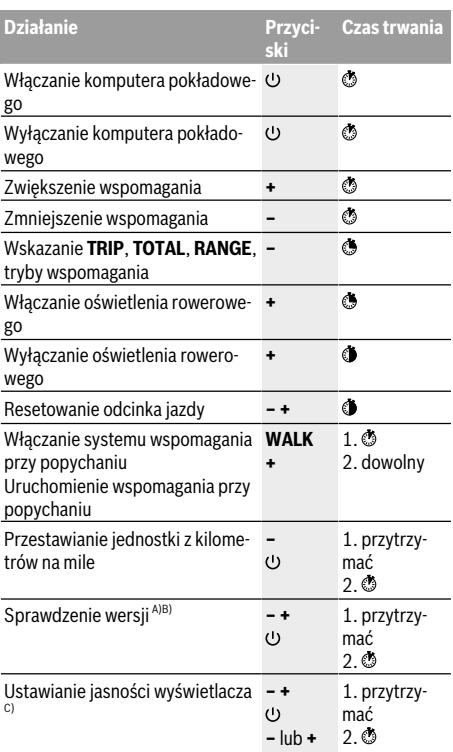

A) System eBike musi być wyłączony.

B) Informacie są wyświetlane w trybie ciągłym.

C) Wyświetlacz musi być wyłączony.

# <span id="page-22-0"></span>**Intuvia Bordcomputer <sup>2</sup>**<sup>|</sup> **Komputer pokładowy Intuvia**

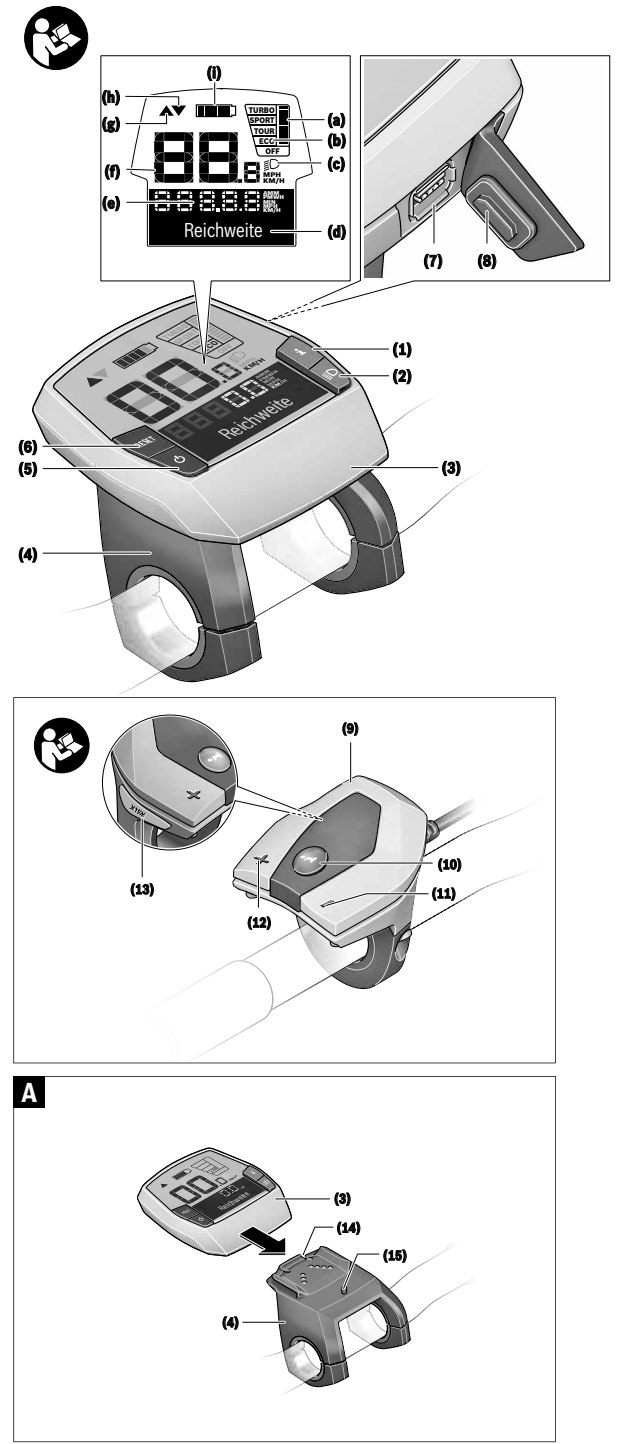

## **Wskazówki dotyczące bezpieczeństwa**

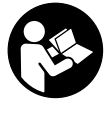

**Należy przeczytać wszystkie wskazówki dotyczące bezpieczeństwa i zalecenia.** Nieprzestrzeganie wskazówek dotyczących bezpieczeństwa i zaleceń może doprowadzić do porażenia prądem elektrycznym, pożaru i/lub poważnych obrażeń ciała.

**Wszystkie wszystkie wskazówki dotyczące bezpieczeństwa pracy i zalecenia należy zachować do dalszego zastosowania.**

Używane w niniejszej instrukcji obsługi pojęcie **akumulator** odnosi się do wszystkich oryginalnych akumulatorów Bosch eBike.

- u **Należy uważać, aby ekran komputera pokładowego nie odwracał uwagi od sytuacji drogowej.** Użytkownicy ruchu drogowego, którzy nie koncentrują się wyłącznie na nim, mogą spowodować wypadek. Podczas jazdy komputer pokładowy wolno stosować wyłącznie do zmiany poziomów wspomagania. Dodatkowa obsługa komputera dozwolona jest dopiero po zatrzymaniu roweru.
- u **Nie wolno używać komputera pokładowego jako uchwytu.** Używanie komputera pokładowego do podnoszenia roweru może spowodować nieodwracalne uszkodzenie komputera pokładowego.
- ▶ Należy przeczytać i przestrzegać wskazówek dotycza**cych bezpieczeństwa pracy oraz zaleceń zawartych we wszystkich instrukcjach obsługi systemu eBike oraz w instrukcji obsługi roweru elektrycznego.**

## **Opis produktu i jego zastosowania**

## **Użytkowanie zgodne z przeznaczeniem**

Komputer pokładowy **Intuvia** przewidziany jest do sterowania systemem Bosch eBike oraz do wyświetlania parametrów jazdy.

Oprócz przedstawionych tutaj funkcji możliwe są także inne funkcje wynikające z bieżącej modyfikacji oprogramowania w celu usunięcia błędów i rozszerzenia funkcjonalności.

## **Przedstawione graficznie komponenty**

Numeracja przedstawionych komponentów odnosi się do schematów, znajdujących się na stronach graficznych, umieszczonych na początku niniejszej instrukcji.

Wszystkie rysunki części rowerowych, oprócz jednostki napędowej, komputera pokładowego wraz z panelem sterowania, czujnikiem szybkości i przynależnych uchwytów, są schematyczne i mogą różnić się od części rzeczywistego roweru elektrycznego.

- **(1)** Przycisk funkcji wskazania **i**
- **(2)** Przycisk oświetlenia rowerowego
- **(3)** Komputer pokładowy
- **(4)** Uchwyt komputera pokładowego
- **(5)** Włącznik/wyłącznik komputera pokładowego
- **(6)** Przycisk resetowania **RESET**
- **(7)** Gniazdo USB
- **(8)** Osłona gniazda USB
- **(9)** Panel sterowania
- **(10)** Przycisk funkcji wskazania **i** na panelu sterowania
- **(11)** Przycisk zmniejszania wspomagania/ przewijania w dół **–**
- **(12)** Przycisk zwiększania wspomagania/ przewijania w górę **+**
- **(13)** Przycisk systemu wspomagania przy popychaniu **WALK**
- **(14)** Blokada komputera pokładowego
- **(15)** Śruba blokująca komputera pokładowego Kabel ładowania USB (micro  $A -$  micro B)<sup>A)</sup>
- A) Część nieodwzorowana na rysunkach, do nabycia jako osprzęt

#### **Wskazania komputera pokładowego**

- **(a)** Wskazanie wspomagania napędu
- **(b)** Wskazanie poziomu wspomagania
- **(c)** Wskazanie podświetlenia ekranu
- **(d)** Wyświetlany tekst
- **(e)** Wyświetlana wartość
- **(f)** Wyświetlana prędkość
- **(g)** Zalecenie zwiększenia biegu
- **(h)** Zalecenie zmniejszenia biegu
- **(i)** Wskaźnik naładowania akumulatora

## **Dane techniczne**

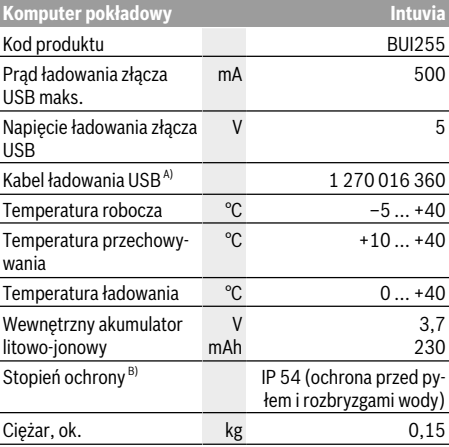

A) Nie wchodzi w zakres dostawy

B) Przy zamkniętej osłonie gniazda USB

System Bosch eBike wykorzystuje system FreeRTOS

(zob. http://www.freertos.org).

## **Wkładanie i wyjmowanie akumulatora**

Aby włożyć akumulator do roweru elektrycznego, a także aby go wyjąć, należy przeczytać instrukcję obsługi akumulatora.

## **Wkładanie i wyjmowanie komputera pokładowego (zob. rys. A)**

Aby **włożyć** komputer pokładowy **(3)**, należy wsunąć go do przodu w uchwyt **(4)**.

Aby wyjąć komputer pokładowy **(3)**, należy nacisnąć przycisk blokady **(14)** i wysunąć komputer z uchwytu **(4)**.

▶ Odstawiając rower elektryczny, należy zawsze wyjmo**wać z niego komputer pokładowy.**

Istnieje możliwość zablokowania komputera pokładowego w uchwycie celem zabezpieczenia go przed wyjęciem. W tym celu należy zdjąć uchwyt **(4)** z kierownicy. Umieścić komputer pokładowy w uchwycie. Wkręcić śrubę blokującą **(15)** (gwint M3, długość 8 mm) od dołu w przeznaczony do tego celu gwint umieszczony w uchwycie. Ponownie zamontować uchwyt na kierownicy.

**Wskazówka:** Śruba blokująca nie jest zabezpieczeniem antykradzieżowym.

## **Praca**

## **Wymogi**

Aktywacji systemu eBike można dokonać tylko wówczas, gdy spełnione zostaną następujące wymogi:

- Wystarczająco naładowany akumulator został zamontowany (zob. instrukcia obsługi akumulatora).
- Komputer pokładowy jest prawidłowo zamocowany w uchwycie (zob. "Wkładanie i wyjmowanie komputera pokładowego (zob. rys. **A**)", Strona Polski – 2).
- Czujnik prędkości został prawidłowo podłączony (zob. instrukcia obsługi jednostki napędowej).

## **Włączanie/wyłączanie systemu eBike**

System eBike można **włączyć** na kilka sposobów:

- Jeżeli podczas wkładania do uchwytu komputer pokładowy jest włączony, system eBike aktywowany jest automatycznie.
- Po włożeniu komputera pokładowego i akumulatora eBike należy krótko nacisnąć włącznik/wyłącznik komputera pokładowego.
- Przy zamontowanym komputerze pokładowym należy nacisnąć włącznik/wyłącznik akumulatora eBike (w niektórych rozwiązaniach stosowanych przez producentów rowerów elektrycznych włącznik/wyłącznik akumulatora może nie być dostępny; zob. instrukcja obsługi akumulatora).

Napęd jest aktywowany po naciśnięciu na pedały (nie dotyczy funkcji wspomagania przy popychaniu ani poziomu wspomagania **OFF**). Moc silnika uzależniona jest od ustawionego na komputerze pokładowym poziomu wspomagania.

Ustąpienie nacisku na pedały w trybie pracy normalnej lub osiągnięcie prędkości **25/45 km/h** powoduje automatyczne wyłączenie napędu eBike. Napęd uruchamiany jest automatycznie po ponownym naciśnięciu na pedały lub gdy prędkość roweru spadnie poniżej **25/45 km/h**.

System eBike można **wyłączyć** na kilka sposobów:

- Nacisnąć włącznik/wyłącznik komputera pokładowego.<br>– Wyłaczyć akumulator eBike za pomoca jego włacznika/
- Wyłączyć akumulator eBike za pomocą jego włącznika/ wyłącznika (w niektórych rozwiązaniach stosowanych przez producentów rowerów elektrycznych włącznik/wyłącznik akumulatora może nie być dostępny; zob. instrukcia obsługi akumulatora).
- Wyjąć komputer pokładowy z uchwytu.

Jeżeli przez ok. 10 minut napęd roweru nie zostanie uruchomiony (np. podczas postoju roweru), a na komputerze pokładowym lub panelu sterowania nie zostanie naciśnięty żaden przycisk, system eBike wyłączy się automatycznie w celu oszczędzenia energii.

## **System eShift (opcja)**

Pojęcie eShift oznacza zintegrowany w systemie eBike elektroniczny system wspomagania. Części składowe systemu eShift zostały połączone elektrycznie z jednostką napędową przez producenta. Obsługa automatycznego systemu wspomagania jest opisana w osobnej instrukcji obsługi.

## **Zasilanie komputera pokładowego**

Jeżeli komputer pokładowy jest umieszczony w uchwycie **(4)**, w rowerze elektrycznym jest zamontowany naładowany w wystarczającym stopniu akumulator eBike, a system eBike jest włączony, akumulator komputera pokładowego jest zasilany przez akumulator eBike.

Po wyjęciu komputera pokładowego z uchwytu **(4)** komputer pokładowy jest zasilany przez własny akumulator wewnętrzny. Jeżeli po włączeniu komputera pokładowego wewnętrzny akumulator ma zbyt niski poziom naładowania, na wyświetlaczu ukaże się przez 3 sekundy ostrzeżenie **<Attach to bike (Podłącz. do roweru)> (d)**. Po tym czasie komputer pokładowy ponownie wyłącza się.

Aby naładować akumulator wewnętrzny, komputer pokładowy należy ponownie umieścić w uchwycie **(4)** (jeżeli w rowerze elektrycznym umieszczony jest akumulator eBike). Włączyć akumulator eBike za pomocą włącznika/wyłącznika (zob. instr. obsługi akumulatora).

Komputer pokładowy można ładować również przez złącze USB. W tym celu należy otworzyć osłonę **(8)**. Połączyć gniazdo USB **(7)** komputera pokładowego za pomocą odpowiedniego kabla USB z dostępną w handlu ładowarką USB (nie wchodzi w zakres dostawy) lub z portem USB komputera (napięcie ładowania 5 V; prąd ładowania maks. 500 mA). Na wyświetlaczu **(d)** komputera pokładowego wyświetli się komunikat **<USB connected (Podłącz. USB)>**.

## **Włączanie/wyłączanie komputera pokładowego**

Aby **włączyć** komputer pokładowy, należy krótko nacisnąć na włącznik/wyłącznik **(5)**. Komputer pokładowy można włączyć (przy wystarczająco naładowanym akumulatorze

wewnętrznym) także wtedy, gdy nie jest on zamocowany w uchwycie.

Aby **wyłączyć** komputer pokładowy, należy nacisnąć włącznik/wyłącznik **(5)**.

Jeżeli komputer pokładowy nie jest zamocowany w uchwycie, wyłącza się on automatycznie po 1 minucie nieużywania w celu zaoszczędzenia energii.

▶ Jeżeli rower elektryczny ma być nieużywany przez kil**ka tygodni, komputer pokładowy należy wyjąć z uchwytu.** Komputer pokładowy należy przechowywać w suchym otoczeniu, w temperaturze pokojowej. Akumulator komputera pokładowego należy regularnie ładować (najrzadziej co 3 miesiące).

## **Wskaźnik naładowania akumulatora**

Wskaźnik stanu naładowania akumulatora **(i)** sygnalizuje stan naładowania akumulatora eBike, nie uwzględnia jednak wewnętrznego akumulatora komputera pokładowego. Stan naładowania akumulatora eBike można odczytać także ze wskaźnika LED akumulatora eBike.

Na wskaźniku **(i)** każda kreska symbolu akumulatora odpowiada ok 20 % pojemności:

Akumulator eBike jest całkowicie naładowany.

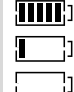

Akumulator eBike należy naładować.

Diody LED na akumulatorze gasną. Pojemność potrzebna do wspomagania napędu została wyczerpana i wspomaganie zostanie stopniowo wyłączone. Pozostała pojemność konieczna jest do działania oświetlenia rowerowego i komputera pokładowego; wskaźnik miga. Pojemność akumulatora eBike wystarczy na ok. dwugodzinne zasilanie oświetlenia rowerowego. Pozostałe urządzenia (np. przerzutki automatyczne, ładowanie urządzeń zewnętrznych przez złącze USB) nie zostały przy tym uwzględnione.

Przy wyjmowaniu komputera pokładowego z uchwytu **(4)** zapamiętywany jest ostatnio wskazywany stan naładowania akumulatora. Jeżeli rower elektryczny współpracuje z dwoma akumulatorami, wskaźnik **(i)** sygnalizuje stan pełnego naładowania obydwu akumulatorów.

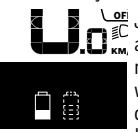

<u>er</u> Jeżeli w rowerze elektrycznym z dwoma akumulatorami ładowane są obydwa akumulatory, na wyświetlaczu pojawia się wskazanie postępu ładowania dla obydwu akumulatorów (ilustracja pokazuje ładowanie lewego akumulatora). Migający wskaźnik na akumulatorze pokazuje, który z dwóch akumulatorów jest aktualnie ładowany.

## **Ustawianie poziomu wspomagania**

Na panelu sterowania **(9)** można ustawić, w jakim stopniu napęd eBike wspomaga użytkownika podczas pedałowania. Poziom wspomagania można zmienić w każdej chwili, nawet podczas jazdy.

**Wskazówka:** W niektórych modelach poziom wspomagania jest ustawiony wstępnie i nie może zostać zmieniony. Jest też możliwe, że model dysponuje mniejszą liczbą poziomów wspomagania niż wymieniono w niniejszej instrukcji.

Użytkownik może mieć do dyspozycji następującą maksymalną liczba poziomów wspomagania:

- **OFF:** wspomaganie silnika jest wyłączone, rower elektryczny napędzany jest jak normalny rower wyłącznie przez pedałowanie. Przy tym poziomie wspomagania nie można włączyć systemu wspomagania przy popychaniu.
- **ECO:** skuteczne wspomaganie przy maksymalnej efektywności, dla maksymalnych dystansów
- **TOUR:** równomierne wspomaganie, dla tras o dużych dystansach
- **SPORT/eMTB:**

**SPORT:** silne wspomaganie, dla sportowej jazdy po górzystych odcinkach oraz dla ruchu w mieście **eMTB:** optymalne wspomaganie w każdym terenie, sportowy tryb jazdy, ulepszona dynamika, maksymalna wydajność (**eMTB** tylko w połączeniu z jednostkami napędowymi BDU250P CX, BDU365, BDU450 CX i BDU480 CX. Może być konieczna aktualizacja oprogramowania.)

– **TURBO:** maksymalne wspomaganie aż do wysokich częstotliwości pedałowania, dla sportowej jazdy

W celu **zwiększenia** poziomu wspomagania, należy nacisnąć przycisk **+ (12)** na panelu sterowania tyle razy, aż pojawi się wskazanie żądanego poziomu wspomagania **(b)**, w celu jego **obniżenia** należy nacisnąć przycisk **– (11)**.

Moc silnika jest wyświetlana we wskazaniu **(a)**. Maksymalna moc silnika uzależniona jest od wybranego poziomu wspomagania.

Po wyjęciu komputera pokładowego z uchwytu **(4)** ostatnio wskazywany poziom wspomagania jest zapamiętywany, a wskazanie **(a)** mocy silnika pozostaje puste.

## **Współpraca systemu eBike z przerzutkami**

Także korzystając z napędu eBike należy użytkować przerzutki w taki sposób, jak w normalnym rowerze (zob. instrukcja obsługi roweru elektrycznego).

Niezależnie od rodzaju przerzutek zaleca się, aby na czas przerzucania biegów przerwać na chwilę pedałowanie. Ułatwi to przerzucanie przerzutek i zmniejsza zużycie układu przenoszenia napędu.

Wybierając odpowiednią przerzutkę, można przy takim samym nakładzie siły zwiększyć tempo jazdy i przebytą odległość.

Z tego względu należy kierować się zaleceniami, które wyświetlane są na wyświetlaczu we wskazaniach **(g)** i **(h)** na wyświetlaczu. Jeżeli wyświetlane jest wskazanie **(g)**, należy przełączyć na wyższy bieg z mniejszą częstotliwością naciskania na pedały. Jeżeli wyświetlane jest wskazanie **(h)**, należy przełączyć na niższy bieg z większą częstotliwością naciskania na pedały.

## **Włączanie/wyłączanie oświetlenia rowerowego**

W modelach, w których oświetlenie rowerowe jest zasilane przez system eBike, za pomocą przycisku oświetlenia rowe-

<sup>o</sup>olski - strona 25 **Polski – strona 25 Deutsch – Seite 25**

rowego **(2)** można włączyć równocześnie lampkę przednią i tylną.

Przed rozpoczęciem jazdy należy sprawdzić prawidłowość działania oświetlenia rowerowego.

Po włączeniu oświetlenia przez ok. 1 sekundę pojawia się **<Lights on (Światła wł.)>**, a po wyłączeniu oświetlenia **<Lights off (Światła wył.)>** jako wyświetlany tekst **(d)**. Przy włączonym oświetleniu wyświetlany jest symbol oświetlenia rowerowego **(c)**.

Komputer pokładowy zapisuje status oświetlenia i po ponownym uruchomieniu aktywuje oświetlenie odpowiednio do zapisanego statusu.

Włączenie/wyłączenie oświetlenia rowerowego nie ma żadnego wpływu na podświetlenie ekranu.

## **Włączanie/wyłączanie systemu wspomagania przy popychaniu**

System wspomagania przy popychaniu ułatwia prowadzenie roweru elektrycznego. Prędkość jest w tej funkcji zależna od wybranego biegu i może osiągnąć maksymalnie **6 km/h**. Przy uruchomionej systemu wspomagania przy popychaniu (przy pełnej mocy) działa zasada: im mniejszy bieg, tym mniejsza prędkość.

▶ Z systemu wspomagania przy popychaniu wolno ko**rzystać wyłącznie podczas pchania roweru.** Jeżeli koła roweru elektrycznego nie mają kontaktu z podłożem podczas korzystania z systemu wspomagania przy popychaniu, istnieje niebezpieczeństwo doznania obrażeń.

W celu **aktywacji** systemu wspomagania przy popychaniu należy krótko nacisnąć przycisk **WALK** na komputerze pokładowym. Po aktywacji, w ciągu 3 sekund należy nacisnąć i przytrzymać przycisk **+**. Napęd roweru elektrycznego włącza się.

**Wskazówka:** Przy poziomie wspomagania **OFF** nie można włączyć systemu wspomagania przy popychaniu.

System wspomagania przy popychaniu **wyłącza się**, gdy jedna z poniższych sytuacji będzie miała miejsce:

- zwolniony zostanie przycisk **+**,
- koła roweru elektrycznego zablokują się (np. przez hamowanie lub przez kontakt z przeszkodą),
- prędkość przekroczy **6 km/h**.

Sposób działania systemu wspomagania przy popychaniu podlega krajowym uregulowaniom i dlatego może różnić się od powyższego opisu lub zostać zdezaktywowany.

## **Zasilanie urządzeń zewnętrznych przez złącze USB**

Przez złącze USB można użytkować bądź ładować większość urządzeń, których zasilanie możliwe jest za pomocą USB (np. telefony komórkowe).

Aby móc ładować zewnętrzne urządzenia, w rowerze zamocowany musi być komputer pokładowy i wystarczająco naładowany akumulator.

Otworzyć osłonę **(8)** złącza USB na komputerze pokładowym. Połączyć złącze USB zewnętrznego urządzenia za pomocą za pomocą kabla ładowania USB micro A – micro B (do kupienia w punkcie sprzedaży rowerów elektrycznych firmy Bosch) z gniazdem USB **(7)** na komputerze pokładowym.

Po odłączeniu zasilanego urządzenia złącze USB należy ponownie starannie zamknąć osłoną **(8)**.

**Połączenie za pomocą kabla USB nie jest wodoszczelnym połączeniem wtykowym. Podczas jazdy w deszczu nie wolno podłączać żadnych zewnętrznych urządzeń, a złącze USB należy dokładnie zamknąć osłoną (8).**

**Uwaga:** Podłączone urządzenia mogą skrócić zasięg roweru elektrycznego.

## **Wskazania i ustawienia komputera pokładowego**

## **Wskaźniki prędkości i odległości**

We **wskazaniu prędkości (f)** wyświetlana jest zawsze aktualna prędkość.

**Wskaźnik funkcji** – połączenie wskazania tekstowego **(d)** i liczbowego **(e)** – umożliwia wybór następujących dodatkowych funkcji:

- **<Clock (Godzina)>:** aktualny czas
- **<Max. speed (Maks. prędk.)>:** maksymalna prędkość osiągnięta od ostatniego zresetowania licznika
- **<Avg. speed (Śred. prędk.)>:** maksymalna prędkość średnia osiągnięta od ostatniego zresetowania licznika
- **<Trip time (Czas jazdy)>:** czas jazdy uzyskany od czasu ostatniego zresetowania licznika
- **<Range (Zasięg)>:** przewidywany dystans, jaki można przejechać, uwzględniając stan naładowania akumulatora (przy niezmieniających się warunkach, takich jak poziom wspomagania, profil odcinka itp.)
- **<Odometer (Drogomierz)>:** wskazanie całkowitej odległości przebytej na rowerze elektrycznym (nie da się zresetować)
- **<Trip distance (Długość trasy)>:** odległość pokonana od czasu ostatniego zresetowania licznika

Aby **zmienić funkcję wskazań** należy nacisnąć przycisk **i (1)** na komputerze pokładowym lub przycisk **i (10)** na panelu sterowania tyle razy, aż ukaże się żądana funkcja.

## W celu zresetowania **<Trip distance (Długość trasy)>**,

**<Trip time (Czas jazdy)>** i **<Avg. speed (Śred. prędk.)>**, należy przejść do jednej z tych trzech funkcji i nacisnąć oraz przytrzymać przycisk **RESET (6)** tak długo, aż ukaże się wartość "0". Ta czynność usuwa także wartości obu pozostałych funkcii.

W celu zresetowania **<Max. speed (Maks. prędk.)>**, należy przejść do tej funkcji i nacisnąć oraz przytrzymać przycisk **RESET (6)** tak długo, aż ukaże się wartość "0".

W celu zresetowania **<Range (Zasięg)>**, należy przejść do tej funkcji i nacisnąć oraz przytrzymać przycisk **RESET (6)** tak długo, aż ukaże się wartość ustawiona fabrycznie. Jeżeli komputer pokładowy zostanie wyjęty z uchwytu **(4)** wszystkie wartości zostaną zapamiętane i będzie można je wyświetlić w przyszłości.

## **Wyświetlanie/zmiana ustawień podstawowych**

Wyświetlanie i zmiana ustawień podstawowych są możliwe niezależnie od tego, czy komputer pokładowy jest umieszczony w uchwycie **(4)**. Niektóre ustawienia można wyświetlić i zmienić tylko wtedy, gdy komputer pokładowy jest zamocowany w uchwycie. W zależności od wyposażenia roweru elektrycznego, niektóre punkty menu mogą być niedostepne.

Aby przejść do menu Ustawień podstawowych, należy równocześnie nacisnąć i przytrzymać przycisk **RESET (6)** i przycisk **i (1)** tak długo, aż wyświetlone zostanie wskazanie **(d) <Configuration (Konfiguracja)>**.

Aby **przełączać się pomiędzy ustawieniami podstawowymi**, należy nacisnąć przycisk **i (1)** na komputerze pokładowym tyle razy, aż ukaże się żądana funkcja. Jeżeli komputer pokładowy znajduje się w uchwycie **(4)**, można użyć także przycisku **i (10)** na panelu sterowania.

Aby **zmienić ustawienia podstawowe**, należy nacisnąć włącznik/wyłącznik **(5)** obok wskazania **–** w celu zmniejszenia lub przewinięcia w dół, albo przycisk oświetlenia rowerowego **(2)** obok wskazania **+** w celu zwiększenia lub przewinięcia w górę. Jeżeli komputer pokładowy znajduje się w uchwycie **(4)**, zmiany można wprowadzić także za pomocą przycisków **– (11)** lub **+ (12)** na panelu sterowania.

Aby opuścić funkcję i zapisać zmienione ustawienie, należy nacisnąć przycisk **RESET (6)** przez ok. 3 sekundy.

Do dyspozycji są następujące ustawienia podstawowe:

- **<– Clock + (Godzina)>:** tutaj można ustawić aktualny czas. Przyciskanie przycisków przez dłuższy czas przyśpieszy zmianę ustawienia.
- **<– Wheel circum. + (Śred. kół)>:** wartość podaną przez producenta można zmienić o  ±5 %. Ten punkt menu jest wyświetlany tylko wtedy, gdy komputer pokładowy jest zamocowany w uchwycie.
- **<– English + (Angielski)>:** tutaj można zmienić język wyświetlanych komunikatów. Do wyboru są następujące jezyki: niemiecki, angielski, francuski, hiszpański, włoski, portugalski, szwedzki, niderlandzki i duński.
- **<– Unit km/mi + (Jedn. km/mile)>:** tutaj można zmienić jednostkę prędkości i odległości z kilometrów na mile i odwrotnie.
- **<– Time format + (Format godziny)>:** czas może być wyświetlany w formacie 12- lub 24-godzinnym.
- **<– Shift recom. on + (Zalec. wł. przerzut.)>/<– Shift recom. off + (Zalec. wył. przerzut.)>:** tutaj można włączyć lub wyłączyć wyświetlanie zaleceń dotyczącej zmiany biegów.
- **<Power-on hours (Licznik czasu pracy)>:** wskazanie całkowitego czasu jazdy roweru elektrycznego (nie można go zmienić)
- **<Displ. vx.x.x.x>:** wersja oprogramowania wyświetlacza.
- **<DU vx.x.x.x>:** wersja oprogramowania jednostki napędowej. Ten punkt menu jest wyświetlany tylko wtedy, gdy komputer pokładowy jest zamocowany w uchwycie.
- **<DU SN xxxxxxx/xxx>:** numer seryjny jednostki napędowej. Ten punkt menu jest wyświetlany tylko wtedy, gdy komputer pokładowy jest zamocowany w uchwycie.
- **<DU PN xxxxxxxxxx>:** numer katalogowy jednostki napędowej. Ten punkt menu jest wyświetlany tylko wtedy, gdy komputer pokładowy jest zamocowany w uchwycie, a jednostka napędowa udostępnia możliwość wyświetlania numeru katalogowego.
- **<Service MM/YYYY>:** ten punkt menu jest wyświetlany tylko wtedy, gdy producent roweru określił stały termin serwisowania roweru.
- **<Serv. xx km/mi>:** ten punkt menu jest wyświetlany tylko wtedy, gdy producent roweru określił termin serwisowania roweru po osiągnięciu określonego przebiegu.
- **<Bat. vx.x.x.x>:** wersja oprogramowania akumulatora. Ten punkt menu jest wyświetlany tylko wtedy, gdy komputer pokładowy jest zamocowany w uchwycie. W przypadku korzystania z 2 akumulatorów wersja oprogramowania jest wyświetlana dla obydwu akumulatorów.
- **<Bat. PN xxxxxxxxxx>:** numer katalogowy akumulatora eBike. Ten punkt menu jest wyświetlany tylko wtedy, gdy komputer pokładowy jest zamocowany w uchwycie, a akumulator eBike udostępnia możliwość wyświetlania numeru katalogowego. W przypadku korzystania z 2 akumulatorów wersja oprogramowania jest wyświetlana dla obydwu akumulatorów.
- **<Cha. vx.x.x.x>:** wersja oprogramowania ładowarki użytej do ładowania akumulatora eBike. Wyświetlana tylko wtedy, gdy ładowarka udostępnia możliwość wyświetlania wersji oprogramowania.
- Jeżeli rower elektryczny jest wyposażony w system ABS, wyświetlane są także: wersja oprogramowania, numer seryjny i numer katalogowy systemu ABS.

## **Wskazanie kodu błędu**

Części składowe systemu eBike są stale kontrolowane w sposób automatyczny. W przypadku stwierdzenia błędu na wyświetlaczu ukaże się wskazanie kodu błędu **(d)**.

Aby powrócić do wskazania standardowego, należy nacisnąć dowolny przycisk na komputerze pokładowym **(3)** lub na panelu sterowania **(9)**.

W zależności od rodzaju błędu może ewentualnie dojść do automatycznego wyłączenia napędu. Dalsza jazda bez wspomagania przez napęd jest jednak możliwa. Przed kolejnymi jazdami należy rower skontrolować.

► Wszelkich napraw można dokonywać wyłacznie w au**toryzowanym punkcie sprzedaży rowerów.**

# <span id="page-28-0"></span>**2** | **Kiox Bordcomputer Komputer pokładowy Kiox**

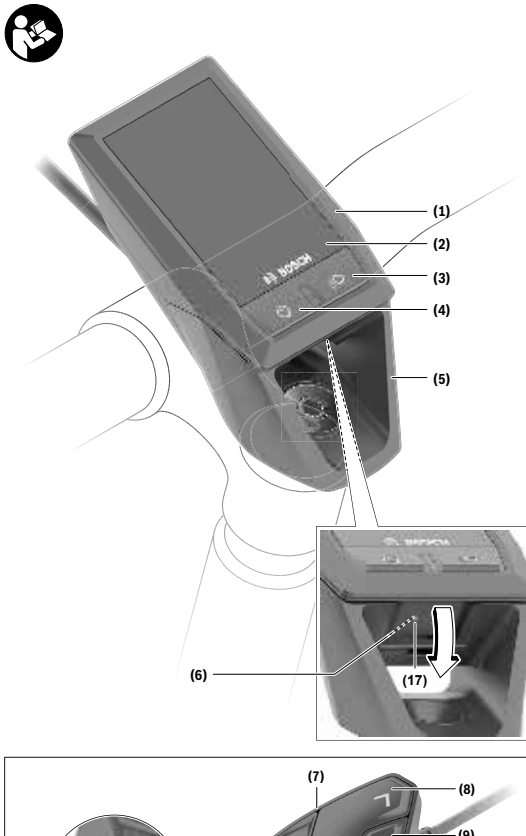

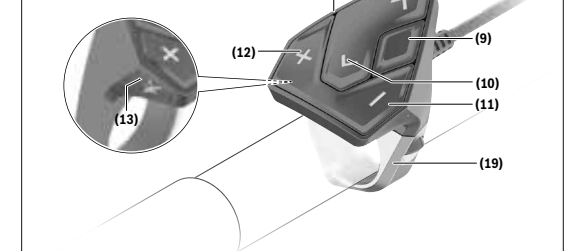

| **3**

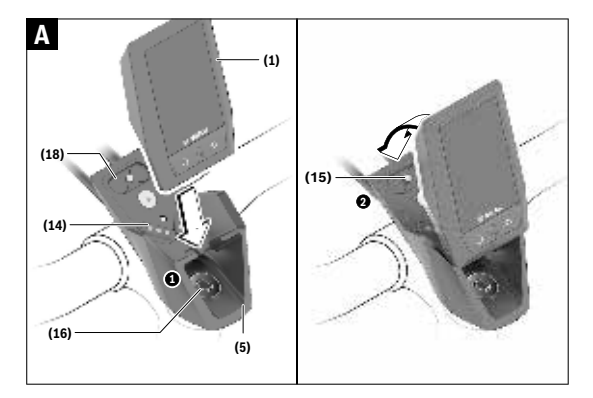

## **Wskazówki dotyczące bezpieczeństwa**

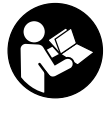

## **Należy przeczytać wszystkie wskazówki dotyczące bezpieczeństwa i zalecenia.** Nieprzestrzeganie wskazówek dotyczących bezpieczeństwa i zaleceń może doprowa-

dzić do porażenia prądem elektrycznym, pożaru i/lub poważnych obrażeń ciała.

#### **Wszystkie wszystkie wskazówki dotyczące bezpieczeństwa pracy i zalecenia należy zachować do dalszego zastosowania.**

Używane w niniejszej instrukcji obsługi pojęcie **akumulator** odnosi się do wszystkich oryginalnych akumulatorów Bosch eBike.

- u **Należy uważać, aby ekran komputera pokładowego nie odwracał uwagi od sytuacji drogowej.** Użytkownicy ruchu drogowego, którzy nie koncentrują się wyłącznie na nim, mogą spowodować wypadek. Podczas jazdy komputer pokładowy wolno stosować wyłącznie do zmiany poziomów wspomagania. Dodatkowa obsługa komputera dozwolona jest dopiero po zatrzymaniu roweru.
- u **Jasność wyświetlacza należy ustawić w taki sposób, aby użytkownik mógł dostrzec wszystkie ważne informacje, takie jak prędkość i symbole ostrzegawcze.** Nieprawidłowo ustawiona jasność wyświetlacza może prowadzić do sytuacji niebezpiecznych.
- u **Nie wolno otwierać komputera pokładowego.** Otwarcie obudowy komputera pokładowego może spowodować jego zniszczenie i wygaśnięcie gwarancji.
- u **Nie wolno używać komputera pokładowego jako uchwytu.** Używanie komputera pokładowego do podnoszenia roweru może spowodować nieodwracalne uszkodzenie komputera pokładowego.
- ▶ Jeżeli komputer pokładowy lub jego uchwyt wystają **ponad kierownicę, nie wolno stawiać roweru do góry kołami na kierownicy i siodełku.** Komputer lub uchwyt mogłyby ulec nieodwracalnemu uszkodzeniu. Komputer pokładowy należy zdjąć także w przypadku zamocowania roweru w niektórych typach stojaków serwisowych, aby uniknąć jego wypadnięcia lub uszkodzenia.
- **► Ostrożnie!** Korzystanie z komputera pokładowego z funkcją *Bluetooth*® i/lub WiFi może spowodować zakłócenia działania innych urządzeń i sprzętu, samolotów i sprzętu medycznego (np. rozruszników serca, aparatów słuchowych). Nie można także całkowicie wykluczyć możliwości doznania uszczerbku przez ludzi i zwierzęta znajdujące się w bezpośrednim otoczeniu. Komputera pokładowego z funkcją *Bluetooth*® nie należy używać w pobliżu sprzętu medycznego, stacji paliw, urządzeń chemicznych, stref zagrożenia eksplozją oraz wybuchem. Komputera pokładowego z funkcją *Bluetooth*® nie należy używać w samolotach. Należy unikać długotrwałego użytkowania urządzenia, jeżeli znajduje się ono w bezpośredniej bliskości ciała.
- ► Znak słowny *Bluetooth*<sup>®</sup> oraz znaki graficzne (logo) są zarejestrowanymi znakami towarowymi i stanowią własność

Bluetooth SIG, Inc. Wszelkie wykorzystanie tych znaków przez firmę Bosch eBike Systems odbywa się zgodnie z umową licencyjną.

► Komputer pokładowy jest wyposażony w złacze radio**we. Należy wziąć pod uwagę obowiązujące lokalne ograniczenia, np. w samolotach lub szpitalach.**

## **Informacje o ochronie danych osobowych**

W przypadku odesłania niesprawnego komputera pokładowego do autoryzowanego serwisu Bosch, może okazać się konieczne przekazanie firmie Bosch danych zapisanych na komputerze pokładowym.

## **Opis produktu i jego zastosowania**

## **Użytkowanie zgodne z przeznaczeniem**

Komputer pokładowy Kiox przewidziany jest do sterowania systemem Bosch eBike oraz do wyświetlania parametrów jazdy.

Aby w pełni korzystać z komputera pokładowego Kiox, konieczne jest posiadanie kompatybilnego smartfona z aplikacia eBike Connect (dostepna w sklepach App Store lub Google Play Store) oraz zarejstrowanie się na portalu eBike Connect (www.ebike-connect.com).

## **Przedstawione graficznie komponenty**

Numeracja przedstawionych komponentów odnosi się do schematów, znajdujących się na stronach graficznych, umieszczonych na początku niniejszej instrukcji.

- **(1)** Komputer pokładowy
- **(2)** Wyświetlacz
- **(3)** Przycisk oświetlenia rowerowego
- **(4)** Włącznik/wyłącznik komputera pokładowego
- **(5)** Uchwyt komputera pokładowego
- **(6)** Złącze USB
- **(7)** Panel sterowania
- **(8)** Przycisk przewijania w przód / w prawo **>**
- **(9)** Przycisk wyboru
- **(10)** Przycisk przewijania w tył / w lewo **<**
- **(11)** Przycisk zmniejszania wspomagania **–**/ przewijania w dół
- **(12)** Przycisk zwiększania wspomagania **+**/ przewijania w górę
- **(13)** Przycisk systemu wspomagania przy popychaniu
- **(14)** Styki łączące z jednostką napędową
- **(15)** Śruba blokująca komputera pokładowego
- **(16)** Śruba kierownicy
- **(17)** Osłona złącza USBA)
- **(18)** Uchwyt magnetyczny
- **(19)** Uchwyt panelu sterującego
- A) Produkt dostępny jako część zamienna

## **Dane techniczne**

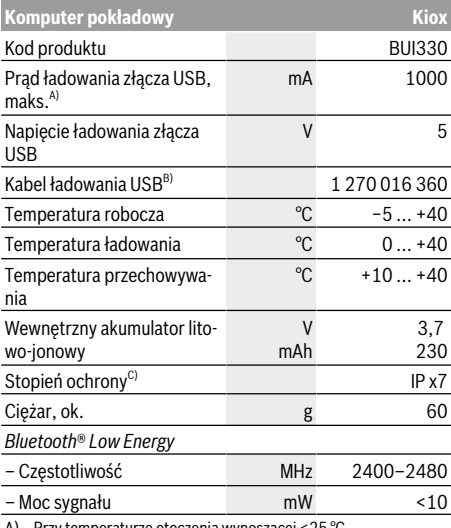

A) Przy temperaturze otoczenia wynoszącej <25 °C

B) Nie wchodzi w zakres dostawy

C) Przy zamkniętej osłonie gniazda USB

## **Deklaracja zgodności**

Niniejszym spółka Robert Bosch GmbH, Bosch eBike Systems, oświadcza, że urządzenie radiowe **Kiox** jest zgodne z dyrektywą 2014/53/UE. Pełny tekst deklaracji zgodności UE jest dostępny na stronie:

https://www.ebike-connect.com/conformity.

## **Montaż**

## **Wkładanie i wyjmowanie komputera pokładowego (zob. rys. A)**

Przyłożyć komputer pokładowy Kiox dolną częścią do uchwytu **(5)** i popchnąć go lekko w przód, aż zostanie właściwie zamocowany w uchwycie magnetycznym.

W celu wyjęcia należy chwycić komputer pokładowy za górną krawędź i pociągnąć ku sobie, aż odłączy się od uchwytu magnetycznego.

#### ▶ Odstawiając rower elektryczny, należy zawsze wyjmo**wać z niego komputer pokładowy.**

Istnieje możliwość zablokowania komputera pokładowego w uchwycie celem zabezpieczenia go przed wyjęciem. W tym celu należy odkręcić śrubę kierownicy **(16)** na tyle, by uchwyt komputera pokładowego Kiox można było wychylić w bok. Umieścić komputer pokładowy w uchwycie. Wkręcić śrubę blokującą (M3, długość 6 mm) od dołu w przewidziany otwór gwintowany komputera pokładowego (użycie dłuższej śruby niż zalecana może doprowadzić do uszkodzenia komputera pokładowego). Przesunąć uchwyt tak, aby znalazł się

w pozycji wyjściowej, i dokręcić śrubę kierownicy zgodnie z zaleceniami producenta roweru.

## **Praca**

## **Przed pierwszym uruchomieniem**

**Kiox** dostarczany jest z akumulatorem częściowo naładowanym fabrycznie. Przed pierwszym użyciem akumulator należy ładować co najmniej przez 1 godzinę za pomocą złącza USB (zob. "Zasilanie komputera pokładowego", Strona Polski – 3) lub za pomocą systemu eBike.

Panel sterowania musi być umieszczony w takiej pozycji, aby przyciski znajdowały się prawie pionowo względem kierownicy.

Po pierwszym uruchomieniu wyświetli się najpierw Wybór języka, a następnie za pomocą punktu menu **<Intro to Kiox (Wprowadzenie do Kiox)>** można obejrzeć tutorial objaśniający najważniejsze funkcję i wskazania komputera pokładowego. Z tego punktu menu można skorzystać także później, dostęp przez **<Settings (Ustawienia)>** → **<Information (Informacja)>**.

### **Wybór ustawień systemowych**

Włożyć komputer pokładowy w uchwyt i przy rowerze znajdującym się w bezruchu postępować zgodnie z poniższą instrukcją:

Przejść do ekranu statusu (naciskać przycisk **< (10)** na panelu sterującym, aż pojawi się pierwsze wskazanie) i za pomocą przycisku wyboru wejść w **<Settings (Ustawienia)>**. Za pomocą przycisków **– (11)** oraz **+ (12)** można wybrać żądane ustawienie i otworzyć je lub ew. dalsze podmenu za pomocą przycisku wyboru **(9)**. Będąc w danym menu, można za pomocą przycisku **< (10)** cofnąć się do poprzedniego menu.

W punkcie **<Sys settings (Ustawienia systemu)>** można skonfigurować nastepujące ustawienia:

- **<Brightness (Jasność)>**
- **<Time (Godzina)>**
- **<Date [DD.Mon.YYYY] (Data [DD.Msc.RRRR])>**
- **<Time zone (Strefa czasowa)>**
- **<24h form (Format 24-godzinny)>**
- **<Brgh backg. (Jasne tło)>**
- **<Imp. units (Jednostki imperialne)>**
- **<Language (Język)>**
- **<Factory reset (Przywróć ustawienia fabryczne)>**

## **Uruchamianie systemu eBike**

#### **Wymogi**

Aktywacji systemu eBike można dokonać tylko wówczas, gdy spełnione zostaną następujące wymogi:

- W rowerze został zamontowany naładowany w wystarczającym stopniu akumulator eBike (zob. instrukcja obsługi akumulatora).
- Komputer pokładowy jest prawidłowo zamocowany w uchwycie.

#### **Włączanie/wyłączanie systemu eBike**

System eBike można **włączyć** na kilka sposobów:

- Po włożeniu komputera pokładowego i akumulatora eBike należy krótko nacisnąć włącznik/wyłącznik **(4)** komputera pokładowego.
- Przy zamontowanym komputerze pokładowym należy nacisnąć włącznik/wyłącznik akumulatora eBike (w niektórych rozwiązaniach stosowanych przez producentów rowerów elektrycznych włącznik/wyłącznik akumulatora może nie być dostępny; zob. instrukcja obsługi akumulatora).

Napęd jest aktywowany po naciśnięciu na pedały (nie dotyczy funkcji wspomagania przy popychaniu ani poziomu wspomagania **OFF**). Moc silnika uzależniona jest od ustawionego na komputerze pokładowym poziomu wspomagania. Ustąpienie nacisku na pedały w trybie pracy normalnej lub osiągnięcie prędkości **25/45 km/h** powoduje automatyczne wyłączenie napędu eBike. Napęd uruchamiany jest automatycznie po ponownym naciśnięciu na pedały lub gdy prędkość roweru spadnie poniżej **25/45 km/h**.

System eBike można **wyłączyć** na kilka sposobów:

- Nacisnąć krótko włącznik/wyłącznik **(4)** akumulatora pokładowego.
- Wyłączyć akumulator eBike za pomocą jego włącznika/ wyłącznika (w niektórych rozwiązaniach stosowanych przez producentów rowerów elektrycznych włącznik/wyłącznik akumulatora może nie być dostępny; zob. instrukcia obsługi akumulatora).
- Wyjąć komputer pokładowy z uchwytu.

Jeżeli przez ok. 10 minut napęd roweru nie zostanie uruchomiony (np. podczas postoju roweru), a na komputerze pokładowym lub panelu sterowania nie zostanie naciśnięty żaden przycisk, system eBike wyłączy się automatycznie w celu oszczędzenia energii.

## **Zasilanie komputera pokładowego**

Jeżeli komputer pokładowy jest umieszczony w uchwycie **(5)**, w rowerze elektrycznym jest zamontowany naładowany w wystarczającym stopniu akumulator eBike, a system eBike jest włączony, akumulator komputera pokładowego jest zasilany i ładowany przez akumulator eBike.

Po wyjęciu komputera pokładowego z uchwytu **(5)** komputer pokładowy jest zasilany przez własny akumulator wewnętrzny. Jeżeli akumulator komputera pokładowego ma zbyt niski poziom naładowania, na wyświetlaczu ukazuje się odpowiednie ostrzeżenie.

Aby naładować akumulator komputera pokładowego, należy go ponownie umieścić w uchwycie **(5)**. Należy wziąć pod uwagę, że system eBike wyłącza się automatycznie po 10 minutach, jeśli nie jest użytkowany, a akumulator eBike nie jest akurat ładowany. W takim przypadku ładowania akumulatora komputera pokładowego również zostanie przerwane.

Komputer pokładowy można ładować również przez złącze USB **(6)**. W tym celu należy otworzyć osłonę **(17)**. Połączyć gniazdo USB komputera pokładowego za pomocą odpowiedniego kabla micro USB z dostępną w handlu ładowarką USB (nie wchodzi w zakres dostawy) lub z portem USB komputera (maks. napięcie ładowania **5 V**; maks. prąd ładowania **500 mA**).

Jeżeli komputer pokładowy zostanie wyjęty z uchwytu **(5)** wszystkie wartości zostaną zapamiętane i będzie można je wyświetlić w przyszłości.

Bez ponownego naładowania akumulatora komputera pokładowego Kiox data i godzina zapamiętywane są przez okres maks. 6 miesięcy. Po ponownym włączeniu, w przypadku istniejącego połączenia *Bluetooth*® z aplikacją i zakończonej powodzeniem lokalizacji GPS data i godzina na smartfonie zostaną ponownie ustawione.

**Wskazówka:** Komputer pokładowy Kiox można ładować **tylko** wtedy, gdy jest on włączony.

**Wskazówka:** Jeżeli komputer pokładowy Kiox zostanie wyłączony podczas ładowania za pomocą kabla USB, będzie go można włączyć dopiero wtedy, gdy zostanie odłączony kabel USB.

**Wskazówka:** Aby zapewnić maksymalną żywotność akumulatora komputera pokładowego, akumulator należy doładować co trzy miesiące przez jedną godzinę.

## **Wskazanie stanu naładowania akumulatora**

Wskaźnik naładowania akumulatora eBike **d** (zob. "Ekran startowy", Strona Polski – 6) można odczytać na ekranie statusu i pasku stanu. Stan naładowania akumulatora eBike można odczytać także ze wskaźnika LED akumulatora eBike.

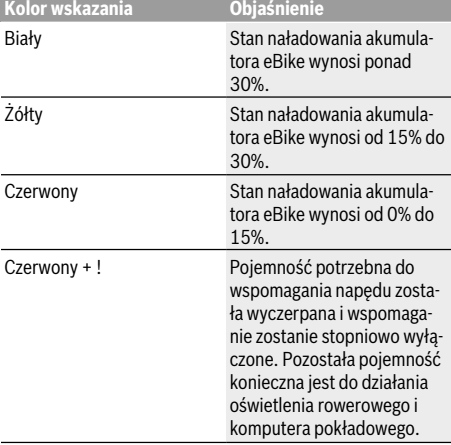

Jeżeli akumulator eBike jest ładowany w rowerze, ukaże się odpowiedni komunikat.

Jeżeli komputer pokładowy zostanie wyjęty z uchwytu **(5)**, zapamiętywany jest ostatnio wskazywany stan naładowania akumulatora.

## **Tryb przechowywania/resetowanie komputera pokładowego Kiox**

Komputer pokładowy posiada energooszczędny tryb przechowywania, który redukuje do minimum stopień rozładowania wewnętrznego akumulatora. W trybie tym usuwane są wskazania daty i godziny.

Tryb można aktywować poprzez naciśnięcie i przytrzymanie (przez co najmniej 8 sekund) włącznika/wyłącznika komputera pokładowego **(4)**.

Jeżeli komputera pokładowego nie można włączyć poprzez krótkie naciśnięcie włącznika/wyłącznika komputera pokładowego **(4)**, oznacza to, że komputer pokładowy znajduje się w trybie przechowywania.

Aby wyłączyć tryb przechowywania, włącznik/wyłącznik komputera pokładowego **(4)** należy nacisnąć i przytrzymać przez co najmniej 2 sekundy.

Komputer pokładowy samodzielnie rozpoznaje, czy znajduje się w stanie pełnej sprawności. Jeżeli w stanie pełnej sprawności zostanie naciśnięty włącznik/wyłącznik komputera pokładowego **(4)** i przytrzymany przez co najmniej 8 sekund, komputer pokładowy przejdzie w tryb przechowywania. Jeżeli wbrew oczekiwaniom komputer pokładowy Kiox nie będzie znajdował się w stabilnym stanie i nie będzie reagował na próby obsługi, trwałe naciśnięcie (przez co najmniej 8 sekund) włącznika/wyłącznika **(4)** spowoduje zresetowanie komputera pokładowego. Po zresetowaniu komputer pokładowy włączy się automatycznie po ok. 5 sekundach. Jeżeli komputer pokładowy Kiox nie włączy się automatycznie, należy nacisnąć włącznik/wyłącznik komputera pokładowego **(4)** i przytrzymać go przez 2 sekundy.

Aby przywrócić ustawienia fabryczne w komputerze pokładowym Kiox, należy wybrać **<Settings (Ustawienia)>** → **<Sys settings (Ustawienia systemu)>** → **<Factory reset (Przywróć ustawienia fabryczne)>**. Wszystkie dane użytkownika zostaną usunięte.

#### **Ustawianie poziomu wspomagania**

Na panelu sterowania **(7)** można ustawić, w jakim stopniu napęd eBike wspomaga użytkownika podczas pedałowania. Poziom wspomagania można zmienić w każdej chwili, nawet podczas jazdy.

**Wskazówka:** W niektórych modelach poziom wspomagania jest ustawiony wstępnie i nie może zostać zmieniony. Jest też możliwe, że model dysponuje mniejszą liczbą poziomów wspomagania niż wymieniono w niniejszej instrukcji.

Użytkownik może mieć do dyspozycji następującą maksymalną liczba poziomów wspomagania:

- **OFF:** wspomaganie silnika jest wyłączone, rower elektryczny napędzany jest jak normalny rower wyłącznie przez pedałowanie. Przy tym poziomie wspomagania nie można włączyć systemu wspomagania przy popychaniu.
- **ECO:** skuteczne wspomaganie przy maksymalnej efektywności, dla maksymalnych dystansów
- **TOUR:** równomierne wspomaganie, dla tras o dużych dystansach
- **SPORT/eMTB:**

**SPORT:** silne wspomaganie, dla sportowej jazdy po górzystych odcinkach oraz dla ruchu w mieście **eMTB:** optymalne wspomaganie w każdym terenie, sportowy tryb jazdy, ulepszona dynamika, maksymalna wydajność (**eMTB** tylko w połączeniu z jednostkami napędowymi BDU250P CX, BDU365, BDU450 CX i BDU480 CX. Może być konieczna aktualizacja oprogramowania.)

– **TURBO:** maksymalne wspomaganie aż do wysokich częstotliwości pedałowania, dla sportowej jazdy

W celu **zwiększenia** poziomu wspomagania należy nacisnąć przycisk **+ (12)** na panelu sterowania tyle razy, aż pojawi się wskazanie żądanego poziomu wspomagania, w celu jego **obniżenia** należy nacisnąć przycisk **– (11)**.

Moc silnika jest wyświetlana we wskazaniu **h** (zob. "Ekran startowy", Strona Polski – 6). Maksymalna moc silnika uzależniona jest od wybranego poziomu wspomagania. Jeżeli komputer pokładowy zostanie wyjęty z uchwytu **(5)**, zapisywany jest ostatnio wskazywany poziom wspomagania.

## **Włączanie/wyłączanie systemu wspomagania przy popychaniu**

System wspomagania przy popychaniu ułatwia prowadzenie roweru elektrycznego. Prędkość jest w tej funkcji zależna od wybranego biegu i może osiągnąć maksymalnie **6 km/h**. Przy uruchomionej systemu wspomagania przy popychaniu (przy pełnej mocy) działa zasada: im mniejszy bieg, tym mniejsza prędkość.

▶ Z systemu wspomagania przy popychaniu wolno ko**rzystać wyłącznie podczas pchania roweru.** Jeżeli koła roweru elektrycznego nie mają kontaktu z podłożem podczas korzystania z systemu wspomagania przy popychaniu, istnieje niebezpieczeństwo doznania obrażeń.

W celu **aktywacji** systemu wspomagania przy popychaniu należy krótko nacisnąć przycisk **WALK** na komputerze pokładowym. Po aktywacji, w ciągu 3 sekund należy nacisnąć i przytrzymać przycisk **+**. Napęd roweru elektrycznego włącza się.

**Wskazówka:** Przy poziomie wspomagania **OFF** nie można włączyć systemu wspomagania przy popychaniu.

System wspomagania przy popychaniu **wyłącza się**, gdy jedna z poniższych sytuacji będzie miała miejsce:

- zwolniony zostanie przycisk **+**,
- koła roweru elektrycznego zablokują się (np. przez hamowanie lub przez kontakt z przeszkoda).
- prędkość przekroczy **6 km/h**.

Sposób działania systemu wspomagania przy popychaniu podlega krajowym uregulowaniom i dlatego może różnić się od powyższego opisu lub zostać zdezaktywowany.

## **Włączanie/wyłączanie oświetlenia rowerowego**

W modelach, w których oświetlenie rowerowe jest zasilane przez system eBike, za pomocą przycisku oświetlenia rowerowego **(3)** można włączyć równocześnie lampkę przednią i tylną.

Przed rozpoczęciem jazdy należy sprawdzić prawidłowość działania oświetlenia rowerowego.

Przy włączonym oświetleniu świeci się wskazanie oświetlenia rowerowego **c** (zob. "Ekran startowy",

Strona Polski – 6) na pasku stanu wyświetlacza.

Włączenie/wyłączenie oświetlenia rowerowego nie ma żadnego wpływu na podświetlenie ekranu.

## **Utworzenie identyfikatora użytkownika**

Aby móc korzystać ze wszystkich funkcji systemu sterowania, należy zarejestrować się przez internet.

Przy użyciu identyfikatora użytkownika można m.in. analizować swoje parametry jazdy i trasy.

Identyfikator użytkownika można utworzyć w aplikacji **Bosch eBike Connect** lub bezpośrednio na portalu

www.eBike-Connect.com. Podczas rejestracji należy wprowadzić wszystkie wymagane dane. Aplikację **Bosch eBike Connect** można bezpłatnie pobrać ze sklepu App Store (dla iPhone'ów firmy Apple) Google Play Store (dla urządzeń z systemem operacyjnym Android).

## **Połączenie komputera pokładowego z aplikacją Bosch eBike Connect**

Połączenie ze smartfonem można nawiązać w następujący sposób:

- Uruchomić aplikację.
- Wybrać zakładkę **<Mój eBike>**.
- Wybrać **<Dodaj nowe urządzenie eBike>**.
- Dodać **Kiox**.

W aplikacji pojawi się odpowiednia wskazówka, że na komputerze pokładowym należy nacisnąć przycisk oświetlenia rowerowego **(3)** i przytrzymać go przez 5 sekund.

Nacisnąć i przytrzymać przez 5 sekund przycisk **(3)**. Komputer pokładowy aktywuje połączenie *Bluetooth*® *Low Energy* automatycznie i przechodzi w tryb parowania.

Należy postępować zgodnie ze wskazówkami na ekranie. Po zakończeniu parowania dane użytkownika są synchronizowane.

**Wskazówka:** Połączenia *Bluetooth*® nie trzeba aktywować ręcznie.

## **Activity tracking (Śledzenie aktywności)**

Do zapisywania aktywności konieczne jest zarejestrowanie się lub zalogowanie na portalu eBike Connect lub posiadanie aplikacji eBike Connect.

Aby możliwe było zapisywanie aktywności, należy na portalu lub w aplikacji wyrazić zgodę na zapisywanie lokalizacji. Tylko po wyrażeniu zgody na portalu i w aplikacji będą wyświetlane informacje dotyczące aktywności. Zapisywanie lokalizacji ma miejsce tylko wtedy, gdy komputer pokładowy jest połączony z aplikacją eBike Connect.

## **System eShift (opcja)**

Pojęcie eShift oznacza zintegrowany w systemie eBike elektroniczny system wspomagania. Części składowe systemu eShift zostały połączone elektrycznie z jednostką napędową przez producenta. Obsługa automatycznego systemu wspomagania jest opisana w osobnej instrukcji obsługi.

## **eSuspension (opcja)**

Pojęcie eSuspension oznacza zintegrowany w systemie eBike elektroniczny system amortyzacji i zawieszenia. Za pośrednictwem **Quick menu (Szybkie menu)** można wybrać

wstępnie zdefiniowane ustawienia dla systemu eSuspension.

Szczegółowe informacje dotyczące ustawień można znaleźć w instrukcji obsługi producenta systemu eSuspension.

System eSuspension jest dostępny wyłącznie z komputerem pokładowym Kiox oraz jednostkami napędowymi BDU450 CX, BDU480 CX i BDU490P.

## **ABS – system zapobiegający blokowaniu kół (opcja)**

Jeżeli koło jest wyposażone w system Bosch eBike ABS, nieposiadający zewnętrznej lampki kontrolnej, lampka kontrolna na wyświetlaczu komputera pokładowego **Kiox** zaświeci się podczas uruchomienia systemu oraz w razie awarii. Szczegółowe informacje dotyczące systemu ABS i jego działania znajdują się w instrukcji obsługi systemu ABS.

## **Lock (funkcja premium)**

Funkcję Lock można kupić w **<Sklep>** aplikacji eBike Connect. Po włączeniu funkcji Lock i wyjęciu komputera pokładowego następuje dezaktywacja wspomagania jednostki napędowej eBike. Ponowna aktywacja jest możliwa wyłącznie w komputerze pokładowym roweru elektrycznego.

Szczegółowe wskazówki można znaleźć w internetowej instrukcji obsługi na stronie

www.Bosch-eBike.com/Kiox-manual.

## **Aktualizacje oprogramowania**

Aktualizacje oprogramowania są przenoszone w tle z aplikacii na komputer pokładowy po połączeniu aplikacii z komputerem pokładowym. Po przeniesieniu aktualizacji w całości, jest ona wyświetlana **trzykrotnie** po ponownym uruchomieniu komputera pokładowego.

Alternatywnie można sprawdzić w **<Sys settings (Ustawienia systemu)>**, czy jest dostępna aktualizacja.

## **Zasilanie urządzeń zewnętrznych przez złącze USB**

Przez złącze USB można użytkować bądź ładować większość urządzeń, których zasilanie możliwe jest za pomocą USB (np. telefony komórkowe).

Aby móc ładować zewnętrzne urządzenia, w rowerze zamocowany musi być komputer pokładowy i wystarczająco naładowany akumulator.

Otworzyć osłonę **(17)** złącza USB na komputerze pokładowym. Połączyć złącze USB zewnętrznego urządzenia za pomocą za pomocą kabla ładowania USB micro A – micro B (do kupienia w punkcie sprzedaży rowerów elektrycznych firmy Bosch) z gniazdem USB **(6)** na komputerze pokładowym.

Po odłączeniu zasilanego urządzenia złącze USB należy ponownie starannie zamknąć osłoną **(17)**.

**Połączenie za pomocą kabla USB nie jest wodoszczelnym połączeniem wtykowym. Podczas jazdy w deszczu nie wolno podłączać żadnych zewnętrznych urządzeń, a złącze USB należy dokładnie zamknąć osłoną (17).**

**Uwaga:** Podłączone urządzenia mogą skrócić zasięg roweru elektrycznego.

## **Wskazania i ustawienia komputera pokładowego**

**Wskazówka:** Wszystkie ilustracje z widokiem ekranu oraz teksty interfejsu na kolejnych stronach odpowiadają aktualnemu stanowi oprogramowania. Może zdarzyć się, że po aktualizacji oprogramowania wygląd ekranu i/lub prezentowane teksty ulegną nieznacznej zmianie.

## **Schemat obsługi**

Za pomocą przycisków **< (10)** oraz **> (8)** można przechodzić do kolejnych ekranów z parametrami jazdy, także w czasie podróży. Dzięki temu obie ręce pozostają podczas jazdy na kierownicy.

Za pomocą przycisków **+ (12)** oraz **– (11)** można zwiększyć lub zmniejszyć poziom wspomagania.

Menu **<Settings (Ustawienia)>**, do którego można przejść z **Status screen (Ekran statusu)** nie może być konfigurowane podczas jazdy.

Za pomocą przycisku wyboru **(9)** można wykonać następujące funkcje:

- Dostęp do szybkiego menu podczas jazdy.
- Podczas przerwy w jeździe na **Status screen (Ekran statusu)** można otworzyć menu Ustawienia.
- Można tu zatwierdzać parametry i zalecenia.
- Można także wyjść z okna dialogowego.

Jeżeli komputer pokładowy zostanie wyjęty z uchwytu i nie zostanie wyłączony, będą na nim wyświetlane – jedna po drugiej, w pętli – informacje dotyczące ostatniego przejechanego odcinka oraz informacje o statusie.

Jeżeli po wyjęciu komputera pokładowego z uchwytu nie zostanie naciśnięty żaden przycisk, komputer pokładowy wyłączy się po 1 minucie.

## **Kolejność ekranów**

Gdy komputer pokładowy znajduje się w uchwycie, użytkownik ma dostęp do następujących wskazań:

- 1. Ekran startowy
- 2. Godzina i zasięg
- 3. Odcinek i czas jazdy
- 4. Wydajność i częstotliwość obrotu pedałów
- 5. Średnia prędkość i maksymalna prędkość
- 6. Odcinek, zasięg, wydajność i częstotliwość uderzeń serca
- 7. Częstotliwość uderzeń serca
- 8. Spalone kalorie i całkowita długość odcinka
- 9. Ekran statusu

## **Ekran startowy**

Po włożeniu włączonego komputera pokładowego w uchwyt pokaże się ekran startowy.

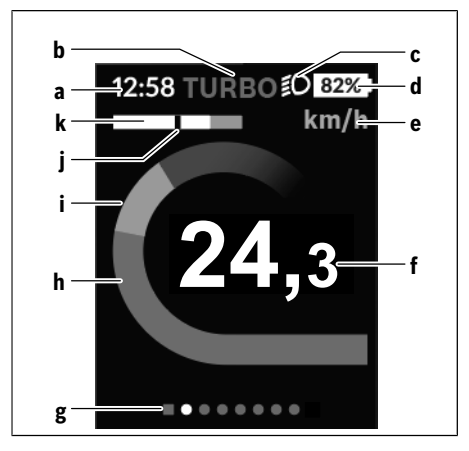

- **a** Wskazanie godziny/prędkości
- **b** Wskazanie poziomu wspomagania
- **c** Wskazanie oświetlenia rowerowego
- **d** Wskaźnik naładowania akumulatora eBike
- **e** Wskazanie jednostek predkości<sup>A)</sup>
- **f** Prędkość
- **g** Pasek informacyjny
- **h** Moc silnika
- **i** Wydajność pedałowania
- **j** Prędkość średnia
- **k** Analiza wydajności
- A) Można zmienić za pomocą ekranu statusu **<Settings (Ustawienia)>**.

Wskazania **a**...**d** tworzą pasek stanu i są wyświetlane na każdym ekranie. Jeżeli na ekranie jest już wyświetlana prędkość, wskazanie **a** zmieni się na aktualny czas podawany w godzinach i minutach. Na pasku stanu pojawiają się następujące wskazania:

- **Prędkość/godzina:** aktualna prędkość w km/h lub mph lub aktualna godzina
- **Poziom wspomagania:** wskazanie aktualnie wybranego poziomu wspomagania oznaczonego właściwym kolorem
- **Oświetlenie:** symbol włączonego oświetlenia
- **Stan naładowania akumulatora eBike:** wskazanie procentowe aktualnego stanu naładowania

Analiza wydajności **k** pokazuje w formie graficznej aktualną prędkość (biała belka) w stosunku do prędkości średniej **j**. Grafika umożliwia szybkie stwierdzenie, czy aktualna prędkość jest wyższa czy niższa od prędkości średniej (na lewo od czarnej kreski = wartość niższa od średniej; na prawo od czarnej kreski = wartość wyższa od średniej).

Pasek informacyjny **g** umożliwia szybkie stwierdzenie, na którym ekranie znajduje się użytkownik. Aktualny ekran jest wyróżniony. Za pomocą przycisków **< (10)** i **> (8)** można przejść do kolejnych ekranów.

Od pierwszego ekranu startowego można przejść do ekranu statusu za pomocą przycisku **< (10)**.

## **Status screen (Ekran statusu)**

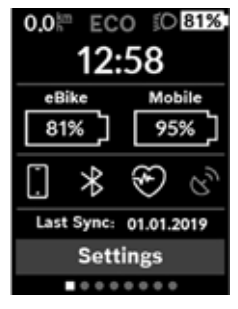

Na ekranie statusu, oprócz paska stanu, wyświetlana jest aktualna godzina i stan naładowania wszystkich akumulatorów roweru elektrycznego oraz stan naładowania baterii w smartfonie, jeżeli smartfon jest podłączony przez *Bluetooth*®.

Poniżej mogą być także widoczne symbole wskazujące włączoną funkcję *Bluetooth*® lub urządzenia (np. czujnika częstotliwości uderzeń serca)

podłączonego za pomocą funkcji *Bluetooth*®). Wyświetlana jest także data ostatniej synchronizacji danych pomiędzy smartfonem a komputerem pokładowym Kiox.

W dolnej części widoczny jest dostęp do menu **<Settings (Ustawienia)>**.

## **<Settings (Ustawienia)>**

Komputer pokładowy **nie** obsługuje teksów interfejsu w tym języku. Dlatego w instrukcji obsługi teksty interfejsu w języku angielskim są uzupełnione o tłumaczenie w języku polskim.

Do menu Ustawienia można przejść z ekranu statusu. Menu **<Settings (Ustawienia)>** nie jest dostępne podczas jazdy i nie można go konfigurować podczas jazdy.

Za pomocą przycisków **– (11)** oraz **+ (12)** można wybrać żądane ustawienie i otworzyć je lub ew. dalsze podmenu za pomocą przycisku wyboru **(9)**. Będąc w danym menu, można za pomocą przycisku **< (10)** cofnąć się do poprzedniego menu.

Pierwsza warstwa nawigacji wyświetla następujące nadrzędne elementy:

– **<Registration (Rejestracja)>** – Informacje dotyczące reiestracii:

Ten punkt menu wyświetlany jest tylko wtedy, gdy użytkownik nie jest jeszcze zarejestrowany na portalu eBike Connect.

– **<My eBike (Mój eBike)>** – ustawienia roweru elektrycznego:

Liczniki, np. przejechanych w danym dniu kilometrów i średnich wartości, a także pozostały dystans można wyzerować automatycznie lub ręcznie. Można także zmienić wstępnie ustawioną przez producenta wartość obwodu koła o ±5 %. Jeżeli rower elektryczny jest wyposażony w system **eShift**, można go tutaj skonfigurować. Producent rowerów lub sprzedawca może ustalić termin serwisowania po osiągnięciu określonego przebiegu lub określonego okresu czasu. **<Next Service: [DD. Mon. YYYY] or at [xxxxx] [km] (Serwisowanie eBike: [DD. Msc. RRRR] lub po przejechaniu [xxxxx] [km])>** wyświetla przypadający termin serwisowania. Na stronie części składowych wyświetlane są następujące informacje: numer seryjny części, status sprzętu, status oprogramowania oraz inne istotne dla danej części parametry.

- **<My profile (Mój profil)>** dane aktywnego użytkownika
- **<Bluetooth>** włączanie lub wyłączanie funkcji *Bluetooth*®:

Wyświetlane są podłączone urządzenia.

– **<Sys settings (Ustawienia systemu)>** – lista opcji konfiguracyjnych komputera pokładowego:

Dla prędkości i odległości można wybrać kilometry lub mile, a dla wskazania czasu format 12- lub 24-godzinny. Tutaj można też ustawić godzinę, datę i strefę czasową oraz wybrać język. W komputerze pokładowym Kiox można przywrócić ustawienia fabryczne, uruchomić aktualizację oprogramowania (o ile jest dostępna) i wybrać wersję kolorystyczną czarną lub białą wskazań.

– **<Information (Informacja)>** – informacje dotyczące komputera pokładowego Kiox: Często zadawane pytania (FAQ), certyfikaty, dane kon-

taktowe, informacje o licencjach.

Szczegółowy opis poszczególnych parametrów można znaleźć w internetowej instrukcji obsługi na stronie www.Bosch-eBike.com/Kiox-manual.

## **Quick menu (Szybkie menu)**

**Quick menu (Szybkie menu)** udostępnia wybrane ustawienia, które można konfigurować także podczas jazdy.

Do **Quick menu (Szybkie menu)** można przejść za pomocą przycisku wyboru **(9)**. Z **Status screen (Ekran statusu)** dostęp nie jest możliwy.

W **Quick menu (Szybkie menu)** można skonfigurować następujące ustawienia:

– **<Reset trip data? (Resetuj dane przejazdu?)>**

Wszystkie dane dotyczące dotychczas przejechanego odcinka zostaną wyzerowane.

– **<eShift>**

Tutaj można ustawić częstotliwość obrotu pedałów.

– **<eSuspension>**

Polski - strona 3/

Tutaj można ustawić zdefiniowany przez producenta tryb amortyzacji lub zawieszenia.
# **2** | **Nyon Bordcomputer Komputer pokładowy Nyon**

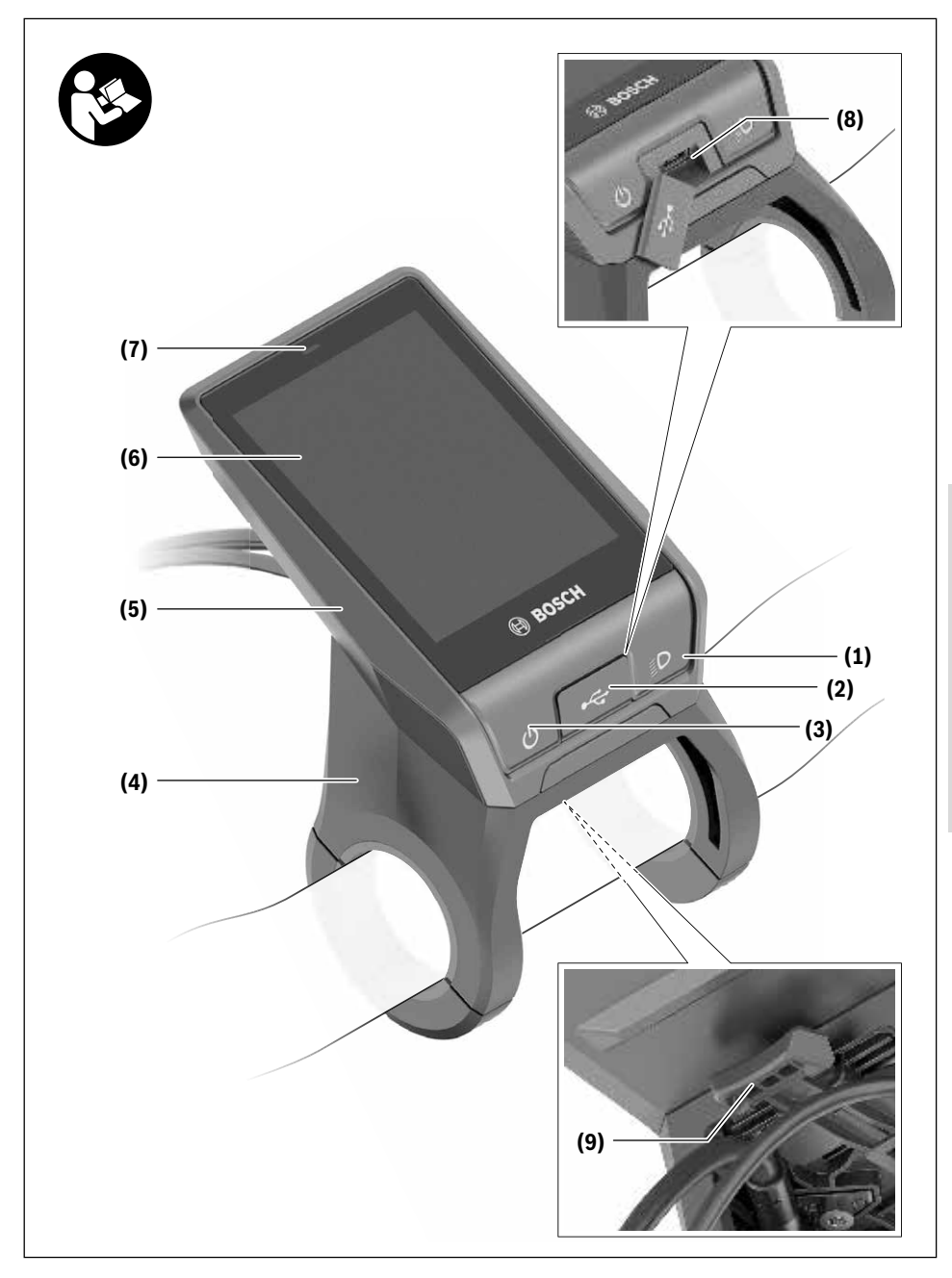

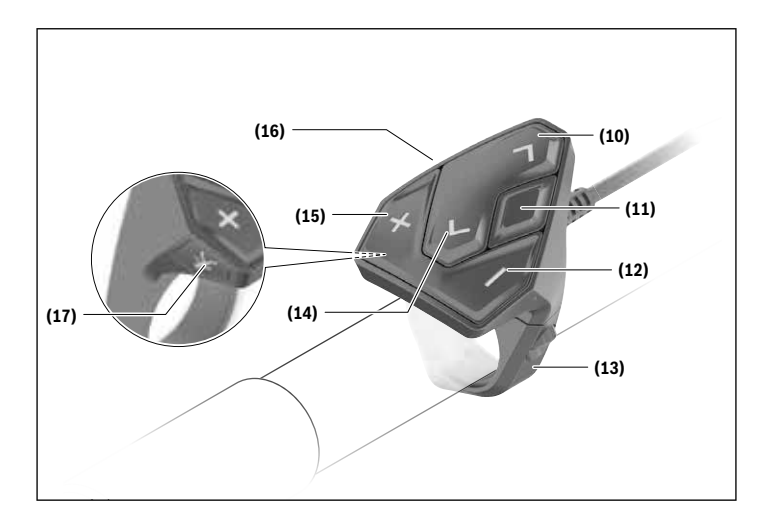

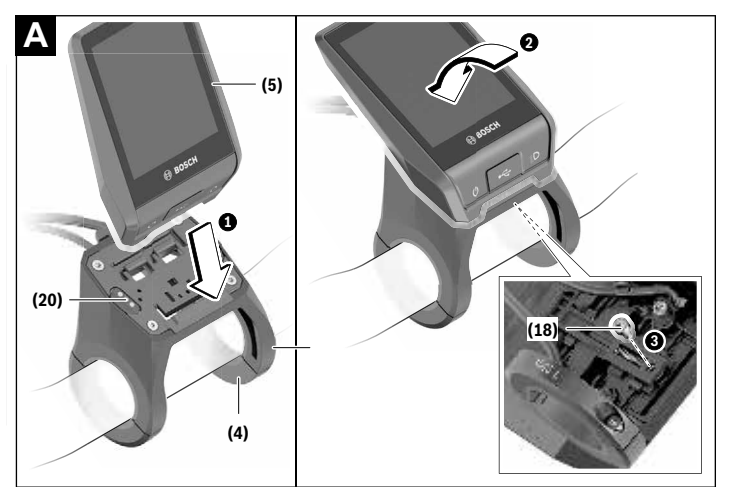

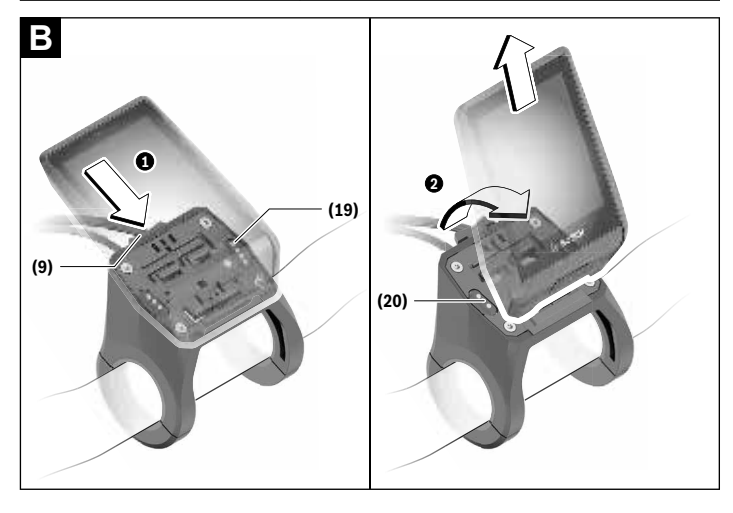

Polski - strona 36 **Polski – strona 36 Deutsch – Seite 36**

# **Wskazówki dotyczące bezpieczeństwa**

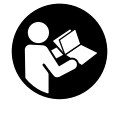

**Należy przeczytać wszystkie wskazówki dotyczące bezpieczeństwa i zalecenia.** Nieprzestrzeganie wskazówek dotyczących bezpieczeństwa i zaleceń może doprowadzić do porażenia prądem elektrycznym, pożaru i/lub poważnych obrażeń ciała.

**Wszystkie wszystkie wskazówki dotyczące bezpieczeństwa pracy i zalecenia należy zachować do dalszego zastosowania.**

Używane w niniejszej instrukcji obsługi pojęcie **akumulator** odnosi się do wszystkich oryginalnych akumulatorów Bosch eBike.

- u **Należy uważać, aby ekran komputera pokładowego nie odwracał uwagi od sytuacji drogowej.** Użytkownicy ruchu drogowego, którzy nie koncentrują się wyłącznie na nim, mogą spowodować wypadek. Podczas jazdy komputer pokładowy wolno stosować wyłącznie do zmiany poziomów wspomagania. Dodatkowa obsługa komputera dozwolona jest dopiero po zatrzymaniu roweru.
- u **Jasność wyświetlacza należy ustawić w taki sposób, aby użytkownik mógł dostrzec wszystkie ważne informacje, takie jak prędkość i symbole ostrzegawcze.** Nieprawidłowo ustawiona jasność wyświetlacza może prowadzić do sytuacji niebezpiecznych.
- u **Przed rozpoczęciem programu treningowego należy skonsultować się z lekarzem i zasięgnąć porady dotyczącej dozwolonych obciążeń organizmu.** Tylko w ten sposób można uniknąć ewentualnego przeciążenia organizmu.
- u **Stosując czujnik częstotliwości uderzeń serca, należy wziąć pod uwagę, że ukazany wynik może być zafałszowany przez zakłócenia elektromagnetyczne.** Wyświetlaną częstotliwość uderzeń serca należy traktować wyłącznie jako wartości referencyjne. Za skutki spowodowane niewłaściwymi wartościami nie ponosimy żadnej odpowiedzialności.
- ► Nyon nie jest wyrobem medycznym. Wartości wyświetlane na ekranie Fitness mogą różnić się od wartości rzeczywistych.
- u **Nie wolno otwierać komputera pokładowego.** Otwarcie obudowy komputera pokładowego może spowodować jego zniszczenie i wygaśnięcie gwarancji.
- u **Nie wolno używać komputera pokładowego jako uchwytu.** Używanie komputera pokładowego do podnoszenia roweru może spowodować nieodwracalne uszkodzenie komputera pokładowego.
- ► Ostrożnie! Korzystanie z komputera pokładowego z funkcją *Bluetooth*® i/lub WiFi może spowodować zakłócenia działania innych urządzeń i sprzętu, samolotów i sprzętu medycznego (np. rozruszników serca, aparatów słuchowych). Nie można także całkowicie wykluczyć możliwości doznania uszczerbku przez ludzi i zwierzęta znajdujące się w bezpośrednim otoczeniu. Komputera pokładowego z funkcją *Bluetooth*® nie należy używać w pobliżu sprzętu

medycznego, stacji paliw, urządzeń chemicznych, stref zagrożenia eksplozją oraz wybuchem. Komputera pokładowego z funkcją *Bluetooth*® nie należy używać w samolotach. Należy unikać długotrwałego użytkowania urządzenia, jeżeli znajduje się ono w bezpośredniej bliskości ciała.

- ► Znak słowny *Bluetooth*<sup>®</sup> oraz znaki graficzne (logo) są zarejestrowanymi znakami towarowymi i stanowią własność Bluetooth SIG, Inc. Wszelkie wykorzystanie tych znaków przez firmę Bosch eBike Systems odbywa się zgodnie z umową licencyjną.
- ▶ Należy przeczytać i przestrzegać wskazówek dotycza**cych bezpieczeństwa pracy oraz zaleceń zawartych we wszystkich instrukcjach obsługi systemu eBike oraz w instrukcji obsługi roweru elektrycznego.**

# **Informacje o ochronie danych osobowych**

W przypadku odesłania niesprawnego komputera pokładowego do autoryzowanego serwisu Bosch, może okazać się konieczne przekazanie firmie Bosch danych zapisanych na komputerze pokładowym.

# **Wskazówki bezpieczeństwa dotyczące posługiwania się systemem nawigacyjnym**

- ▶ Podczas jazdy nie wolno wyznaczać tras. Nowy cel **wolno wprowadzać po uprzednim zatrzymaniu się.** Użytkownicy ruchu drogowego, którzy nie koncentrują się wyłącznie na nim, mogą spowodować wypadek.
- u **Jeżeli system nawigacyjny proponuje drogę, której pokonanie byłoby zbyt trudne, ryzykowne lub niebezpieczne w porównaniu do umiejętności bądź zdolności rowerzysty, podążanie trasą wyznaczoną przez system nawigacyjny należy przerwać.** W takim wypadku należy skorzystać z innej trasy, zaoferowanej przez sprzęt nawigacyjny.
- ► Należy stosować się do wszystkich znaków drogo**wych, nawet wówczas, gdy system nawigacyjny zaleca jazdę określoną drogą.** System nawigacyjny nie uwzględnia terenów budowy oraz okresowo wprowadzonych objazdów.
- u **W niejasnych sytuacjach drogowych lub w sytuacjach zagrażających bezpieczeństwu (zablokowane ulice, objazdy itp.) nie należy korzystać z systemu nawigacyjnego.** Należy zawsze mieć ze sobą dodatkowe mapy i systemy komunikacyjne.

# **Opis produktu i jego zastosowania**

# **Użytkowanie zgodne z przeznaczeniem**

Komputer pokładowy **Nyon (BUI350)** przewidziany jest do sterowania systemem Bosch eBike oraz do wyświetlania parametrów jazdy.

Oprócz przedstawionych tutaj funkcji możliwe są także inne funkcje wynikające z bieżącej modyfikacji oprogramowania w celu usunięcia błędów i rozszerzenia funkcjonalności.

Dalsze informacje na ten temat znajdują się na stronie: www.Bosch-eBike.com.

Instrukcia obsługi aplikacii oraz portalu jest dostępna w internetowej instrukcji obsługi na stronie:

www.Bosch-eBike.com.

**Nyon (BUI350)** nie jest przeznaczony do nawigacji bez roweru (np. podczas jazdy samochodem lub wycieczek pieszych).

# **Przedstawione graficznie komponenty**

Numeracja przedstawionych komponentów odnosi się do schematów, znajdujących się na stronach graficznych, umieszczonych na początku niniejszej instrukcji.

Wszystkie rysunki części rowerowych, oprócz jednostki napędowej, komputera pokładowego wraz z panelem sterowania, czujnikiem szybkości i przynależnych uchwytów, są schematyczne i mogą różnić się od części rzeczywistego roweru elektrycznego.

- **(1)** Przycisk oświetlenia rowerowego
- **(2)** Osłona gniazda USB
- **(3)** Włącznik/wyłącznik komputera pokładowego
- **(4)** Uchwyt komputera pokładowego<sup>A)</sup>
- **(5)** Komputer pokładowy
- **(6)** Wyświetlacz (dotykowy)
- **(7)** Czujnik jasności
- **(8)** Gniazdo USB
- **(9)** Mechanizm odblokowujący
- **(10)** Przycisk przewijania w przód
- **(11)** Przycisk wyboru
- **(12)** Przycisk do redukcji wspomagania
- **(13)** Uchwyt panelu sterowania
- **(14)** Przycisk przewijania w tył
- **(15)** Przycisk do zwiększenia wspomagania
- **(16)** Panel sterowania
- **(17)** Przycisk systemu wspomagania startu/wspomagania przy popychaniu **WALK**
- **(18)** Śruba blokująca komputera pokładowego
- **(19)** Styki łączące z jednostką napędową
- **(20)** Styki łączące z panelem sterowania
- A) W przypadku mocowania na kierownicy możliwe są także spersonalizowane rozwiązania bez zacisków do kierownicy.

# **Dane techniczne**

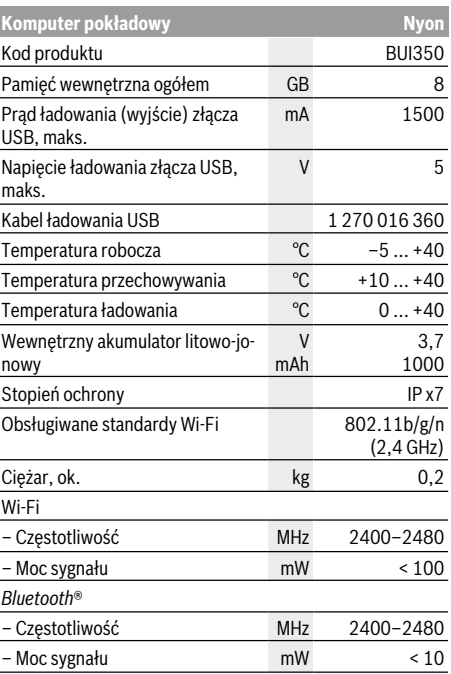

# **Deklaracja zgodności**

Niniejszym spółka Robert Bosch GmbH, Bosch eBike Systems, oświadcza, że urządzenie radiowe **Nyon (BUI350)** jest zgodne z dyrektywami 2014/53/UE i 2011/65/UE. Pełny tekst deklaracji zgodności UE jest dostępny na stronie: https://www.ebike-connect.com/conformity.

Komputer pokładowy jest wyposażony w osobne, wewnętrzne anteny do obsługi Bluetooth, Wi-Fi oraz GPS o odpowiedniej mocy użytecznej. Anteny nie są dostępne dla użytkownika. Wszelkie modyfikacje wykonane przez użytkownika stanowią naruszenie ustawowych zezwoleń dla tego produktu.

# **Montaż**

- ▶ Podczas montażu uchwytu oraz wszelkich prac wyko**nywanych przy uchwycie należy wyłączyć i zdjąć komputer pokładowy.** Pozwoli to uniknąć nieprawidłowości w działaniu i użytkowaniu urządzenia.
- u **Podczas montażu lub demontażu śruby zabezpieczającej należy wyłączyć i zdjąć komputer pokładowy.** Pozwoli to uniknąć nieprawidłowości w działaniu i użytkowaniu urządzenia.

## **Wkładanie i wyjmowanie komputera pokładowego (zob. rys. A–B)**

Aby **włożyć** komputer pokładowy **(5)**, należy przyłożyć go najpierw dolną częścią do uchwytu **(4)**, a następnie popchnąć go lekko w przód aż do wyczuwalnego zablokowania. Upewnić się, że komputer pokładowy został zablokowany w uchwycie.

Aby **wyjąć** komputer pokładowy **(5)**, należy nacisnąć mechanizm odblokowujący **(9)** i pociągnąć komputer pokładowy w górę.

▶ Odstawiając rower elektryczny, należy zawsze wyimo**wać z niego komputer pokładowy.**

Istnieje możliwość zabezpieczenia mechanizmu odblokowującego śrubą. W tym celu należy zdjąć uchwyt **(4)** z kierownicy. Umieścić komputer pokładowy w uchwycie. Wkręcić załączoną śrubę blokującą **(18)** (gwint M3, długość 5 mm) od dołu w przewidziany do tego celu gwint umieszczony w uchwycie. Ponownie zamontować uchwyt na kierownicy.

**Wskazówka:** Śruba blokująca nie jest zabezpieczeniem antykradzieżowym.

# **Praca**

# **Uruchamianie systemu eBike**

#### **Wymogi**

Aktywacji systemu eBike można dokonać tylko wówczas, gdy spełnione zostaną następujące wymogi:

- W rowerze został zamontowany naładowany w wystarczającym stopniu akumulator eBike (zob. instrukcja obsługi akumulatora).
- Komputer pokładowy jest prawidłowo zamocowany w uchwycie.
- Akumulator komputera pokładowego musi być w wystarczającym stopniu naładowany.

#### **Włączanie/wyłączanie systemu eBike**

System eBike można **włączyć** na kilka sposobów:

- Po włożeniu komputera pokładowego i akumulatora eBike należy krótko nacisnąć włącznik/wyłącznik **(3)** komputera pokładowego.
- Przy zamontowanym komputerze pokładowym należy nacisnąć włącznik/wyłącznik akumulatora eBike (w niektórych rozwiązaniach stosowanych przez producentów rowerów elektrycznych włącznik/wyłącznik akumulatora może nie być dostępny; zob. instrukcja obsługi producenta roweru).

Napęd jest aktywowany po naciśnięciu na pedały (nie dotyczy funkcji wspomagania przy popychaniu ani poziomu wspomagania **OFF**). Moc silnika uzależniona jest od ustawionego na komputerze pokładowym poziomu wspomagania. Ustąpienie nacisku na pedały w trybie pracy normalnej lub osiągnięcie prędkości **25/45 km/h** powoduje automatyczne wyłączenie napędu eBike. Napęd uruchamiany jest automatycznie po ponownym naciśnięciu na pedały lub gdy prędkość roweru spadnie poniżej **25/45 km/h**.

System eBike można **wyłączyć** na kilka sposobów:

- Nacisnąć włącznik/wyłącznik **(3)** komputera pokładowego przez co najmniej 3 sekundy.
- Wyłączyć akumulator eBike za pomocą jego włącznika/ wyłącznika (w niektórych rozwiązaniach stosowanych przez producentów rowerów elektrycznych włącznik/wyłącznik akumulatora może nie być dostępny; zob. instrukcia obsługi akumulatora).

**Wskazówka: Nyon (BUI350)** zostanie przestawiony w tryb Standby.

– Wyjąć komputer pokładowy z uchwytu.

Jeżeli przez ok. 10 minut napęd roweru nie zostanie uruchomiony (np. podczas postoju roweru), a na komputerze pokładowym lub panelu sterowania nie zostanie naciśnięty żaden przycisk, system eBike wyłączy się automatycznie w celu oszczędzenia energii.

**Nyon (BUI350)** przejdzie w tryb Standby.

#### **Tryb Standby**

Użytkownik może przestawić swój komputer pokładowy w tryb Standby, który umożliwia szybsze uruchomienie komputera pokładowego i systemu.

Tryb Standby można ustawić, korzystając z następujących sposobów:

- Nacisnąć włącznik/wyłącznik **(3)** komputera pokładowego przez co najmniej 1 sekundę, ale nie dłużej niż 3 sekundy.
- Zaczekać 10 minut, aż system się wyłączy.
- Wyłączyć akumulator za pomocą włącznika/wyłącznika akumulatora.

Tryb Standby zakończy się, gdy użytkownik naciśnie włącznik/wyłącznik **(3)** komputera pokładowego przez 1 sekundę.

Tryb Standby zakończy się, a komputer pokładowy wyłączy się automatycznie, gdy stan naładowania akumulatora komputera pokładowego jest niższy niż 75%. Niezależnie od wszystkiego, komputer pokładowy wyłączy się najpóźniej o północy (godzina 0:00).

W przypadku niemożliwości włączenia **Nyon (BUI350)** lub nieprawidłowego działania, należy dłużej nacisnąć (ok. 15 s) włącznik/wyłącznik. Może to pomóc w usunięciu nieprawidłowości w działaniu.

# **Zasilanie komputera pokładowego**

Jeżeli komputer pokładowy jest umieszczony w uchwycie **(4)**, w rowerze elektrycznym jest zamontowany naładowany w wystarczającym stopniu akumulator eBike, a system eBike jest włączony, akumulator komputera pokładowego jest zasilany i ładowany przez akumulator eBike.

Po wyjęciu komputera pokładowego z uchwytu **(4)** komputer pokładowy jest zasilany przez własny akumulator wewnętrzny. Jeżeli akumulator komputera pokładowego ma zbyt niski poziom naładowania, na wyświetlaczu ukazuje się odpowiednie ostrzeżenie.

Aby naładować akumulator komputera pokładowego, należy go ponownie umieścić w uchwycie **(4)**. Należy wziąć pod uwagę, że system eBike wyłącza się automatycznie po 10 minutach, jeśli nie jest użytkowany, a akumulator eBike nie jest akurat ładowany. W takim przypadku ładowania akumulatora komputera pokładowego również zostanie przerwane.

Komputer pokładowy można ładować również przez złącze USB **(8)**. W tym celu należy otworzyć osłonę **(2)**. Połączyć gniazdo USB komputera pokładowego za pomocą odpowiedniego kabla micro USB z dostępną w handlu ładowarką USB (nie wchodzi w zakres dostawy) lub z portem USB komputera (maks. napięcie ładowania **5 V**; maks. prąd ładowania **1500 mA**).

Bez ponownego naładowania akumulatora komputera pokładowego data i godzina zapamiętywane są przez okres ok. 6 miesięcy.

**Wskazówka:** Aby zapewnić maksymalną żywotność akumulatora komputera pokładowego, akumulator należy doładować co trzy miesiące przez jedną godzinę.

#### **Złącze USB**

Komputer pokładowy można naładować przez złącze USB. W tym celu należy otworzyć osłonę **(2)** złącza USB **(8)** na komputerze pokładowym. Połączyć złącze USB zewnętrznego urządzenia za pomocą za pomocą kabla ładowania USB micro A – micro B (do kupienia w punkcie sprzedaży rowerów elektrycznych firmy Bosch) z gniazdem USB **(8)** na komputerze pokładowym.

Po użyciu osłonę **(2)** złącza USB należy ponownie starannie zamknąć.

#### **Połączenie za pomocą kabla USB nie jest wodoszczelnym połączeniem wtykowym. Podczas jazdy w deszczu nie wolno podłączać żadnych zewnętrznych urządzeń, a złącze USB należy dokładnie zamknąć osłoną (2).**

Nie ma możliwości ładowania urządzeń zewnętrznych przez złącze USB.

# **Wskazanie stanu naładowania akumulatora**

Wskazanie stanu naładowania akumulatora eBike **g** (zob. "**<Ride Screen (Ekran Ride)>**", Strona Polski – 7) można odczytać na pasku stanu. Stan naładowania akumulatora eBike można odczytać także ze wskaźnika LED akumulatora eBike.

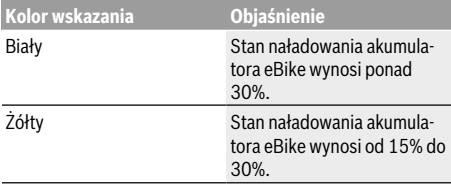

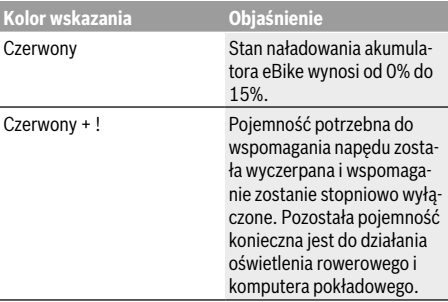

Jeżeli akumulator eBike jest ładowany w rowerze, ukaże się odpowiedni komunikat.

Jeżeli komputer pokładowy zostanie wyjęty z uchwytu **(4)**, zapamiętywany jest ostatnio wskazywany stan naładowania akumulatora.

## **Pierwsze uruchomienie komputera pokładowego**

- u **Przed pierwszym uruchomieniem należy zdjąć folię ochronną z wyświetlacza, aby zagwarantować pełną funkcjonalność komputera pokładowego.** Pozostawienie folii ochronnej na wyświetlaczu może zakłócić działanie/wydajność komputera pokładowego.
- ▶ W przypadku stosowania folii ochronnei na wyświetla**czu nie możemy zagwarantować pełnej funkcjonalności komputera pokładowego.**

Nyon dostarczany jest z akumulatorem częściowo naładowanym fabrycznie. Przed pierwszym użyciem należy całkowicie naładować akumulator, korzystając z portu USB lub systemu eBike.

Tuż po włączeniu komputera pokładowego (po ok. 4 sekundach) można rozpocząć jazdę. Następnie komputer pokładowy wczyta w tle kompletny program operacyjny.

**Wskazówka:** Podczas pierwszego uruchomienia komputera pokładowego potrzebuje on nieco więcej czasu na przygotowanie do jazdy.

Jeżeli komputer pokładowy jest połączony z siecią Wi-Fi, użytkownik może zostać poinformowany o dostępności nowej aktualizacji. Należy pobrać aktualizację i zainstalować aktualną wersję oprogramowania.

#### **Utworzenie identyfikatora użytkownika**

Aby móc korzystać ze wszystkich funkcji systemu sterowania, należy zarejestrować się przez internet.

Przy użyciu identyfikatora użytkownika można m.in. przeglądać swoje parametry jazdy, planować trasy bez dostępu do internetu i przesyłać je do komputera pokładowego.

Identyfikator użytkownika można utworzyć w aplikacji **Bosch eBike Connect** lub bezpośrednio na portalu

www.eBike-Connect.com. Podczas rejestracji należy wprowadzić wszystkie wymagane dane. Aplikację **Bosch eBike Connect** można bezpłatnie pobrać ze sklepu App Store (dla iPhone'ów firmy Apple) Google Play Store (dla urządzeń z systemem operacyjnym Android).

#### **Połączenie komputera pokładowego z portalem**

Komputer pokładowy łączy się z portalem przy połączeniu Wi-Fi.

W tym celu należy wykonać następujące czynności:

- Nacisnąć **<Login (Logowanie)>** na **<Status Screen (Ekran Statusu)>**.
- Wybrać **<WiFi>**.
- Wybrać sieć.
- Wprowadzić nazwę użytkownika i hasło.

Po nawiązaniu połączenia wszystkie dane zostaną zsynchronizowane z komputerem pokładowym.

#### **Połączenie komputera pokładowego z aplikacją Bosch eBike Connect**

Połączenie ze smartfonem można nawiązać w następujący sposób:

- Uruchomić aplikację.
- Wybrać zakładkę **<Mój eBike>**.
- Wybrać **<Dodaj nowe urządzenie eBike>**.
- Dodać **Nyon (BUI350)**.

W aplikacji pojawi się odpowiednia wskazówka, że na komputerze pokładowym należy nacisnąć przycisk oświetlenia rowerowego **(1)** i przytrzymać go przez 5 sekund.

Nacisnąć i przytrzymać przez 5 sekund przycisk **(1)**. Komputer pokładowy aktywuje połączenie *Bluetooth*® *Low Energy* automatycznie i przechodzi w tryb parowania.

Należy postępować zgodnie ze wskazówkami na ekranie. Po zakończeniu parowania dane użytkownika są synchronizowane.

**Wskazówka:** Połączenia *Bluetooth*® nie trzeba aktywować ręcznie.

#### **Ustawianie poziomu wspomagania**

Na panelu sterowania **(16)** można ustawić, w jakim stopniu napęd eBike ma wspomagać użytkownika podczas pedałowania. Poziom wspomagania można zmienić w każdej chwili, nawet podczas jazdy.

**Wskazówka:** W niektórych modelach poziom wspomagania jest ustawiony wstępnie i nie może zostać zmieniony. Jest też możliwe, że model dysponuje mniejszą liczbą poziomów wspomagania niż wymieniono w niniejszej instrukcji.

Użytkownik może mieć do dyspozycji następującą maksymalną liczba poziomów wspomagania:

- **OFF:** wspomaganie silnika jest wyłączone, rower elektryczny napędzany jest jak normalny rower wyłącznie przez pedałowanie. Przy tym poziomie wspomagania nie można włączyć systemu wspomagania przy popychaniu.
- **ECO:** skuteczne wspomaganie przy maksymalnej efektywności, dla maksymalnych dystansów
- **TOUR:** równomierne wspomaganie, dla tras o dużych dystansach

#### – **SPORT/eMTB:**

**SPORT:** silne wspomaganie, dla sportowej jazdy po górzystych odcinkach oraz dla ruchu w mieście **eMTB:** optymalne wspomaganie w każdym terenie, sportowy tryb jazdy, ulepszona dynamika, maksymalna wydajność (**eMTB** tylko w połączeniu z jednostkami napędowymi BDU250P CX, BDU365, BDU450 CX i BDU480 CX. Może być konieczna aktualizacja oprogramowania.)

– **TURBO:** maksymalne wspomaganie aż do wysokich częstotliwości pedałowania, dla sportowej jazdy

W celu **zwiększenia** poziomu wspomagania, należy nacisnąć przycisk **+ (15)** na panelu sterowania tyle razy, aż pojawi się wskazanie żądanego poziomu wspomagania. W celu jego **obniżenia** należy nacisnąć przycisk **– (12)**.

Moc silnika jest wyświetlana we wskazaniu **j**. Maksymalna moc silnika uzależniona jest od wybranego poziomu wspomagania.

Po wyjęciu komputera pokładowego z uchwytu **(4)** ostatnio wskazywany poziom wspomagania jest zapamiętywany, a wskazanie **j** mocy silnika pozostaje puste.

## **Włączanie/wyłączanie systemu wspomagania przy popychaniu**

System wspomagania przy popychaniu ułatwia prowadzenie roweru elektrycznego. Prędkość jest w tej funkcji zależna od wybranego biegu i może osiągnąć maksymalnie **6 km/h**. Przy uruchomionej systemu wspomagania przy popychaniu (przy pełnej mocy) działa zasada: im mniejszy bieg, tym mniejsza prędkość.

▶ Z systemu wspomagania przy popychaniu wolno ko**rzystać wyłącznie podczas pchania roweru.** Jeżeli koła roweru elektrycznego nie mają kontaktu z podłożem podczas korzystania z systemu wspomagania przy popychaniu, istnieje niebezpieczeństwo doznania obrażeń.

W celu **aktywacji** systemu wspomagania przy popychaniu należy krótko nacisnąć przycisk **WALK** na komputerze pokładowym. Po aktywacji, w ciągu 3 sekund należy nacisnąć i przytrzymać przycisk **+**. Napęd roweru elektrycznego włącza się.

**Wskazówka:** Przy poziomie wspomagania **OFF** nie można włączyć systemu wspomagania przy popychaniu.

System wspomagania przy popychaniu **wyłącza się**, gdy jedna z poniższych sytuacji będzie miała miejsce:

- zwolniony zostanie przycisk **+**,
- koła roweru elektrycznego zablokują się (np. przez hamowanie lub przez kontakt z przeszkoda).
- prędkość przekroczy **6 km/h**.

Sposób działania systemu wspomagania przy popychaniu podlega krajowym uregulowaniom i dlatego może różnić się od powyższego opisu lub zostać zdezaktywowany.

# **Włączanie/wyłączanie oświetlenia rowerowego**

W modelach, w których oświetlenie rowerowe jest zasilane przez system eBike, za pomocą przycisku oświetlenia rowerowego **(1)** można włączyć równocześnie lampkę przednią i tylną.

Przed rozpoczęciem jazdy należy sprawdzić prawidłowość działania oświetlenia rowerowego.

Przy włączonym oświetleniu świeci się wskazanie oświetlenia rowerowego **f** na pasku stanu wyświetlacza.

Włączenie/wyłączenie oświetlenia rowerowego nie ma żadnego wpływu na podświetlenie ekranu.

# **Lock (funkcja premium)**

Funkcję Lock można kupić w **<Sklep>** aplikacji eBike Connect. Po włączeniu funkcji Lock i wyjęciu komputera pokładowego następuje dezaktywacja wspomagania jednostki napędowej eBike. Ponowna aktywacja jest możliwa wyłącznie w komputerze pokładowym roweru elektrycznego.

Szczegółową instrukcję można znaleźć w internetowej instrukcji obsługi na stronie: www.Bosch-eBike.com

# **Activity tracking (Śledzenie aktywności)**

Do zapisywania aktywności konieczne jest zarejestrowanie się lub zalogowanie na portalu eBike Connect lub posiadanie aplikacii eBike Connect.

Aby możliwe było zapisywanie aktywności, należy na portalu lub w aplikacji wyrazić zgodę na zapisywanie lokalizacji. Tylko po wyrażeniu zgody na portalu i w aplikacji będą wyświetlane informacje dotyczące aktywności. Zapisywanie lokalizacij ma miejsce tylko wtedy, gdy komputer pokładowy jest połączony z aplikacją eBike Connect.

Po zakończeniu synchronizacji aktywność jest wyświetlana już podczas jazdy w aplikacji i na portalu.

# **System eShift (opcja)**

Pojęcie eShift oznacza zintegrowany w systemie eBike elektroniczny system wspomagania. Części składowe systemu eShift zostały połączone elektrycznie z jednostką napędową przez producenta. Obsługa automatycznego systemu wspomagania jest opisana w osobnej instrukcji obsługi.

#### **ABS – system zapobiegający blokowaniu kół (opcja)**

Jeżeli koło jest wyposażone w system Bosch eBike ABS, nieposiadający zewnętrznej lampki kontrolnej, lampka kontrolna na wyświetlaczu komputera pokładowego **Nyon**

**(BUI350)** zaświeci się podczas uruchomienia systemu oraz w razie awarii. Szczegółowe informacje dotyczące systemu ABS i jego działania znajdują się w instrukcji obsługi systemu ABS.

# **Aktualizacje oprogramowania**

Jeżeli **Nyon (BUI350)** jest podłączony przez Wi-Fi, automatycznie sprawdzana jest dostępność aktualnego oprogramowania. Jeżeli aktualizacja oprogramowania będzie dostępna, użytkownik zostanie poinformowany za pomocą odpowiedniej wskazówki. Alternatywnie użytkownik może ręcznie wyszukać aktualizacje w menu **<System Settings (Ustawienia systemowe)>**.

# **Wskazówki dotyczące jazdy przy użyciu systemu eBike**

#### **Pielęgnacja roweru elektrycznego**

Należy wziąć pod uwagę zakres dopuszczalnych temperatur części składowych roweru elektrycznego podczas użytkowania i przechowywania. Należy chronić jednostkę napędową, komputer pokładowy i akumulator przed ekstremalnymi temperaturami (np. przed intensywnym nasłonecznieniem bez równoczesnej wentylacji). Ekstremalne temperatury mogą uszkodzić części składowe (a w szczególności akumulator).

Ekran komputera pokładowego należy utrzymywać w czystości. W razie zabrudzeń może dojść do błędnego odczytu jasności. W trybie nawigacji może dojść do błędnych przełączeń trybów dzienny/nocny.

Gwałtowna zmiana warunków otoczenia może dojść do zaparowania szyby od wewnątrz. Po krótkim czasie dojdzie do wyrównania temperatur i para zniknie.

## **System sterowania Nyon**

System sterowania Nyon składa się z trzech części składowych:

- 1. Z komputera pokładowego Nyon z panelem sterowania
- 2. Z aplikacji na smartfonie **Bosch eBike Connect**
- 3. Z portalu internetowego www.eBike-Connect.com

Wiele ustawień i funkcji może być administrowanych na poziomie wszystkich trzech komponentów. Niektóre ustawienia i funkcje są dostępne i można nimi sterować tylko za pomocą określonych komponentów. Przy istniejącym połączeniu z internetem przez *Bluetooth*® synchronizacja danych odbywa się automatycznie. Przegląd możliwych funkcji można znaleźć w poniższej tabelce.

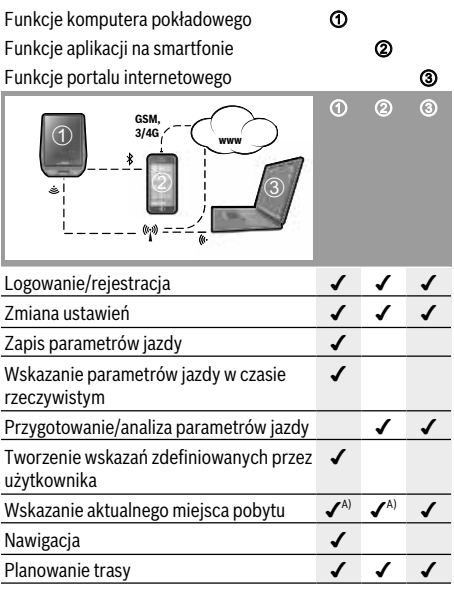

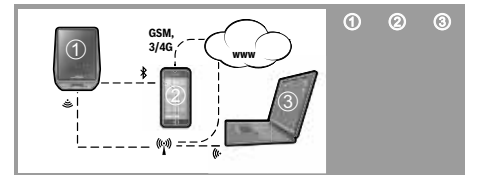

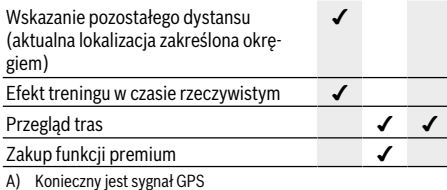

#### **Funkcje Premium**

Funkcje standardowe systemu sterowania **Nyon (BUI350)** można rozszerzyć poprzez zakup **funkcji premium** dostępnych w App Store dla iPhone'ów firmy Apple lub w Google Play dla urządzeń z systemem operacyjnym Android. Oprócz bezpłatnej aplikacji **Bosch eBike Connect** użytkownicy mają do dyspozycji szereg płatnych funkcji premium. Szczegółową listę dodatkowych aplikacji można znaleźć w internetowej instrukcji obsługi, na stronie: www.Bosch-eBike.com.

# **Wskazania i ustawienia komputera pokładowego**

**Wskazówka:** Wszystkie ilustracje z widokiem ekranu oraz teksty interfejsu na kolejnych stronach odpowiadają aktualnemu stanowi oprogramowania. Może zdarzyć się, że po aktualizacji oprogramowania wygląd ekranu i/lub prezentowane teksty ulegną nieznacznej zmianie.

Nyon jest wyposażony w ekran dotykowy. Przesuwając palcem w prawo lub lewo można przeglądać poszczególne ekrany. Naciśnięcie palcem na ekranie stanu może spowodować otwarcie dodatkowych funkcji lub podmenu.

Nyon dysponuje standardowymi i zdefiniowanymi ekranami. Użytkownik może także tworzyć własne ekrany. Użytkownik może sterować kolejnością oraz liczbą ekranów. Dla ekranów można użyć maks. 25 kafelków. Opis ekranów w niniejszej instrukcji obsługi dotyczy konfiguracji podstawowej komputera pokładowego, w momencie dostawy.

Standardowe ekrany:

- **<Ride Screen (Ekran Ride)>**
- **<Status Screen (Ekran Statusu)>**
- **<Map Screen (Ekran Map)>**
- **<Trip Data Screen (Ekran Parametry jazdy)>**
- **<Analysis Screen (Ekran Analiza)>**

#### Zdefiniowane ekrany:

- **<Fitness Screen (Ekran Fitness)>**
- **<eMTB Screen (Ekran eMTB)>**
- **<Basic Screen (Ekran Podstawowy)>**

Za pomocą przycisków **< (14)** oraz **> (10)** można przechodzić do kolejnych ekranów z parametrami jazdy, także w czasie podróży. Dzięki temu obie ręce pozostają podczas jazdy na kierownicy.

Za pomocą przycisków **+ (15)** oraz **– (12)** można zwiększyć lub zmniejszyć poziom wspomagania.

Menu **<Settings (Ustawienia)>**, do którego można przejść z **<Status Screen (Ekran Statusu)>** nie może być konfigurowane podczas jazdy.

#### **<Ride Screen (Ekran Ride)>**

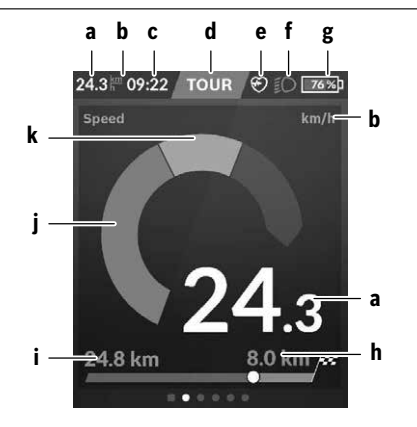

- **a** Prędkość
- **b** Jednostka predkości
- **c** Godzina<sup>A</sup>)

Wskazywana jest aktualna godzina zgodnie z wybraną strefą czasową. Ustawienie godziny odbywa się automatycznie z wykorzystaniem GPS.

- **d** Poziom wspomagania W zależności od poziomu wspomagania dostosowywany jest kolor ekranu.
- **e** Połączenie z czujnikiem częstotliwości uderzeń serca Miejsce to może być wykorzystywane do wskazywania innych zdarzeń. Odpowiednie wskazanie może pojawić się w przypadku innego zdarzenia (np. połączenie ze smartfonem).
- **f** Oświetlenie rowerowe Symbol pojawia się po włączeniu oświetlenia rowerowego.
- **g** Ładowanie akumulatora eBike
- **h** Informacia o pozostałym dystansie $B$ <sup>(C)</sup>
- **i** Przejechany dystans
- **j** Moc silnika
- **k** Wydajność pedałowania
- A) W przypadku rowerów elektrycznych z systemem ABS godzinę zastępuje napis **((ABS))**.
- B) W przypadku **włączonej** nawigacji na końcu skali widoczna jest flaga celu oraz pozostała odległość do celu. Przy wystarczającej pojemności akumulatora eBike prawa część skali wyświetla się na zielono. Jeżeli prawa część skali wyświetla się na pomarańczowo lub czerwono, przy aktualnie ustawionym poziomie wspomagania osiągnięcie celu z wykorzystaniem wspomagania może być niepewne lub niemożliwe. Pozostała rezerwa energii w akumulatorze może wystarczyć do osiągnięcia celu pod warunkiem wyboru niższego poziomu wspomagania.
- C) W przypadku **wyłączonej** nawigacji po lewej stronie widoczna jest liczba przejechanych kilometrów, a po prawej stronie pozostały dystans.

Wskazania **a … g** tworzą pasek stanu i są wyświetlane na każdym ekranie..

Po wyjęciu komputera pokładowego z uchwytu zmienia się pasek stanu:

#### **l g**  $\frac{1}{2}$  **g**  $\frac{1}{2}$  **g**  $\frac$

- **l** Ładowanie akumulatora komputera pokładowego Przy istniejącym połączeniu *Bluetooth*® i/lub połączeniu Wi-Fi pośrodku wyświetlane są odpowiednie ikony.
- **g** Ładowanie akumulatora eBike Ostatni stan naładowania akumulatora eBike

#### **<Status Screen (Ekran Statusu)>**

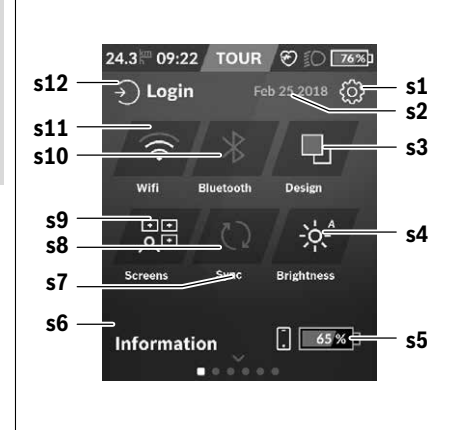

- **s1** Przycisk **<Settings (Ustawienia)>**
- **s2** Data
- **s3 <Design (Schemat kolorów)>** Tutaj można przełączyć tło z jasnego na ciemne.
- **s4** Przycisk **<Brightness (Jasność)>** Tutaj można wybrać następujące poziomy jasności: 25% | 50% | 75% | 100% | Auto.
- **s5** Ładowanie akumulatora smartfona
- **s6 <Information (Informacje)>** Tutaj są wskazywane ostatnie zdarzenia (np. pobranie map).
- **s7** Czas ostatniej synchronizacji
- **s8** Przycisk synchronizacji
- **s9** Przycisk **<Screens (Ekrany)>** Za pomocą tego przycisku można dopasować kolejność i zawartość ekranów.
- **s10** Przycisk **<Bluetooth> Dotknięcie:** aktywacja/dezaktywacja **Naciśnięcie i przytrzymanie:** szybki dostęp do menu *Bluetooth*®
- **s11** Przycisk **<WiFi> Dotknięcie:** aktywacja/dezaktywacja **Naciśnięcie i przytrzymanie:** szybki dostęp do menu Wi-Fi
- **s12 <Login (Logowanie)>** Tutaj użytkownik może połączyć się za pomocą swojego identyfikatora.

#### **<Settings (Ustawienia)>**

Do menu Ustawienia można przejść z ekranu statusu. Menu **<Settings (Ustawienia)>** nie można go otwierać ani konfigurować podczas jazdy.

Dotknąć przycisku Ustawienia **<Settings (Ustawienia)>** i wybrać żądane ustawienie/podmenu. Naciskając strzałkę powrotu w nagłówku, można wrócić do poprzedniego menu. Naciśnięcie symbolu **x** (w nagłówku po prawej stronie) powoduje zamknięcie menu Ustawienia.

Pierwsza warstwa ustawień wyświetla następujące nadrzędne elementy:

– **<Map Settings (Ustawienia mapy)>**

Za pomocą **<Map Settings (Ustawienia mapy)>** można wybrać widok map (2D/3D), sprawdzić pobrane mapy oraz aktualizacje map, a także pobrać zalecane mapy.

– **<My eBike (Mój eBike)>** – ustawienia roweru elektrycznego:

Liczniki, np. przejechanych w danym dniu kilometrów i średnich wartości, a także pozostały dystans można wyzerować automatycznie lub ręcznie. Można także zmienić wstępnie ustawioną przez producenta wartość obwodu koła o ±5 %. Jeżeli rower elektryczny jest wyposażony w system **eShift**, można go tutaj skonfigurować. Sprzedawca rowerów może ustalić termin serwisowania po osiągnięciu określonego przebiegu lub upływie określonego czasu. Na stronie części składowych wyświetlane są nastepujące informacie: numer serviny części, status sprzętu, status oprogramowania oraz inne istotne dla danej części parametry.

- **<Screen Management (Zarządzanie ekranami)>** W tym punkcie menu można dostosować ekrany i zawartość kafelków do indywidualnych potrzeb.
- **<Connections (Połączenia)>** Tutaj można skonfigurować połączenia *Bluetooth*® i Wi-Fi
- **<My Profile (Mój profil)>** Tutaj można wprowadzić lub zmodyfikować dane aktywnego użytkownika.

#### – **<System Settings (Ustawienia systemowe)>**

Dla prędkości i odległości można wybrać kilometry lub mile, a dla wskazania czasu format 12- lub 24-godzinny. Tutaj można też ustawić strefę czasową i wybrać język. W komputerze pokładowym Nyon można przywrócić ustawienia fabryczne, uruchomić aktualizację oprogramowania (o ile jest dostępna) i wybrać wersję kolorystyczną: czarną lub białą.

#### – **<Information (Informacje)>**

Często zadawane pytania (FAQ), certyfikaty, dane kontaktowe, informacje o licencjach. Szczegółowy opis poszczególnych parametrów można znaleźć w internetowej instrukcji obsługi na stronie: www.Bosch-eBike.com.

## **<Map Screen (Ekran Map)>**

Nawigacja wykorzystuje mapy oparte na systemie Open Street Map (OSM).

Po włączeniu komputera Nyon rozpoczyna poszukiwanie sygnału GPS. Po znalezieniu wystarczającej liczby satelitów, punkt lokalizacji zmienia kolor z szarego na niebieski. Przy niekorzystnych warunkach pogodowych i w niektórych miejscach poszukiwanie sygnału GPS może trwać nieco dłużej. Jeżeli przez dłuższy czas nie zostanie znaleziony sygnał, należy ponownie uruchomić komputer Nyon.

Pierwsze wyszukiwanie satelitów może potrwać kilka minut. Aby uzyskać jak największą dokładność lokalizacji, pierwsze wyszukiwanie satelitów powinno odbyć się pod gołym niebem. Najlepiej zaczekać kilka minut w bezruchu, nawet jeśli lokalizacja już została znaleziona.

Po ustaleniu lokalizacji przez Nyon, zostanie ona pokazana na mapie. Aby **powiększyć** fragment mapy, należy dotknąć ekranu dotykowego **dwoma** palcami i rozsunąć je. Aby **pomniejszyć** fragment mapy, należy przybliżyć do siebie oba palce. Aby **przesunąć** mapę, wystarczy przemieścić palce przyłożone do mapy w dowolną stronę. Aby **wybrać cel**, należy przyłożyć jeden palec do wybranego punktu na mapie i przytrzymać go przez dłuższą chwilę.

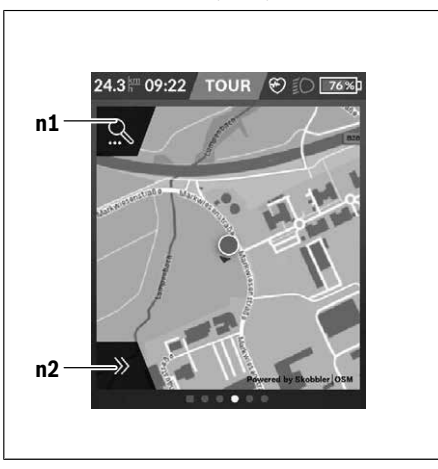

**n1** Funkcja wyszukiwania w nawigacji

**n2** Funkcje nawigacyjne

W funkcjach nawigacyjnych **n2** można wybrać cele w taki sposób, aby odpowiadały aktualnemu stanowi naładowania.

Podczas pracy nawigacji użytkownik otrzymuje informacje o tym, czy przy aktualnym poziomie wspomagania oraz aktualnym stanie naładowania akumulatora eBike możliwe jest osiągnięcie wyznaczonego celu.

Okrąg wokół własnej lokalizacji wskazuje, jak daleko – przy uwzględnieniu ustawionego poziomu wspomagania i terenu jazdy – można zajechać przy aktualnej rezerwie energii akumulatora. Po zmianie poziomu wspomagania okrąg zostanie odpowiednio zmodyfikowany.

Po wybraniu funkcji wyszukiwania w nawigacji **n1**, pojawi się następujące menu:

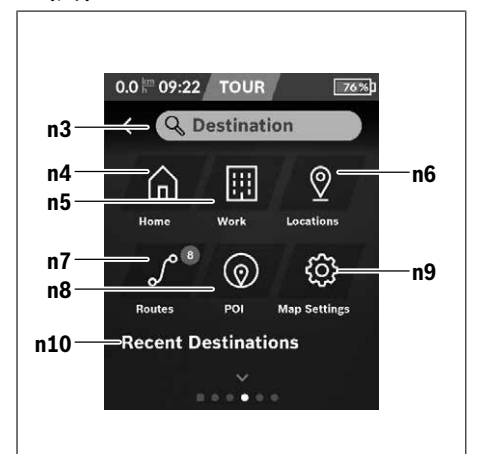

#### **n3** Pole wprowadzania **<Destination (Cel)>** Tutaj należy wprowadzić adres docelowy lub punkt POI (np. restaurację). W zależności od wprowadzonych danych zostaną wyświetlone wszystkie możliwe adresy w promieniu 100 km.

- **n4** Przycisk **<Home (Dom)>** Po wybraniu tego przycisku nawigacja zostanie ustawiona na adres domowy.<sup>A)</sup>
- **n5** Przycisk **<Work (Praca)>** Po wybraniu tego przycisku nawigacja zostanie ustawiona na adres miejsca pracy.<sup>A)</sup>
- **n6** Przycisk **<Locations (Lokalizacje)>** Po wybraniu tego przycisku użytkownik zobaczy zapisane miejsca, zsynchronizowane przez aplikację lub portal.
- **n7** Przycisk **<Routes (Trasy)>** Wyświetlane są zapisane na portalu, a następnie zsynchronizowane trasy.

**n8** Przycisk **<POI>**

Po wybraniu tego przycisku wyświetlone zostaną interesujące cele, np. restauracje i sklepy.

**n9** Przycisk **<Map Settings (Ustawienia mapy)>** Wybierając ten przycisk, można zmodyfikować widok map lub zarządzać mapami.

#### **n10 <Recent Destinations (Ostati cel)>**

Tutaj są wyświetlane ostatnie trasy i adresy.

A) Wykorzystywane i wyświetlane są dane z aplikacji i portalu. Po wprowadzeniu celu wyświetlona zostanie najpierw najszybsza trasa (**<Fast (Szybka trasa)>**). Dodatkowo można wybrać także najbardziej atrakcyjną trasę (**<Scenic (Malownicza trasa)>**) lub trasę MTB (rower górski) (**<MTB>**). Pozostałe możliwości to wybór drogi do domu (jeżeli adres domowy jest zapisany na portalu), wybór jednego z ostatnio wybieranych celów lub skorzystanie z zapisanych w pamięci adresów lub tras.

Obliczany i wskazywany jest pozostały dystans akumulatora z uwzględnieniem topografii terenu. Obliczenie pozostałego dystansu topograficznego jest możliwe w zakresie maksymalnie 100 km.

Jeżeli za pośrednictwem portalu internetowego użytkownik zaimportował lub zaplanował trasy, są one przenoszone na komputer pokładowy Nyon przy wykorzystaniu połączenia *Bluetooth*® lub Wi-Fi. W razie potrzeby trasy te można uruchomić. Gdy użytkownik znajduje się w pobliżu trasy, może zlecić nawigacji wytyczenie trasy do tego punktu lub uruchomić nawigację z daną trasą.

W przypadku temperatury poniżej 0 °C należy liczyć się ze znacznymi odchyleniami podczas pomiarów wysokości.

#### **Włączona nawigacja**

Poniższy rysunek pokazuje przykładowy ekran podczas włączonej nawigacji wraz z objaśnieniami wyświetlanych symboli.

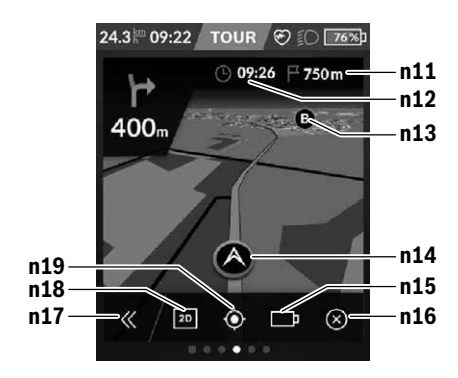

**n11** Odległość do celu

- **n12** Czas przybycia
- **n13** Cel
- **n14** Aktualna lokalizacja
- **n15** Wskaźnik pozostałego dystansu akumulatora
- **n16** Zakończ włączoną nawigację
- **n17** Otwarcie i zamknięcie planszy (powrót do wyszukiwania)
- **n18** Zmiana pomiędzy widokiem 2D i 3D
- **n19** Centrowanie widoku (powrót do aktualnej lokalizacji)

# **<Trip Data Screen (Ekran Parametry jazdy)>**

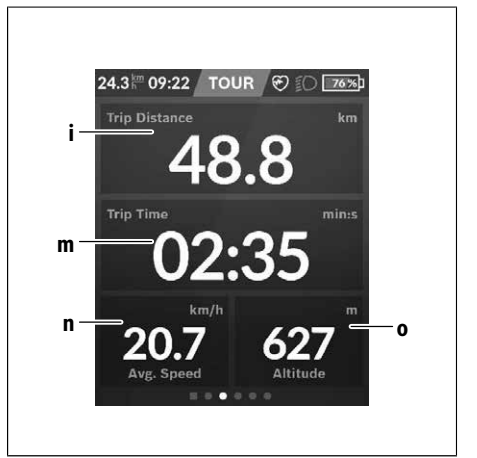

- **i <Trip Distance (Przejechany odcinek)>** Wskazanie przejechanego odcinka
- **m <Trip Time (Czas jazdy)>** Wskazanie czasu trwania jazdy
- **n <Avg. Speed (Średnia prędkość)>** Wskazanie średniej prędkości
- **o <Altitude (Wysokość)>** Wskazanie wysokości nad poziomem morza

# **<Analysis Screen (Ekran Analiza)>**

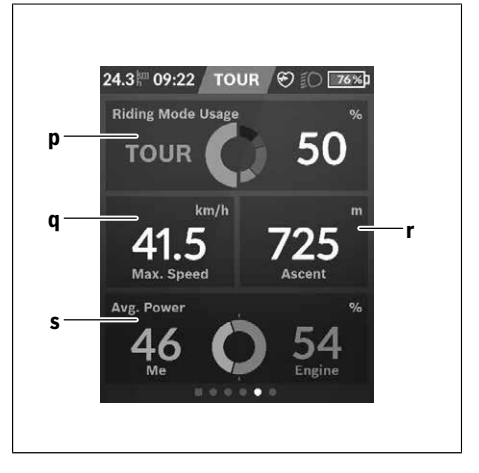

**p <Riding Mode Usage (Wykorzystanie trybów jazdy)>**

Wskazanie wykorzystania różnych trybów jazdy

- **q <Max. Speed (Maks. prędkość)>** Wskazanie maksymalnej prędkości
- **r <Ascent (Podjazd)>** Wskazanie nachylenia
- **s <Avg. Power (Średnia moc)>** Wskazanie stosunku własnej wydajności do mocy silnika

#### **Tworzenie własnych ekranów**

Aby dodać zdefiniowane ekrany lub utworzyć nowe ekrany, należy na ekranie statusu wybrać przycisk Zmień **s9**. W dolnym wierszu znajdują się 4 ikony umożliwiające wprowadzenie zmian.

Opcjonalnie funkcję można uruchomić także w menu **<Settings (Ustawienia)>** → **<Screens (Ekrany)>**.

Do dyspozycji użytkownika są następujące możliwości:

- Przesuwanie ekranów
- Tworzenie nowych ekranów
- Usuwanie ekranów
- Dodawanie zdefiniowanych ekranów

## **<Fitness Screen (Ekran Fitness)> (zdefiniowany ekran)**

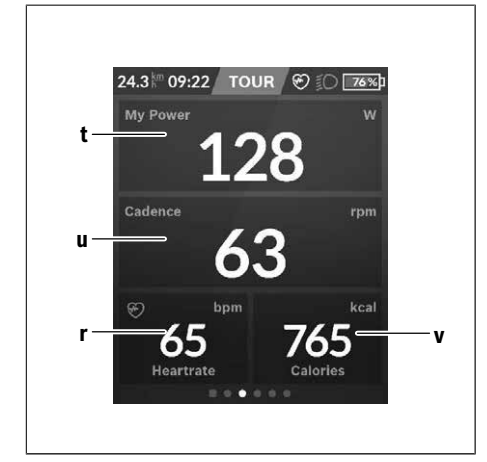

- **t <My Power (Moja moc)>** Wskazanie własnej wydajności
- **u <Cadence (Częstotliwość obrotu pedałów)>** Wskazanie częstotliwości obrotu pedałów
- **r <Heart Rate (Częstotliwość uderzeń serca)>** Wskazanie częstotliwości uderzeń serca
- **v <Calories (Kalorie)>** Wskazanie spalonych kilokalorii

## **<eMTB Screen (Ekran eMTB)> (zdefiniowany ekran)**

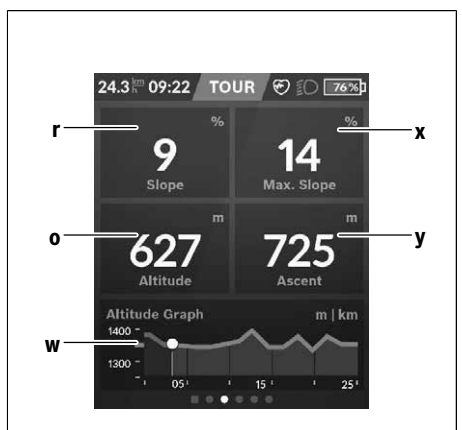

- **r <Slope (Nachylenie)>** Wskazanie nachylenia
- **o <Altitude (Wysokość)>** Wskazanie wysokości nad poziomem morza
- **w <Altitude Graph (Profil wysokości)>** Wskazanie profilu wysokości
- **x <Max. Slope (Maks. nachylenie)>** Wskazanie maksymalnego nachylenia
- **y <Ascent (Podjazd)>** Wskazanie pokonanej różnicy wysokości

# **<Basic Screen (Ekran Podstawowy)> (zdefiniowany ekran)**

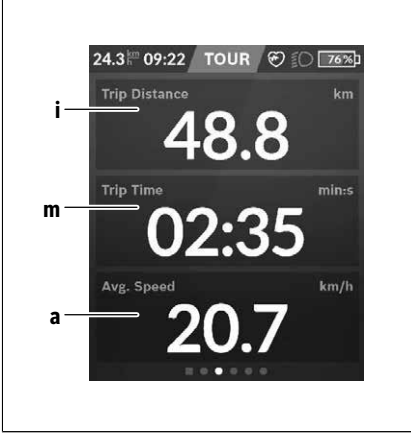

**i <Trip Distance (Przejechany odcinek)>** Wskazanie przejechanego odcinka

- **m <Trip Time (Czas jazdy)>** Wskazanie czasu trwania jazdy
- **a <Avg. Speed (Średnia prędkość)>** Wskazanie średniej prędkości

# **<Quick Menu (Szybkie menu)>**

Szybkie menu udostępnia wybrane ustawienia, które można konfigurować także podczas jazdy.

Do szybkiego menu można przejść za pomocą przycisku wyboru **(11)**. Za pomocą przycisków **< (14)** i **> (10)** można przejść do kolejnych podmenu. Wybór punktów podmenu odbywa się za pomocą przycisków **+ (15)** i **– (12)**.

#### Z **<Status Screen (Ekran Statusu)>** nie można przejść do **<Quick Menu (Szybkie menu)>**.

W **<Quick Menu (Szybkie menu)>** są dostępne następujące podmenu:

– **<Trip Data (Parametry jazdy)>**

W tym podmenu można wyzerować wszystkie dane dotyczące przejechanego dotychczas odcinka.

- **<Select Destination (Wybór celu)>** W tym podmenu można zapisać aktualna lokalizacje lub wybrać w nawigacji drogę do domu.
- **<Map Zoom (Powiększenie mapy)>** W tym podmenu można powiększyć lub pomniejszyć fragment mapy.
- **<Brightness (Jasność)>** W tym podmenu można wybrać różne poziomy jasności:

25% | 50% | 75% | 100% | Auto.

– **<Design (Schemat kolorów)>**

W tym podmenu można wybrać jasne lub ciemne tło.

– **<eShift>** (opcja)

W tym podmenu można ustawić częstotliwość obrotu pedałów.

– **<Custom Riding Modes (Indywidualne tryby jazdy)>** (funkcja premium, dostępna w App Store lub Google Play Store)

W tym podmenu można wybrać indywidualne tryby jazdy.

– **<Quick Menu (Szybkie menu)>** W tym podmenu można opuścić **<Quick Menu (Szybkie menu)>**.

# **SmartphoneHub <sup>2</sup>**<sup>|</sup> **SmartphoneHub**

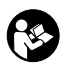

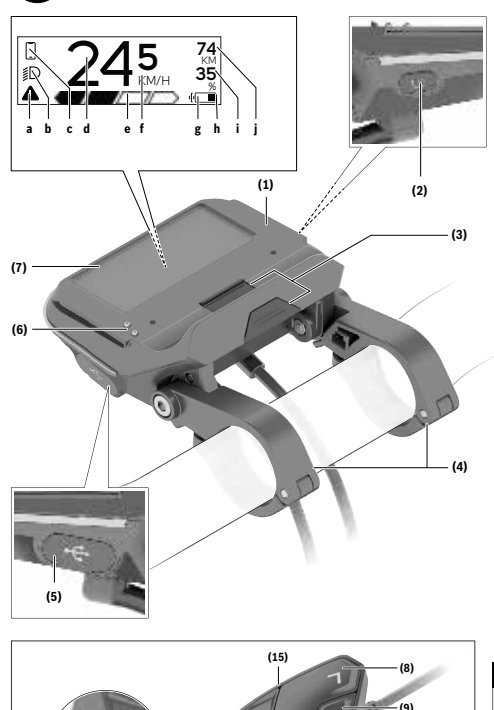

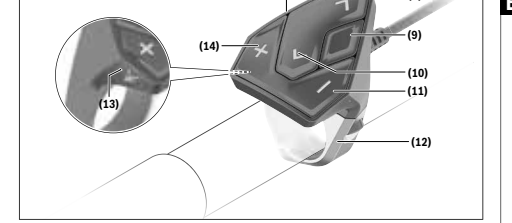

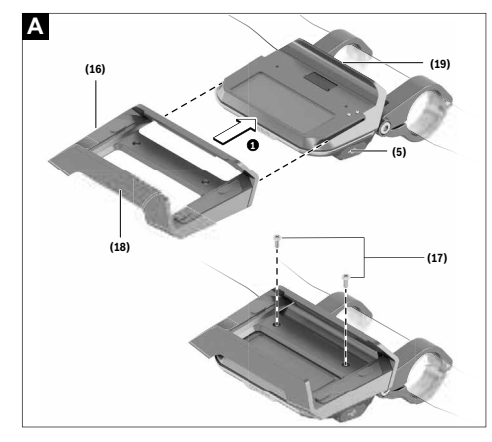

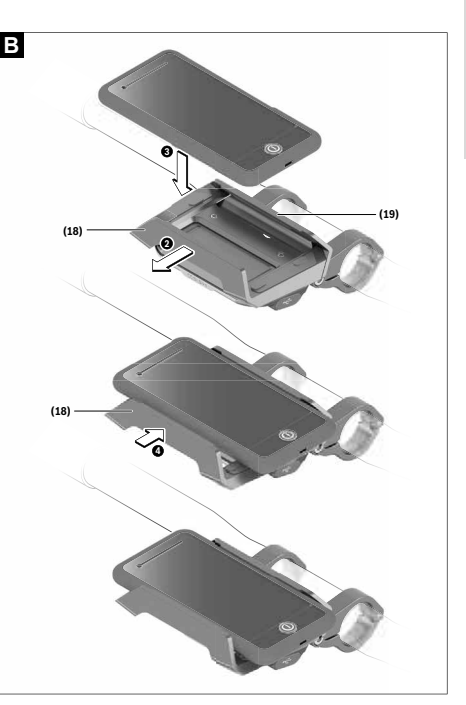

# **Wskazówki dotyczące bezpieczeństwa**

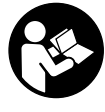

#### **Należy przeczytać wszystkie wskazówki dotyczące bezpieczeństwa i zalecenia.** Nieprzestrzeganie wskazówek dotyczących

bezpieczeństwa i zaleceń może doprowadzić do porażenia prądem elektrycznym, pożaru i/lub poważnych obrażeń ciała.

**Wszystkie wszystkie wskazówki dotyczące bezpieczeństwa pracy i zalecenia należy zachować do dalszego zastosowania.**

Używane w niniejszej instrukcji obsługi pojęcie **akumulator** odnosi się do wszystkich oryginalnych akumulatorów Bosch eBike.

- u **Należy uważać, aby ekran komputera pokładowego nie odwracał uwagi od sytuacji drogowej.** Użytkownicy ruchu drogowego, którzy nie koncentrują się wyłącznie na nim, mogą spowodować wypadek. Podczas jazdy komputer pokładowy wolno stosować wyłącznie do zmiany poziomów wspomagania. Dodatkowa obsługa komputera dozwolona jest dopiero po zatrzymaniu roweru.
- u **Nie wolno otwierać komputera pokładowego.** Otwarcie obudowy komputera pokładowego może spowodować jego zniszczenie i wygaśnięcie gwarancji.
- u **Nie wolno używać komputera pokładowego jako uchwytu.** Używanie komputera pokładowego do podnoszenia roweru może spowodować nieodwracalne uszkodzenie komputera pokładowego.
- u **Jeżeli SmartphoneHub lub jego uchwyt wystają ponad kierownicę, nie wolno stawiać roweru do góry kołami na kierownicy i siodełku.** SmartphoneHub lub uchwyt mogłyby ulec nieodwracalnemu uszkodzeniu.
- u **Ostrożnie!** Korzystanie z komputera pokładowego z funkcją *Bluetooth*® i/lub WiFi może spowodować zakłócenia działania innych urządzeń i sprzętu, samolotów i sprzętu medycznego (np. rozruszników serca, aparatów słuchowych). Nie można także całkowicie wykluczyć możliwości doznania uszczerbku przez ludzi i zwierzęta znajdujące się w bezpośrednim otoczeniu. Komputera pokładowego z funkcją *Bluetooth*® nie należy używać w pobliżu sprzętu medycznego, stacji paliw, urządzeń chemicznych, stref zagrożenia eksplozją oraz wybuchem. Komputera pokładowego z funkcją *Bluetooth*® nie należy używać w samolotach. Należy unikać długotrwałego użytkowania urządzenia, jeżeli znajduje się ono w bezpośredniej bliskości ciała.
- ► Znak słowny *Bluetooth*<sup>®</sup> oraz znaki graficzne (logo) są zarejestrowanymi znakami towarowymi i stanowią własność Bluetooth SIG, Inc. Wszelkie wykorzystanie tych znaków przez firmę Bosch eBike Systems odbywa się zgodnie z umową licencyjną.
- ► Komputer pokładowy jest wyposażony w złacze radio**we. Należy wziąć pod uwagę obowiązujące lokalne ograniczenia, np. w samolotach lub szpitalach.**
- u **Podczas korzystania z produktów COBI.Bike należy uważać, aby nie odwracały uwagi od sytuacji na dro-**

**dze i zawsze należy przestrzegać lokalnych przepisów dotyczących warunków dozwolonej eksploatacji roweru w ruchu drogowym. W czasie jazdy w szczególności zabronione jest podnoszenie smartfona lub trzymanie go w ręce.**

u **Przed przystąpieniem do użytkowania aplikacji fitness należy zawsze skonsultować się z lekarzem.** Aplikacje fitness mogą wiązać się z dużym obciążeniem fizycznym organizmu.

**Wskazówka:** Zgodnie z naszym zaleceniem produkty CO-BI.Bike mogą być używane przez osoby mające ukończone 10 lat.

# **Informacje o ochronie danych osobowych**

W przypadku odesłania niesprawnego SmartphoneHub do autoryzowanego serwisu Bosch, może okazać się konieczne przekazanie firmie Bosch danych zapisanych na urządzeniu.

# **Opis produktu i jego zastosowania**

# **Użytkowanie zgodne z przeznaczeniem**

SmartphoneHub przewidziany jest do sterowania systemem Bosch eBike oraz do wyświetlania parametrów jazdy. Oprócz przedstawionych tutaj funkcji możliwe są także inne funkcie wynikające z bieżącej modyfikacji oprogramowania w celu usunięcia błędów i rozszerzenia funkcjonalności. Opis pozostałych funkcji można znaleźć w elektronicznej wersij niniejszej instrukcji obsługi, dostępnej na stronie www.Bosch‑eBike.com/smartphonehub-manual.

SmartphoneHub jest przewidziany do stosowania z jednym smartfonem.

Podstawowe parametry jazdy są wyświetlane także na wyświetlaczu SmartphoneHub. Pozostałe informacje i funkcje można dodać za pośrednictwem aplikacji na smartfony **COBI.Bike**.

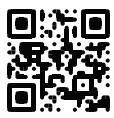

Komunikacja pomiędzy SmartphoneHub i smartfonem odbywa się za pośrednictwem połączenia *Bluetooth*®.

SmartphoneHub nie jest kompatybilny z jednostkami napędowymi Bosch BDU2xx.

# **Przedstawione graficznie komponenty**

Numeracja przedstawionych komponentów odnosi się do schematów, znajdujących się na stronach graficznych, umieszczonych na początku niniejszej instrukcji.

Wszystkie rysunki części rowerowych, oprócz jednostki napędowej, komputera pokładowego wraz z panelem sterowania, czujnikiem szybkości i przynależnych uchwytów, są schematyczne i mogą różnić się od części rzeczywistego roweru elektrycznego.

- **(1)** SmartphoneHub
- **(2)** Włącznik/wyłącznik SmartphoneHub
- **(3)** Dźwignia zwalniająca blokadę uchwytu smartfona
- **(4)** Uchwyt SmartphoneHub<sup>A)</sup>
- **(5)** Osłona gniazda USB
- **(7)** Wyświetlacz
- **(8)** Przycisk przewijania w przód
- **(9)** Przycisk wyboru
- **(10)** Przycisk przewijania w tył
- **(11)** Przycisk do redukcji wspomagania **–**
- **(12)** Uchwyt panelu sterującego
- **(13)** Przycisk systemu wspomagania przy popychaniu **WALK**
- **(14)** Przycisk do zwiększania wspomagania / włączania/wyłączania oświetlenia **+**
- **(15)** Panel sterowania
- **(16)** Uchwyt uniwersalny
- **(17)** Śruby mocujące do uchwytu uniwersalnego
- **(18)** Przedni pałąk
- **(19)** Tylny pałąk
- A) W przypadku mocowania na kierownicy możliwe są także spersonalizowane rozwiązania bez zacisków do kierownicy.

#### **Wskazania SmartphoneHub**

- **a** Wskazanie błędu
- **b** Wskazanie oświetlenia rowerowego
- **c** Wskazanie połączenia ze smartfonem
- **d** Prędkość
- **e** Wskazanie poziomu wspomagania
- **f** Wskazanie jednostki
- **g** Wskazanie drugiego akumulatora (opcja)
- **h** Wskazanie stanu naładowania akumulatora
- **i** Stan naładowania akumulatora
- **j** Zasięg

#### **Dane techniczne**

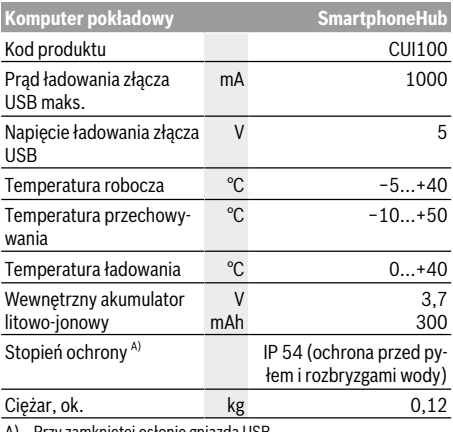

A) Przy zamkniętej osłonie gniazda USB System Bosch eBike wykorzystuje system FreeRTOS (zob. http://www.freertos.org).

# **Praca**

# **Uruchamianie**

#### **Wymogi**

Aktywacji systemu eBike można dokonać tylko wówczas, gdy spełnione zostana następujące wymogi:

- W rowerze został zamontowany naładowany w wystarczającym stopniu akumulator (zob. instrukcją obsługi akumulatora).
- Czujnik prędkości został prawidłowo podłączony (zob. instrukcja obsługi jednostki napędowej).

#### **Włączanie/wyłączanie systemu eBike**

System eBike można **włączyć** na kilka sposobów:

- Po włożeniu akumulatora eBike nacisnąć włącznik/wyłącznik **(2)** komputera pokładowego.
- Nacisnąć włącznik/wyłącznik akumulatora eBike (zob. instrukcja obsługi akumulatora).

Napęd jest aktywowany po naciśnięciu na pedały (nie dotyczy funkcji wspomagania przy popychaniu ani poziomu wspomagania **OFF**). Moc silnika uzależniona jest od ustawionego na komputerze pokładowym poziomu wspomagania. Ustąpienie nacisku na pedały w trybie pracy normalnej lub osiągnięcie prędkości **25 km/h** powoduje automatyczne wyłączenie napędu eBike. Napęd uruchamiany jest automatycznie po ponownym naciśnięciu na pedały lub gdy prędkość roweru spadnie poniżej **25 km/h**.

System eBike można **wyłączyć** na kilka sposobów:

- Nacisnąć włącznik/wyłącznik **(2)** akumulatora pokładowego.
- Wyłączyć akumulator eBike za pomocą jego włącznika/ wyłącznika (w niektórych rozwiązaniach stosowanych przez producentów rowerów elektrycznych włącznik/wyłącznik akumulatora może nie być dostępny; zob. instrukcia obsługi akumulatora).

Po wyłączeniu system kończy pracę, co trwa ok. 3 s. Ponowne włączenie systemu jest możliwe dopiero po całkowitym zakończeniu pracy.

Jeżeli przez ok. 10 minut rower elektryczny pozostanie w bezruchu **oraz** na komputerze pokładowym lub panelu obsługowym nie zostanie naciśnięty żaden przycisk, system eBike wyłączy się automatycznie w celu oszczędzenia energii.

**Wskazówka:** Odstawiając rower, należy zawsze wyłączyć system eBike.

**Wskazówka:** Jeżeli akumulator SmartphoneHub rozładuje się, można włączyć rower elektryczny za pomocą akumulatora eBike. Akumulator SmartphoneHub jest ładowany automatycznie po włączeniu akumulatora eBike. Alternatywnie można naładować akumulator SmartphoneHub przez złącze USB.

# **Połączenie SmartphoneHub ze smartfonem**

Wskazania oraz funkcje SmartphoneHub można rozszerzyć za pomocą aplikacji na smartfony **COBI.Bike**. W tym celu należy pobrać bezpłatną aplikację ze sklepu App Store (dla

iPhone'ów firmy Apple) Google Play Store (dla urządzeń z systemem operacyjnym Android).

Aby połączyć SmartphoneHub ze smartfonem, należy otworzyć aplikację COBI.Bike na swoim smartfonie i postępować zgodnie z instrukcjami w aplikacji.

#### **Wkładanie smartfona do uchwytu uniwersalnego (zob. rys. A und B)**

Do zamocowania smartfona służy załączony uchwyt uniwersalny **(16)**. Dla iPhone'ów dostępne są w programie osprzętu specjalne uchwyty. W przypadku uchwytu do iPhone'ów nie jest konieczne oddzielne zasilanie.

W przypadku uchwytu uniwersalnego zasilanie (5 V/1 A, maks. 1,5 A) odbywa się za pomocą oddzielnego kabla USB (wchodzi w zakres dostawy) podłączonego do portu micro A/B USB w SmartphoneHub.

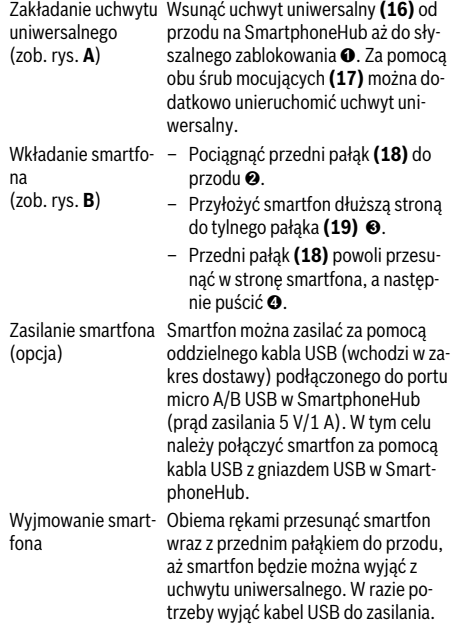

#### **Aktualizacja oprogramowania**

W przypadku dostępnej aktualizacji dla SmartphoneHub w aplikacji na smartfonie zostanie wyświetlona odpowiednia wskazówka. Aby przeprowadzić aktualizację, należy postępować zgodnie z instrukcjami w aplikacji.

#### **Przywracanie ustawień fabrycznych SmartphoneHub (Recovery)**

W przypadku nieprawidłowego działania SmartphoneHub należy przeprowadzić procedurę przywracania ustawień fabrycznych. W tym celu należy otworzyć aplikację na smartfonie i postępować zgodnie z instrukcjami.

#### **Zasilanie SmartphoneHub**

SmartphoneHub posiada wewnętrzny akumulator litowo-jonowo-polimerowy (nom./min. 300 mAh, 3,7 V), którego nie można wyjąć.

SmartphoneHub można włączyć za pomocą włącznika/wyłącznika **(2)** lub włącznika/wyłącznika na akumulatorze eBike. Jeżeli nie można włączyć SmartphoneHub, należy go ładować za pomocą kabla USB przez co najmniej 30 min.

## **Włączanie/wyłączanie systemu wspomagania przy popychaniu**

System wspomagania przy popychaniu ułatwia prowadzenie roweru elektrycznego. Prędkość jest w tej funkcji zależna od wybranego biegu i może osiągnąć maksymalnie **6 km/h**. Przy uruchomionej systemu wspomagania przy popychaniu (przy pełnej mocy) działa zasada: im mniejszy bieg, tym mniejsza prędkość.

► Z systemu wspomagania przy popychaniu wolno ko**rzystać wyłącznie podczas pchania roweru.** Jeżeli koła roweru elektrycznego nie mają kontaktu z podłożem podczas korzystania z systemu wspomagania przy popychaniu, istnieje niebezpieczeństwo doznania obrażeń.

W celu **aktywacji** systemu wspomagania przy popychaniu należy krótko nacisnąć przycisk **WALK** na panelu sterowania. Po aktywacji, w ciągu 3 s należy nacisnąć i przytrzymać przycisk **+**. Napęd roweru elektrycznego włącza się.

**Wskazówka:** Przy poziomie wspomagania **OFF** nie można włączyć systemu wspomagania przy popychaniu.

System wspomagania przy popychaniu **wyłącza się**, gdy jedna z poniższych sytuacji będzie miała miejsce:

- zwolniony zostanie przycisk **+**,
- koła roweru elektrycznego zablokują się (np. przez hamowanie lub przez kontakt z przeszkodą),
- prędkość przekroczy **6 km/h**.

Sposób działania systemu wspomagania przy popychaniu podlega krajowym uregulowaniom i dlatego może różnić się od powyższego opisu lub zostać zdezaktywowany.

#### **Ustawianie poziomu wspomagania**

Na panelu sterowania **(15)** można ustawić, w jakim stopniu napęd eBike wspomaga użytkownika podczas pedałowania. Poziom wspomagania można zmienić w każdej chwili, nawet podczas jazdy.

**Wskazówka:** W niektórych modelach poziom wspomagania jest ustawiony wstępnie i nie może zostać zmieniony. Jest też możliwe, że model dysponuje mniejszą liczbą poziomów wspomagania niż wymieniono w niniejszej instrukcji.

Użytkownik może mieć do dyspozycji następującą maksymalną liczba poziomów wspomagania:

- **OFF:** wspomaganie silnika jest wyłączone, rower elektryczny napędzany jest jak normalny rower wyłącznie przez pedałowanie. Przy tym poziomie wspomagania nie można włączyć systemu wspomagania przy popychaniu.
- **ECO:** skuteczne wspomaganie przy maksymalnej efektywności, dla maksymalnych dystansów
- **TOUR:** równomierne wspomaganie, dla tras o dużych dystansach
- **SPORT/eMTB:**

**SPORT:** silne wspomaganie, dla sportowej jazdy po górzystych odcinkach oraz dla ruchu w mieście **eMTB:** optymalne wspomaganie w każdym terenie, sportowy tryb jazdy, ulepszona dynamika, maksymalna wydajność (**eMTB** tylko w połączeniu z jednostkami napędowymi BDU250P CX, BDU365, BDU450 CX i BDU480 CX. Może być konieczna aktualizacja oprogramowania.)

– **TURBO:** maksymalne wspomaganie aż do wysokich częstotliwości pedałowania, dla sportowej jazdy

W celu **zwiększenia** poziomu wspomagania należy nacisnąć przycisk **+ (14)** na panelu sterowania tyle razy, aż pojawi się wskazanie żądanego poziomu wspomagania, w celu jego **obniżenia** należy nacisnąć przycisk **– (11)**.

# **Włączanie/wyłączanie oświetlenia rowerowego**

W modelach, w których oświetlenie rowerowe jest zasilane przez system eBike, za pomocą długiego naciśnięcia przycisku **+ (14)** na panelu sterowania można włączyć równocześnie lampkę przednią i tylną.

Po włączeniu oświetlenia na wyświetlaczu lub w aplikacji wyświetlany jest jego symbol.

Alternatywnie można włączyć lub wyłączyć oświetlenie także w aplikacji.

Włączenie/wyłączenie oświetlenia rowerowego nie ma żadnego wpływu na podświetlenie ekranu.

# **Wskazania i ustawienia SmartphoneHub**

SmartphoneHub jest połączony z jednostką napędową za pomocą kabla.

Smartfon jest połączony ze SmartphoneHub mechanicznie, za pomocą mocowania smartfona.

Komunikacja pomiędzy SmartphoneHub i smartfonem odbywa się za pośrednictwem *Bluetooth*®.

SmartphoneHub posiada odporny na zarysowania wyświetlacz LCD 1,52" o rozdzielczości 192 × 64 pikseli. Zintegrowany wyświetlacz jest przeznaczony do użytku bez odpowiedniego smartfona. Na zintegrowanym wyświetlaczu nie mogą być wyświetlane elementy aplikacji na smartfonie.

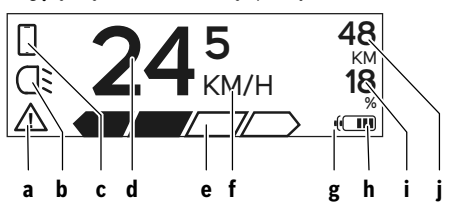

**a** Wskazanie błędu: Wskazanie pojawia się, gdy w pamięci błędów zapisany jest co najmniej jeden błąd.

- **b** Wskazanie oświetlenia rowerowego: Wskazanie pojawia się, gdy jest włączone oświetlenie.
- **c** Wskazanie połączenia ze smartfonem: Wskazanie pojawia się, gdy nawiązane jest połączenie ze smartfonem. Wskazanie miga, gdy SmartphoneHub łączy się ze smartfonem.
- **d** Prędkość: Tutaj wskazywana jest aktualna prędkość.
- **e** Wskazanie poziomu wspomagania

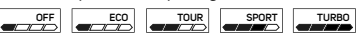

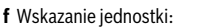

W zależności od aplikacji COBI.Bike prędkość może być podawana w km/h lub mph. Standardowe ustawienie to km/h.

**g** Wskazanie drugiego akumulatora:

Jeżeli rower elektryczny jest wyposażony w 2 akumulatory, pojawiają się w tym miejscu 2 wskazania akumulatora.

**h** Wskazanie stanu naładowania akumulatora: Jednemu segmentowi odpowiada ok. 20 % pojemności akumulatora.

**Akumulator jest rozładowany lub nie został** włożony.

- **i** Stan naładowania akumulatora w procentach
- **j** Zasięg akumulatora eBike Tutaj wskazywany jest maksymalny zasięg w zależności od stanu naładowania akumulatora.

# **Dalsze wskazania**

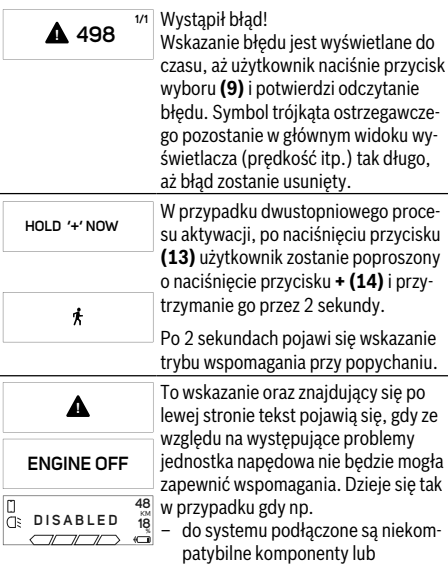

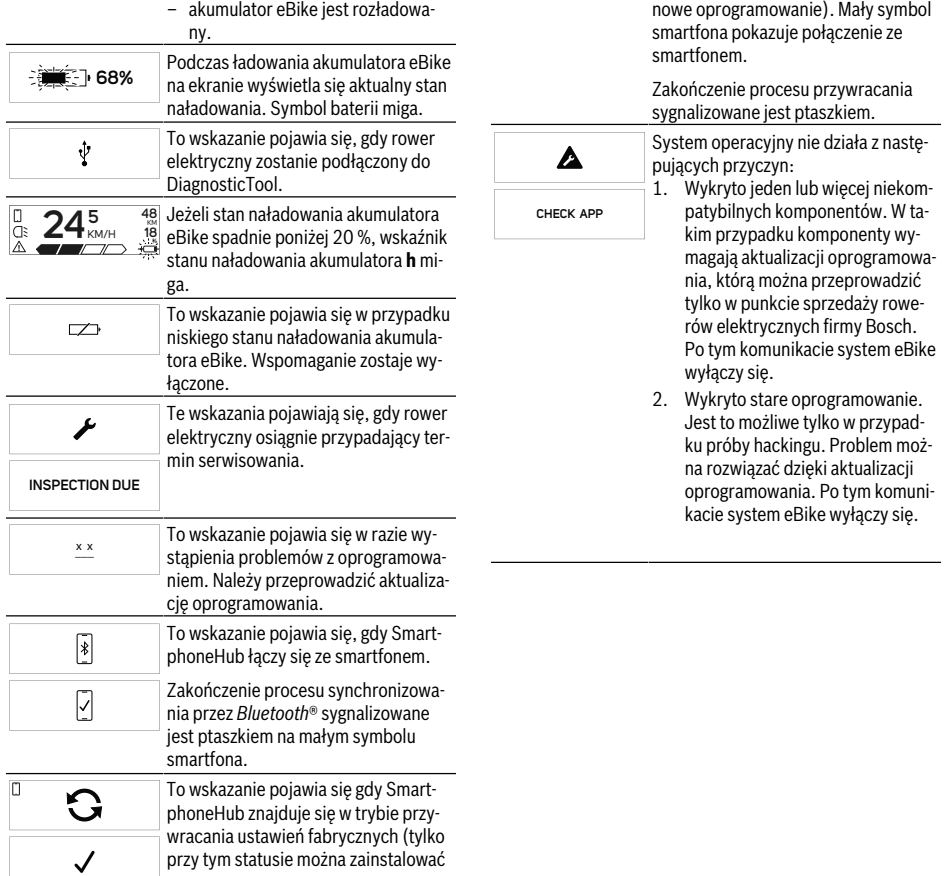

# Komputer pokładowy – kody błędów, konserwacja i serwisowanie

# **Wskazanie kodu błędu**

Części składowe systemu eBike są stale kontrolowane w sposób automatyczny. W razie stwierdzenia błędu na komputerze pokładowym wyświetlany jest odpowiedni kod błędu.

W zależności od rodzaju błędu może ewentualnie dojść do automatycznego wyłączenia napędu. Dalsza jazda bez wspomagania przez napęd jest jednak możliwa. Przed kolejnymi jazdami należy rower skontrolować.

► Wszelkich napraw można dokonywać wyłącznie w au**toryzowanym punkcie sprzedaży rowerów.**

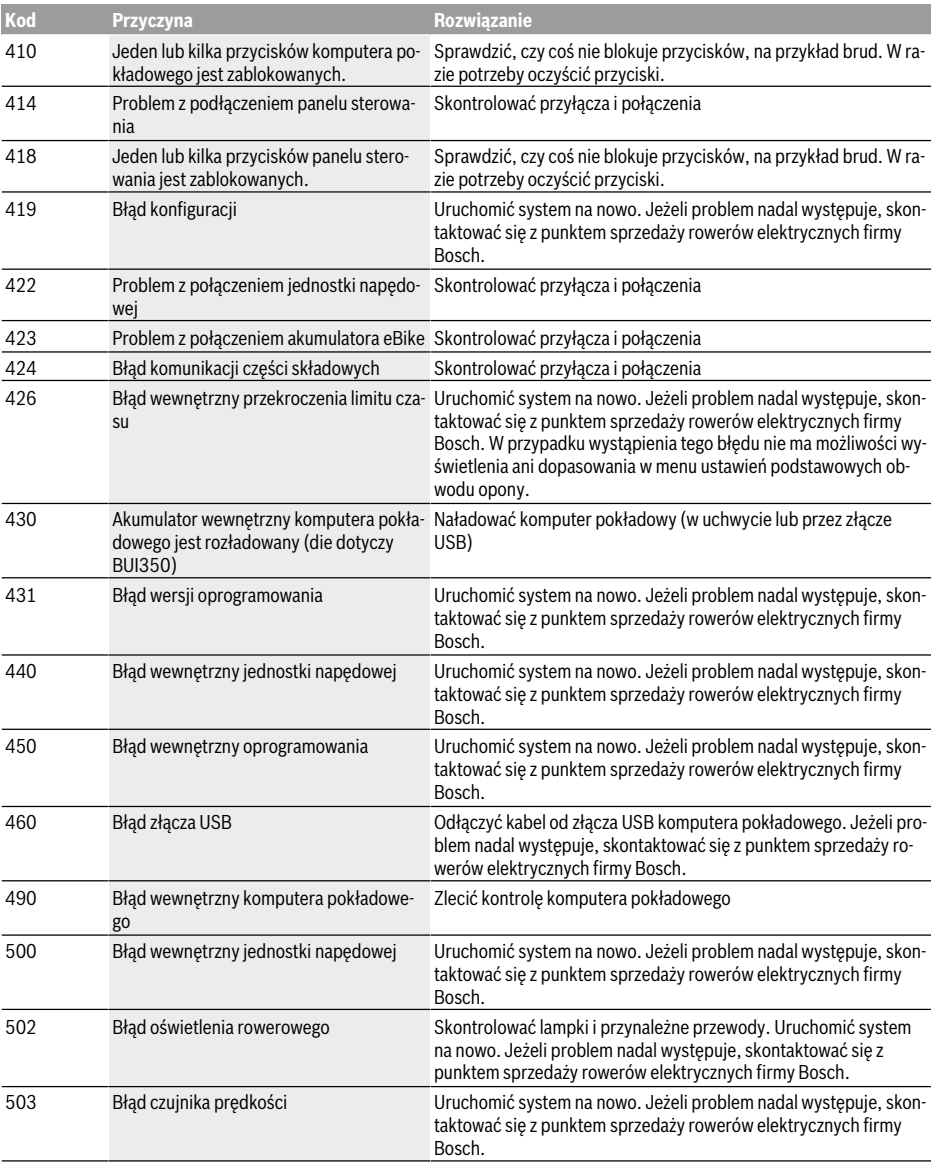

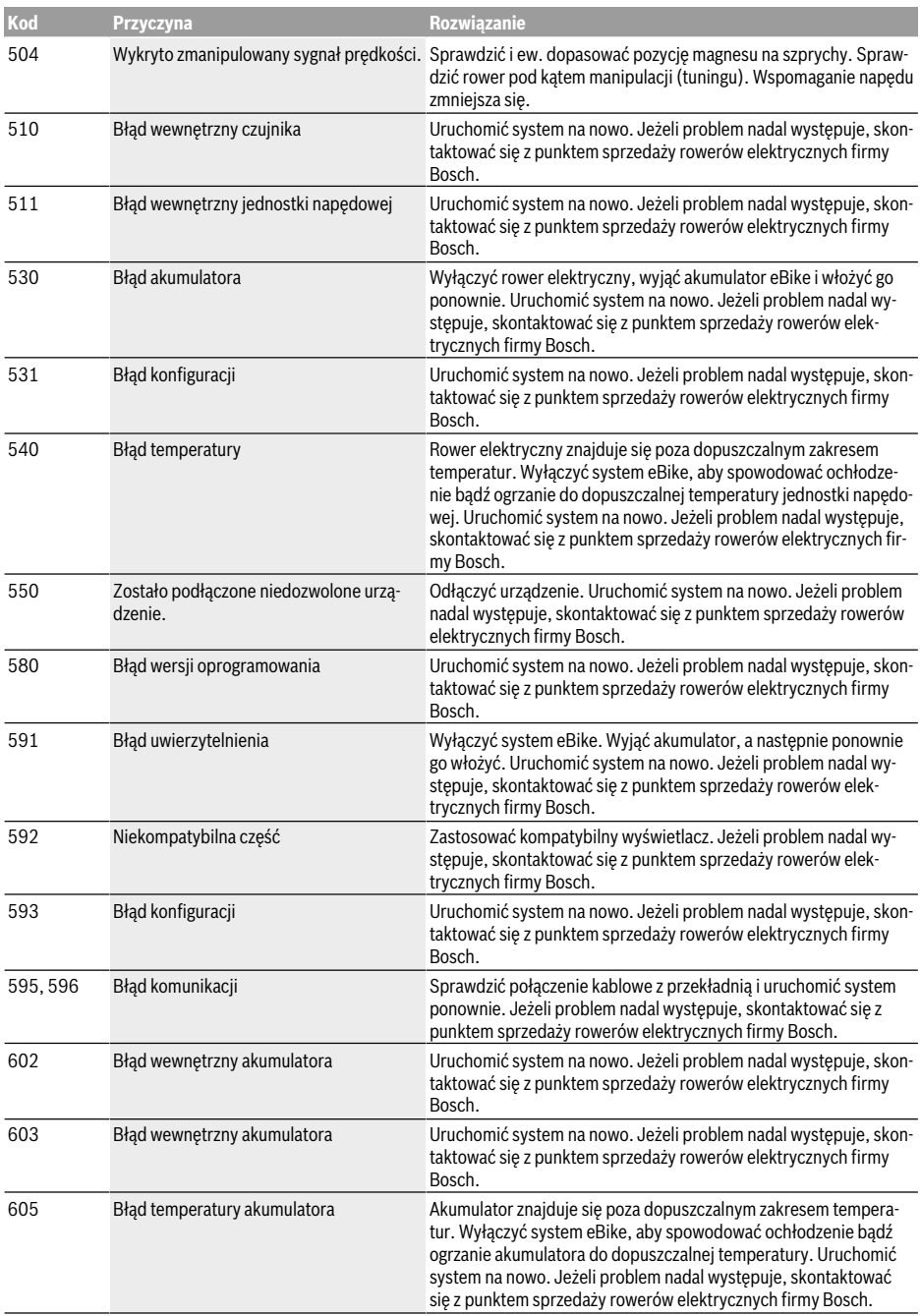

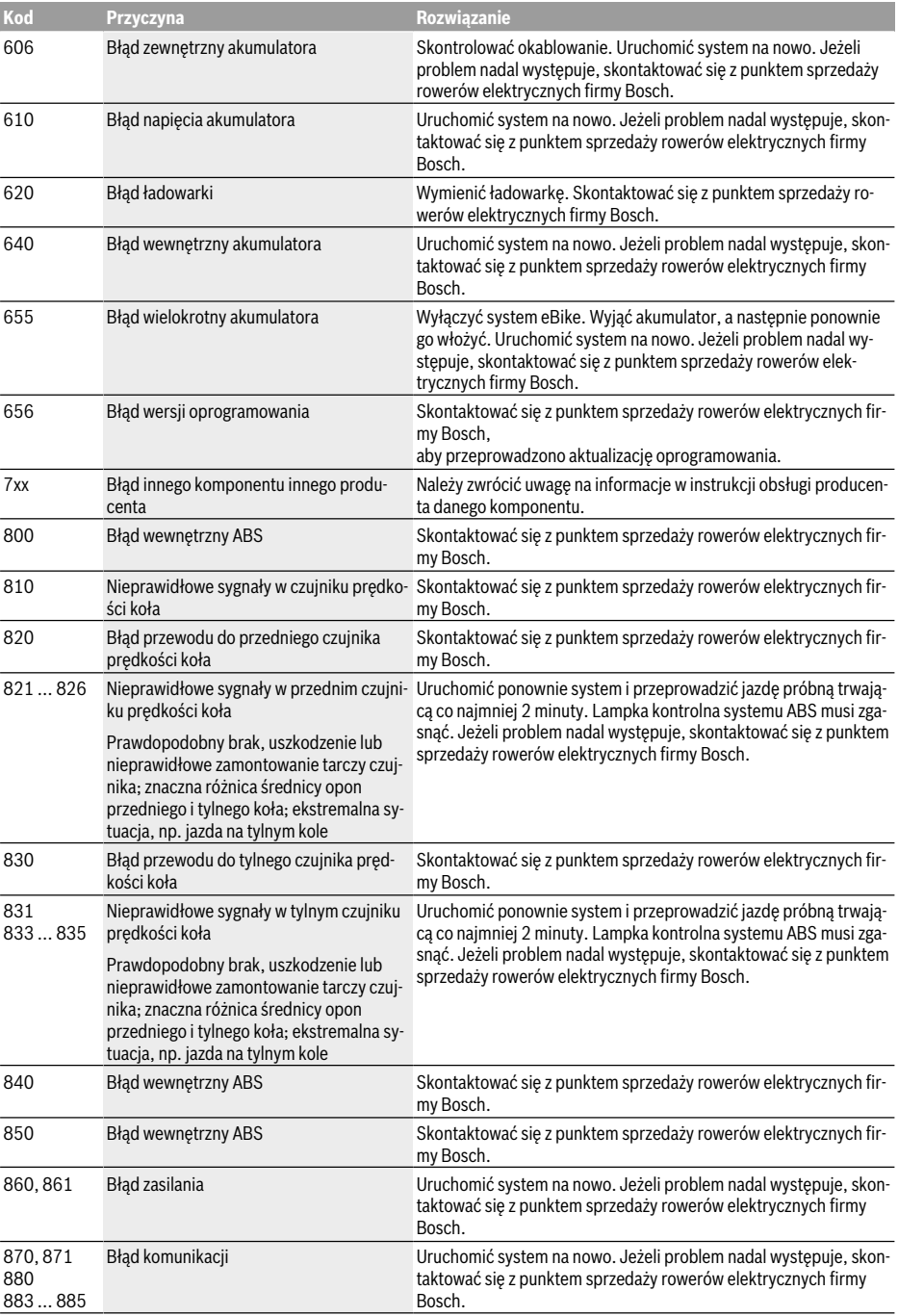

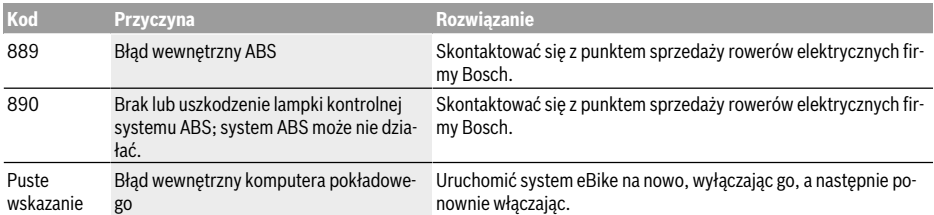

# **Konserwacja i serwis**

# **Konserwacja i czyszczenie**

Nie wolno zanurzać części składowych (w tym jednostki napędowej) w wodzie, nie wolno ich też czyścić przy użyciu wody pod ciśnieniem.

Do czyszczenia komputera pokładowego należy używać miękkiej, zwilżonej tylko wodą ściereczki. Nie stosować żadnych środków myjących.

Co najmniej raz w roku należy wykonać przegląd techniczny systemu eBike (m.in. kontrola mechaniki, aktualności oprogramowania systemowego).

Ponadto producent rowerów lub sprzedawca może ustawić w systemie termin serwisowania po osiągnięciu określonego przebiegu. W takim przypadku komputer pokładowy będzie wyświetlać termin serwisowania za pomocą wskaźnika serwisu  $(f) \nightharpoonup$ .

#### Serwisowania i napraw roweru elektrycznego należy dokonywać w autoryzowanym punkcie sprzedaży rowerów.

## **Obsługa klienta oraz doradztwo dotyczące użytkowania**

Z wszystkimi pytaniami dotyczącymi systemu eBike i jego części składowych należy zwracać się do autoryzowanego punktu sprzedaży rowerów.

Dane kontaktowe autoryzowanych punktów sprzedaży rowerów można znaleźć na stronie internetowej: www.bosch-ebike.com.

# **Utylizacja odpadów**

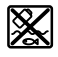

Jednostkę napędową, komputer pokładowy wraz z panelem sterowania, akumulatorem, czujnikiem prędkości, osprzęt i opakowanie należy doprowadzić do powtórnego przetworzenia zgodnie z przepisami ochrony środowiska.

Rowerów elektrycznych i ich części składowych nie wolno wyrzucać razem z odpadami domowymi

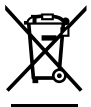

Zgodnie z europejską dyrektywą 2012/19/UE niezdatne do użytku elektronarzędzia, a zgodnie z europejską dyrektywą 2006/66/WE uszkodzone lub zużyte akumulatory/baterie, należy zbierać osobno i doprowadzić do ponownego przetworzenia zgodnie z przepisami ochrony środowiska.

Niezdatne do użytku części składowe roweru elektrycznego należy przekazać do utylizacji w jednym z autoryzowanych punktów sprzedaży rowerów.

**Zastrzegamy sobie prawo wprowadzania zmian.**

# **Power-Pack/Tube Power-Pack/Tube**

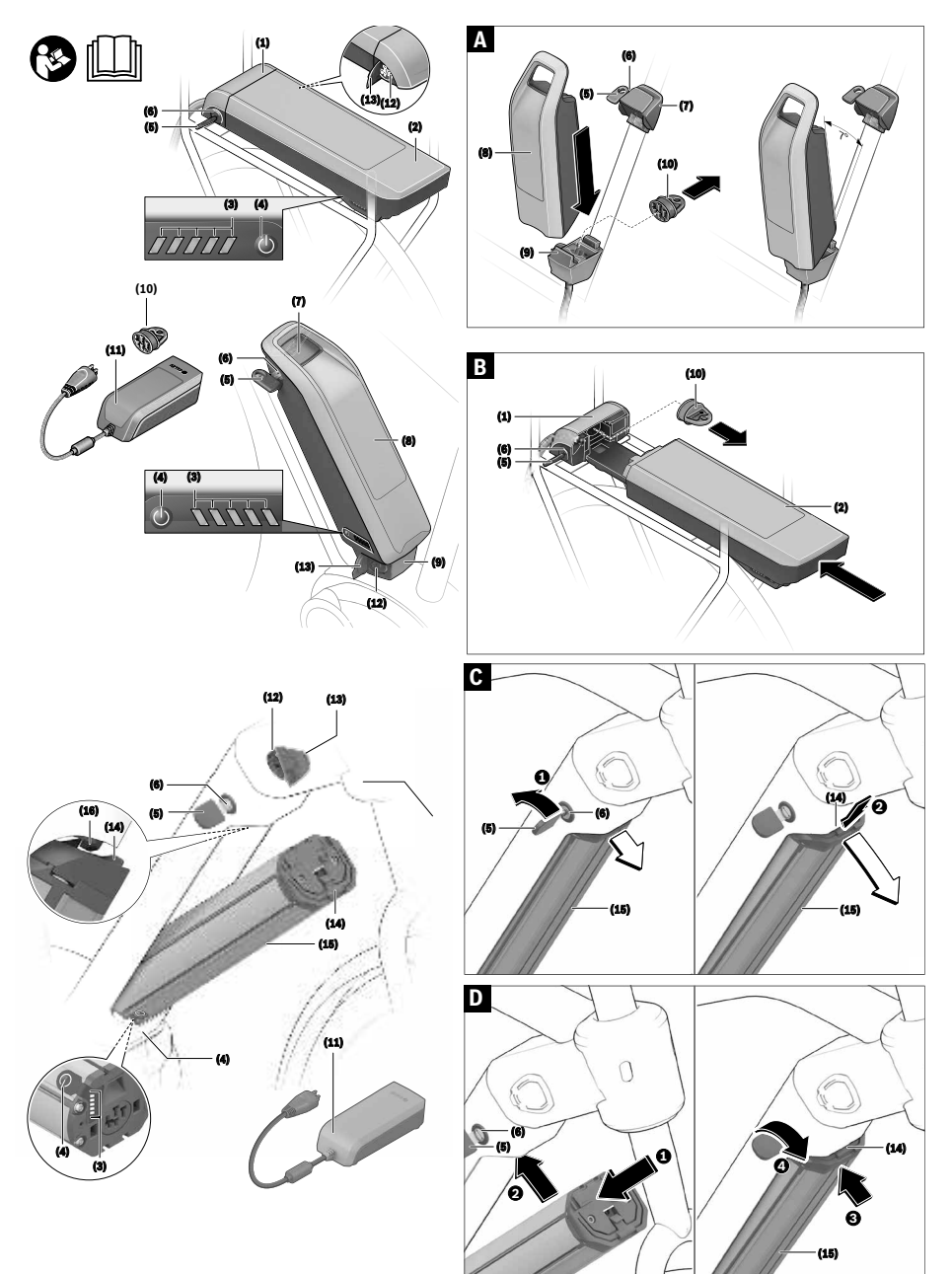

Polski - strona 59 **Polski – strona 59 Deutsch – Seite 59**

# **Wskazówki dotyczące bezpieczeństwa**

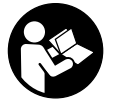

**Należy przeczytać wszystkie wskazówki dotyczące bezpieczeństwa i zalecenia.** Nieprzestrzeganie wskazówek dotyczących

bezpieczeństwa i zaleceń może doprowadzić do porażenia prądem elektrycznym, pożaru i/lub poważnych obrażeń ciała.

Materiały, z jakich wykonano ogniwa litowo-jonowe, są materiałami palnymi w określonych warunkach. Należy zapoznać się z zasadami postępowania zamieszczonymi w niniejszej instrukcji obsługi.

#### **Wszystkie wszystkie wskazówki dotyczące bezpieczeństwa pracy i zalecenia należy zachować do dalszego zastosowania.**

Używane w niniejszej instrukcji obsługi pojęcie **akumulator** odnosi się do wszystkich oryginalnych akumulatorów Bosch eBike.

- **Przed przystąpieniem do prac przy rowerze elektrycznym (np. przeglądu, napraw, montażu, konserwacji, prac przy łańcuchu itp.), transportem roweru za pomocą samochodu lub samolotu lub przechowywaniem akumulatora należy wyjąć akumulator z roweru.** Niezamierzone uruchomienie roweru elektrycznego może spowodować obrażenia ciała.
- ▶ Nie otwierać akumulatora. Istnieje niebezpieczeństwo zwarcia. Otwarcie akumulatora powoduje wygaśnięcie wszelkich roszczeń gwarancyjnych.
- $\blacktriangleright$  **Akumulator należy chronić przed wysokimi temperaturami (np. przed stałym nasłonecznieniem), ogniem i zanurzeniem w wodzie. Akumulatora nie wolno przechowywać ani użytkować w pobliżu gorących i łatwopalnych obiektów.** Istnieje niebezpieczeństwo wybuchu.
- ▶ Nieużywany akumulator należy trzymać z dala od spi**naczy, monet, kluczy, gwoździ, śrub lub innych małych przedmiotów metalowych, które mogłyby spowodować zmostkowanie styków.** Zwarcie styków akumulatora może spowodować oparzenia lub wywołać pożar. W razie wystąpienia szkód powstałych w wyniku tego typu zwarcia wygasają wszelkie roszczenia gwarancyjne firmy Bosch.
- ▶ Należy unikać poddawania produktu dużym obciąże**niom mechanicznym oraz silnej emisji ciepła.** Mogą one uszkodzić ogniwa akumulatora i doprowadzić do wydostania się na zewnątrz substancji palnych.
- ► Ładowarki i akumulatora nie wolno umieszczać w po**bliżu łatwopalnych materiałów. Akumulatory wolno ładować tylko w stanie suchym i w pomieszczeniach ogniotrwałych.** Ze względu na wzrost temperatury podczas ładowania istnieje zagrożenie pożarowe.
- ▶ Akumulator roweru elektrycznego należy ładować wy**łącznie pod nadzorem.**
- u **W przypadku nieprawidłowej obsługi może dojść do wycieku elektrolitu z akumulatora. Należy unikać bezpośredniego kontaktu z elektrolitem. W razie kontaktu dane miejsce natychmiast spłukać wodą. Jeżeli ciecz dostała się do oczu, należy dodatkowo skonsultować się z lekarzem.** Wyciekający elektrolit może spowodować podrażnienia skóry lub oparzenia.
- **EXECUTE: A KUMULATORY NALEZY CHRONIĆ przed uderzeniami mechanicznymi.** Istnieje niebezpieczeństwo uszkodzenia akumulatora.
- u **W przypadku uszkodzenia i niewłaściwego użytkowania z akumulatora mogą wydobywać się szkodliwe opary. Należy zadbać o dopływ świeżego powietrza, a w przypadku wystąpienia dolegliwości skontaktować się z lekarzem.** Opary mogą podrażnić drogi oddechowe.
- u **Akumulator wolno ładować wyłącznie w oryginalnych ładowarkach firmy Bosch.** W razie stosowania ładowarek innego producenta nie można wykluczyć zagrożenia pożarem.
- u **Akumulator należy stosować wyłącznie w rowerach wyposażonych w oryginalny system napędowy eBike Bosch.** Tylko w ten sposób można chronić akumulator przed niebezpiecznym przeciążeniem.
- u **Należy stosować wyłącznie oryginalne akumulatory firmy Bosch, które producent przewidział dla danego typu roweru.** Użycie akumulatorów innego rodzaju może spowodować obrażenia lub wywołać pożar. W razie zastosowania nieodpowiednich akumulatorów firma Bosch nie ponosi odpowiedzialności, także z tytułu gwarancji.
- u **Akumulatora mocowanego na bagażniku nie wolno używać jako uchwytu.** Używanie akumulatora do podnoszenia roweru może spowodować uszkodzenie akumulatora.
- u **Akumulator należy przechowywać w miejscu niedostępnym dla dzieci.**
- ▶ Należy przeczytać i przestrzegać wskazówek dotycza**cych bezpieczeństwa pracy oraz zaleceń zawartych we wszystkich instrukcjach obsługi systemu eBike oraz w instrukcji obsługi roweru elektrycznego.**

Bezpieczeństwo naszych klientów i produktów jest dla nas bardzo ważne. Nasze akumulatory do rowerów elektrycznych są wykonane w technologii litowo-jonowej i projektowane oraz produkowane zgodnie z najnowszym stanem wiedzy technicznej. Spełniamy, a nierzadko nawet przewyższamy obowiązujące normy bezpieczeństwa. W stanie naładowanym akumulatory litowo-jonowe mają wysoką pojemność energii. W przypadku uszkodzenia (które może być także niewidoczne z zewnątrz) akumulatory litowo-jonowe mogą w sporadycznych przypadkach ulec zapłonowi.

# **Informacje o ochronie danych osobowych**

Przy podłączeniu roweru elektrycznego do narzędzia diagnostycznego Bosch DiagnosticTool przekazywane są dane dotyczące użytkowania akumulatora roweru elektrycznego (m.in. temperatura, napięcie ogniw itp.) do Bosch eBike Systems (Robert Bosch GmbH) w celu ulepszania produktów. Bliższe informacje na ten temat można uzyskać na stronie internetowej Bosch eBike: www.bosch-ebike.com.

# **Opis urządzenia i jego zastosowania**

#### **Użycie zgodne z przeznaczeniem**

Akumulatory Bosch eBike są przeznaczone wyłącznie do zasilania jednostek napędowych eBike i nie wolno ich używać do żadnych innych celów.

# **Przedstawione graficznie komponenty**

Numeracja przedstawionych komponentów odnosi się do schematów, znajdujących się na stronach graficznych, umieszczonych na początku niniejszej instrukcji.

Wszystkie rysunki części rowerowych, oprócz akumulatora i jego uchwytów, są wykonane w formie schematów i mogą różnić się od części rzeczywistych posiadanego roweru. Oprócz przedstawionych tutaj funkcji możliwe są także inne funkcje wynikające z bieżącej modyfikacji oprogramowania w celu usunięcia błędów i rozszerzenia funkcjonalności.

- **(1)** Uchwyt akumulatora mocowanego na bagażniku
- **(2)** Akumulator mocowany na bagażniku
- **(3)** Wskaźnik zasilania i wskaźnik naładowania akumulatora
- **(4)** Włącznik/wyłącznik
- **(5)** Klucz do zamka akumulatora
- **(6)** Zamek akumulatora
- **(7)** Górny uchwyt akumulatora standardowego
- **(8)** Akumulator standardowy
- **(9)** Dolny uchwyt akumulatora standardowego
- **(10)** Pokrywa (dostawa tylko w modelach z 2 akumulatorami)
- **(11)** Ładowarka
- **(12)** Gniazdo ładowarki
- **(13)** Pokrywka gniazda ładowania
- **(14)** Ogranicznik zabezpieczający akumulator PowerTube
- **(15)** Akumulator PowerTube
- **(16)** Hak zabezpieczający akumulator PowerTube

## **Dane techniczne**

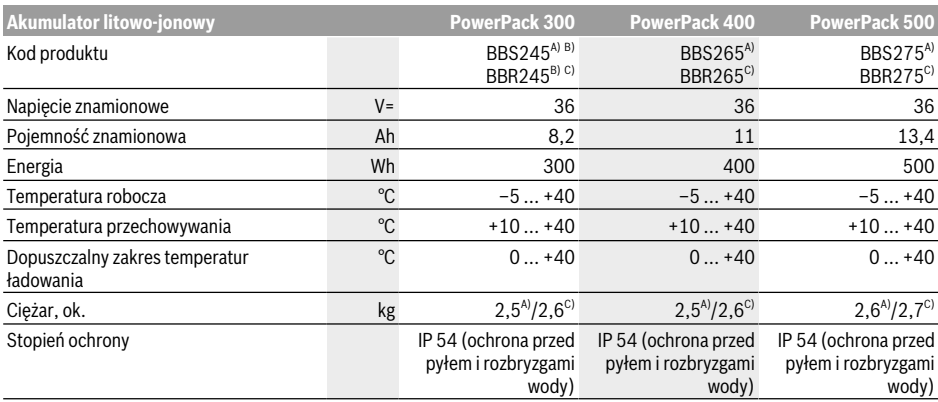

A) Akumulator standardowy

B) Nieprzeznaczony do użytku z innymi akumulatorami w systemach wymagających dwóch akumulatorów

C) Akumulator mocowany na bagażniku

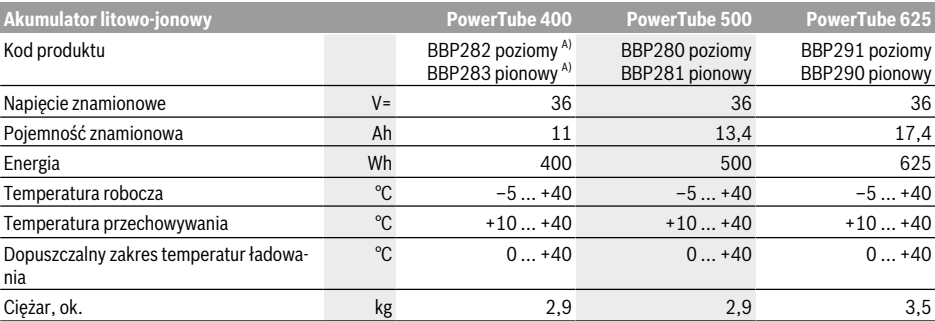

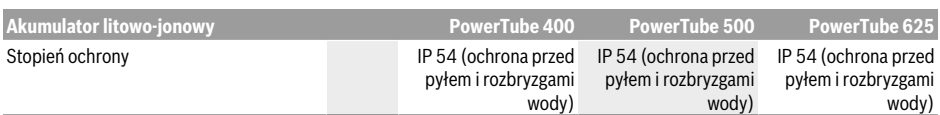

A) Nieprzeznaczony do użytku z innymi akumulatorami w systemach wymagających dwóch akumulatorów

# **Montaż**

u **Akumulator należy ustawiać wyłącznie na czystych powierzchniach.** W szczególności należy unikać zanieczyszczenia gniazda ładowania i styków, np. ziemią lub piaskiem.

## **Przed pierwszym użyciem akumulator należy skontrolować**

Akumulator należy sprawdzić przed pierwszym naładowaniem lub zastosowaniem go w rowerze elektrycznym. W tym celu należy nacisnąć włącznik/wyłącznik **(4)**, aby włączyć akumulator. Jeżeli nie świeci się żadna z diod LED wskaźnika naładowania akumulatora **(3)**, akumulator może być uszkodzony.

Jeżeli świeci się co najmniej jedna, ale nie wszystkie diody LED wskaźnika naładowania akumulatora **(3)**, przed pierwszym użyciem akumulator należy naładować do pełna.

▶ Nie wolno ładować ani użytkować uszkodzonego aku**mulatora.** Należy się zwrócić się do autoryzowanego punktu sprzedaży rowerów.

#### **Ładowanie akumulatora**

u **Akumulator Bosch eBike wolno ładować wyłącznie przy użyciu oryginalnej ładowarki Bosch eBike.**

**Wskazówka:** W momencie dostawy akumulator jest naładowany częściowo. Aby zagwarantować pełną wydajność akumulatora, należy przed pierwszym użytkowaniem naładować go do pełna.

Przedtem należy przeczytać instrukcję obsługi ładowarki oraz zastosować się do jej zaleceń.

Akumulator można naładować w każdej chwili, niezależnie od aktualnego stanu naładowania. Przerwanie procesu ładowania nie niesie za sobą ryzyka uszkodzenia ogniw akumulatora.

Akumulator jest wyposażony w czujnik kontroli temperatury, który dopuszcza ładowanie tylko w zakresie temperatur pomiędzy **0 °C** a **40 °C**.

Jeżeli akumulator znajduje się poza dopuszczalnym zakresem temperatury ładowania, migają trzy diody LED wskaźnika naładowania akumulatora **(3)**. Należy wówczas wyjąć akumulator z ładowarki i odczekać, aż odzyska on właściwą temperaturę.

Akumulator należy podłączyć ponownie do ładowarki dopiero wówczas, gdy znajdzie się on w dopuszczalnym zakresie temperatury ładowania.

#### **Wskaźnik naładowania akumulatora**

Pięć zielonych diod LED wskaźnika stanu naładowania akumulatora **(3)** wskazuje (przy włączonym akumulatorze) aktualny stan naładowania akumulatora.

Każda z diod LED odpowiada mniej więcej 20 % pojemności. Przy całkowicie naładowanym akumulatorze świeci się wszystkie pięć diod LED.

Stan naładowania włączonego akumulatora ukazywany jest oprócz tego na wyświetlaczu komputera pokładowego. Przedtem należy przeczytać instrukcję obsługi jednostki napędowej i komputera pokładowego oraz zastosować się do jej zaleceń.

Jeżeli pojemność akumulatora jest niższa niż 5 %, gasną wszystkie diody LED na wskaźniku naładowania akumulatora **(3)**, ale funkcja wyświetlania stanu jest nadal aktywna na komputerze pokładowym.

Po zakończeniu ładowania należy odłączyć akumulator od ładowarki, a następnie odłączyć ładowarkę od zasilania.

## **Stosowanie dwóch akumulatorów w jednym rowerze (opcja)**

Rower elektryczny może zostać wyposażony przez producenta w dwa akumulatory. W takim przypadku jedno z gniazd ładowania jest niedostępne lub zostało opatrzone przez producenta zaślepką. Akumulator należy ładować, używając wyłącznie dostępnego gniazda ładowania.

u **W żadnym razie nie wolno otwierać zamkniętych przez producenta gniazd ładowania.** Ładowanie akumulatora przy użyciu zamkniętego uprzednio gniazda ładowania może prowadzić do nieodwracalnych szkód.

Jeżeli w rowerze elektrycznym przewidzianym do stosowania dwóch akumulatorów, używany będzie tylko jeden akumulator, styki do podłączenia drugiego akumulatora należy zabezpieczyć załączoną pokrywą **(10)**, ponieważ odsłonięte styki powodują ryzyko zwarcia (zob. rys. A i B).

#### **Ładowanie przy dwóch stosowanych akumulatorach**

Jeżeli w rowerze elektrycznym są zamontowane dwa akumulatory, obydwa można ładować, podłączając je do gniazda udostępnionego przez producenta. Najpierw obydwa akumulatory są ładowane jeden po drugim, do ok. 80–90 % pojemności, a następnie obydwa akumulatory są ładowane równocześnie do pełna (diody LED obu akumulatorów migają).

Podczas pracy energia jest pobierana na zmianę z obydwu akumulatorów.

Po wyjęciu akumulatorów z uchwytów, można ładować każdy akumulator osobno.

#### **Ładowanie przy jednym stosowanym akumulatorze**

Jeżeli w rowerze elektrycznym stosowany jest tylko jeden akumulator, akumulator można ładować tylko w tym rowerze, który ma udostępnione gniazdo ładowania. Akumulator z zamkniętym gniazdem ładowania można ładować tylko po wyjęciu go z uchwytu.

#### **Wkładanie i wyjmowanie akumulatora**

u **Akumulator należy zawsze wyłączyć przed włożeniem go lub wyjęciem z uchwytu na rowerze.**

#### **Wkładanie i wyjmowanie akumulatora standardowego (zob. rys. A)**

Aby włożyć akumulator, klucz do zamka akumulatora **(5)** powinien być umieszczony w zamku akumulatora **(6)**, a zamek powinien być otwarty.

Aby **włożyć akumulator standardowy (8)**, należy umieścić go stykami do przodu w dolnym uchwycie **(9)** roweru elektrycznego (akumulator może być pochylony względem ramy o maks. 7°). Przechylić go w kierunku górnego uchwytu **(7)** aż do słyszalnego zablokowania.

Próbując przesunąć akumulator w każdym kierunku, sprawdzić czy akumulator został prawidłowo zamocowany. Zamek akumulatora **(6)** należy zawsze zamykać kluczem, aby uniknąć ryzyka otwarcia zamka i wypadnięcia akumulatora z uchwytu.

Po zamknięciu klucz do zamka akumulatora **(5)** należy zawsze wyjąć z zamka **(6)**. Dzięki temu można zapobiec wypadnięciu klucza z zamka lub kradzieży akumulatora podczas postoju roweru.

Aby **wyjąć akumulator standardowy (8)**, należy go wyłączyć i otworzyć zamek za pomocą klucza do zamka akumulatora **(5)**. Wychylić akumulator z górnego uchwytu **(7)** i wyjąć go z dolnego uchwytu **(9)**.

#### **Wkładanie i wyjmowanie akumulatora mocowanego na bagażniku (zob. rys. B)**

Aby włożyć akumulator, klucz do zamka akumulatora **(5)** powinien być umieszczony w zamku akumulatora **(6)**, a zamek powinien być otwarty.

Aby **włożyć akumulator mocowany na bagażniku (2)**, należy wsunąć go stykami do przodu w uchwyt **(1)** na bagażniku aż do słyszalnego zablokowania.

Próbując przesunąć akumulator w każdym kierunku, sprawdzić czy akumulator został prawidłowo zamocowany. Zamek akumulatora **(6)** należy zawsze zamykać kluczem, aby uniknąć ryzyka otwarcia zamka i wypadnięcia akumulatora z uchwytu.

Po zamknięciu klucz do zamka akumulatora **(5)** należy zawsze wyjąć z zamka akumulatora **(6)**. Dzięki temu można zapobiec wypadnięciu klucza z zamka lub kradzieży akumulatora podczas postoju roweru.

Aby **wyjąć akumulator mocowany na bagażniku (2)**, należy go wyłączyć i otworzyć zamek za pomocą klucza do zamka akumulatora **(5)**. Wyjąć akumulator z uchwytu **(1)**.

#### **Wyjmowanie akumulatora PowerTube (zob. rys. C)**

- ❶ Aby wyjąć akumulator PowerTube **(15)**, należy otworzyć zamek akumulatora **(6)** kluczem do zamka akumulatora **(5)**. Akumulator zostanie częściowo odblokowany i znajdzie się w ograniczniku zabezpieczającym **(14)**.
- ❷ Należy nacisnąć od góry ogranicznik zabezpieczający, aby akumulator został całkowicie odblokowany i znalazł się w ręce użytkownika. Następnie można zdjąć akumulator z ramy.

**Wskazówka:** W związku z **różnymi** wersjami konstrukcyjnymi może zdarzyć się, że wkładanie i wyjmowanie akumulatora mocowanego na ramie będzie przebiegało inaczej. Należy zapoznać się z instrukcją obsługi dołączoną przez producenta roweru elektrycznego.

#### **Wkładanie akumulatora PowerTube (zob. rys. D)**

Aby włożyć akumulator, klucz **(5)** powinien być umieszczony w zamku **(6)**, a zamek powinien być otwarty.

- ❶ Aby włożyć akumulator PowerTube **(15)**, należy umieścić go stykami do przodu w dolnym uchwycie ramy.
- ❷ Przesunąć akumulator w górę, aż znajdzie się on w ograniczniku zabezpieczającym **(14)**.
- ❸ Przytrzymać zamek w pozycji otwartej za pomocą klucza i popchnąć akumulator w górę aż do słyszalnego zablokowania akumulatora. Próbując przesunąć akumulator w każdym kierunku, sprawdzić czy akumulator został prawidłowo zamocowany.
- ❹ Zamek akumulatora **(6)** należy zawsze zamykać kluczem, aby uniknąć ryzyka otwarcia zamka i wypadnięcia akumulatora z uchwytu.

Po zamknięciu klucz **(5)** należy zawsze wyjąć z zamka **(6)**. Dzięki temu można zapobiec wypadnięciu klucza z zamka lub kradzieży akumulatora podczas postoju roweru.

# **Praca**

#### **Uruchamianie**

u **Należy stosować wyłącznie oryginalne akumulatory firmy Bosch, które producent przewidział dla danego typu roweru.** Użycie akumulatorów innego rodzaju może spowodować obrażenia lub wywołać pożar. W razie zastosowania nieodpowiednich akumulatorów firma Bosch nie ponosi odpowiedzialności, także z tytułu gwarancji.

#### **Włączanie/wyłączanie**

Włączanie akumulatora jest jedną z możliwości włączania systemu eBike. Przedtem należy przeczytać instrukcję obsługi jednostki napędowej i komputera pokładowego oraz zastosować się do jej zaleceń.

Przed włączeniem akumulatora lub systemu eBike należy sprawdzić, czy zamek **(6)** jest zamknięty.

Aby **włączyć** akumulator, należy nacisnąć włącznik/wyłącznik **(4)**. Do naciskania przycisku nie należy używać ostrych ani szpiczastych przedmiotów. Diody LED wskaźnika **(3)** świecą się, wskazując jednocześnie stan naładowania.

**Wskazówka:** Gdy pojemność akumulatora jest niższa niż 5 %, na akumulatorze nie świeci się żadna dioda LED wskaźnika naładowania akumulatora **(3)**. Tylko na komputerze pokładowym można sprawdzić, czy system eBike jest włączony.

Aby **wyłączyć** akumulator, należy ponownie nacisnąć włącznik/wyłącznik **(4)**. Diody LED wskaźnika **(3)** zgasną. Równocześnie nastapi wyłączenie systemu eBike.

Jeżeli przez ok. 10 minut napęd roweru nie zostanie uruchomiony (np. podczas postoju roweru), a na komputerze pokładowym lub panelu sterowania nie zostanie naciśnięty żaden przycisk, system eBike wyłączy się automatycznie w celu oszczędzenia energii.

Akumulator chroniony jest przez system ochrony ogniw "Electronic Cell Protection (ECP)" przed głębokim rozładowaniem, przeciążeniem, przegrzaniem i zwarciem. W razie wystąpienia zagrożenia specjalny wyłącznik ochronny powoduje automatyczne wyłączenia akumulatora.

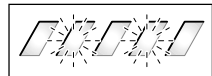

W przypadku wykrycia usterki akumulatora migają dwie diody LED wskaźnika naładowania akumulatora **(3)**. Należy się wówczas zwrócić się do autoryzowanego punktu sprzedaży rowerów.

# **Wskazówki dotyczące optymalnego obchodzenia się z akumulatorem**

Żywotność akumulatora można przedłużyć, zapewniając mu prawidłową pielęgnację oraz - przede wszystkim - przechowując go w odpowiednim zakresie temperatur.

Z biegiem czasu pojemność akumulatora będzie się jednak zmniejszać nawet w przypadku prawidłowej pielęgnacji. Wyraźnie skrócony czas pracy akumulatora po pełnym naładowaniu jest znakiem, że akumulator jest zużyty. Akumulator można wymienić.

#### **Doładowywanie akumulatora przed i podczas przechowywania**

W przypadku dłuższej przerwy w używaniu (>3 miesięcy) akumulator należy przechowywać przy pojemności 30 do 60 % (świecą się 2–3 diody LED wskaźnika naładowania akumulatora **(3)**).

Po upływie 6 miesięcy stan naładowania akumulatora należy skontrolować. Jeżeli świeci się tylko jedna dioda LED wskaźnika naładowania akumulatora **(3)**, należy naładować akumulator do ok. 30 do 60 % pojemności.

**Wskazówka:** Gdy akumulator przechowywany będzie przez dłuższy czas w nienaładowanym stanie, może – mimo zminimalizowanego efektu samorozładowania – ulec uszkodzeniu, a jego pojemność się znacznie zmniejszyć.

Nie jest wskazane przetrzymywanie akumulatora podłączonego do ładowarki przez dłuższy okres czasu.

#### **Warunki przechowywania**

Akumulator należy przechowywać w możliwie suchym i przewiewnym miejscu. Akumulator należy chronić przed wilgocią i wodą. W razie niekorzystnych warunków pogodowych zaleca się np. wyjąć akumulator z roweru elektrycznego i przechowywać go w pomieszczeniu zamkniętym aż do następnego użycia.

Akumulatory eBike wolno przechowywać w następujących miejscach:

- w pomieszczeniach wyposażonych w czujki dymu
- z dala od palnych i łatwopalnych przedmiotów
- z dala od źródeł ciepła

Akumulatory należy przechowywać w temperaturze pomiędzy **10 °C** a **20 °C**. Należy unikać przechowywania akumulatorów w temperaturze poniżej **–10 °C** lub powyżej **60 °C**.

Należy uważać, aby nie przekroczyć maksymalnej temperatury przechowywania. W lecie na przykład nie wolno akumulatora pozostawiać w samochodzie. Akumulator należy chronić przed bezpośrednim nasłonecznieniem.

Nie jest wskazane przechowywanie akumulatora zamocowanego na rowerze.

# **Postępowanie w przypadku awarii**

Akumulatora Bosch eBike nie wolno otwierać, również w celu naprawy. Istnieje niebezpieczeństwo pożaru akumulatora Bosch eBike, np. wskutek zwarcia. Niebezpieczeństwo to występuje także w przypadku dalszej eksploatacji akumulatora eBike, który został **wcześniej** otwarty.

Dlatego w przypadku awarii akumulatora eBike nie należy podejmować się samodzielnej jego naprawy, lecz wymienić akumulator w punkcie sprzedaży na oryginalny akumulator Bosch eBike.

# **Konserwacja i serwis**

# **Konserwacja i czyszczenie**

u **Nie wolno zanurzać akumulatora w wodzie, ani czyścić go pod strumieniem wody.**

Akumulator należy utrzymywać w czystości. Zanieczyszczenia należy delikatnie usuwać za pomocą wilgotnej, miękkiej ściereczki.

Od czasu do czasu należy oczyścić wtyki i lekko je nasmarować.

W razie stwierdzenia usterki akumulatora należy zwrócić się do autoryzowanego punktu sprzedaży rowerów.

## **Obsługa klienta oraz doradztwo dotyczące użytkowania**

W razie pytań dotyczących akumulatora należy zwrócić się do autoryzowanego punktu sprzedaży rowerów.

u **Należy zanotować dane producenta i numer klucza (5).** W razie utraty klucza należy zwrócić się do autoryzowanego punktu sprzedaży rowerów. Konieczne jest wówczas podanie producenta i numeru klucza.

Dane kontaktowe autoryzowanych punktów sprzedaży rowerów można znaleźć na stronie internetowej: www.bosch-ebike.com.

Polski - strona 64 **Deutsch – Seite 64 Polski – strona 64**

# **Transport**

▶ W razie transportu roweru elektrycznego poza samo**chodem, na przykład na bagażniku dachowym, należy zdemontować komputer pokładowy i akumulator, aby uniknąć ich uszkodzenia.**

Akumulatory podlegają wymaganiom przepisów dotyczących materiałów niebezpiecznych. Nieuszkodzone akumulatory mogą być transportowane przez użytkowników prywatnych drogą lądową bez konieczności spełnienia jakichkolwiek dalszych warunków.

W przypadku transportu przez użytkowników profesjonalnych lub przesyłki przez osoby trzecie (np. transport drogą powietrzną lub za pośrednictwem firmy spedycyjnej) należy dostosować się do szczególnych wymogów dotyczących opakowania i znaczenia towaru. (np. przepisy Umowy europejskiej dotyczącej międzynarodowego przewozu drogowego towarów niebezpiecznych (ADR)). W razie potrzeby podczas przygotowywania towaru do wysyłki można skonsultować się z ekspertem ds. towarów niebezpiecznych.

Akumulatory można wysyłać tylko wówczas, gdy ich obudowa nie jest uszkodzona, a akumulator jest w pełni sprawny. Do transportu należy użyć oryginalnego opakowania Bosch. Odsłonięte styki należy zakleić, a akumulator zapakować w taki sposób, aby nie mógł on się poruszać (przesuwać) w opakowaniu. Firmę transportową należy uprzedzić, że przesyłany towar jest niebezpieczny. Należy wziąć też pod uwagę ewentualne przepisy prawa krajowego.

W razie pytań dotyczących transportu akumulatora należy zwrócić się do autoryzowanego punktu sprzedaży rowerów. W punkcie sprzedaży można też zamówić odpowiednie opakowanie transportowe.

# **Utylizacja odpadów**

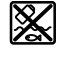

Akumulatory i opakowanie należy oddać do powtórnego przetworzenia zgodnego z obowiązującymi przepisami w zakresie ochrony środowiska.

Nie wolno wyrzucać akumulatorów razem z odpadami z gospodarstwa domowego!

Przed utylizacją akumulatorów należy okleić styki biegunów taśmą samoprzylepną.

Poważnie uszkodzonych akumulatorów eBike nie wolno dotykać gołymi rękami, ponieważ może się z nich wydostać elektrolit i spowodować podrażnienie skóry. Uszkodzony akumulator należy przechowywać w bezpiecznym miejscu na świeżym powietrzu. W razie konieczności można okleić wtyki taśmą i poinformować sprzedawcę. Sprzedawca pomoże w fachowej utvlizacji produktu.

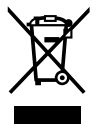

Zgodnie z europejską dyrektywą 2012/19/UE niezdatne do użytku elektronarzędzia, a zgodnie z europejską dyrektywą 2006/66/WE uszkodzone lub zużyte akumulatory/baterie, należy zbierać osobno i doprowadzić do ponownego przetworzenia zgodnie z przepisami ochrony środowiska.

Niezdatne do użytku akumulatory należy oddać do utylizacji w jednym z autoryzowanych punktów sprzedaży rowerów.

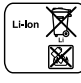

# **Li-Ion:**

Należy przestrzegać wskazówek zawartych w rozdziale (zob. "Transport", Strona Polski – 6).

**Zastrzegamy sobie prawo wprowadzania zmian.**

# **Charger Ładowarka**

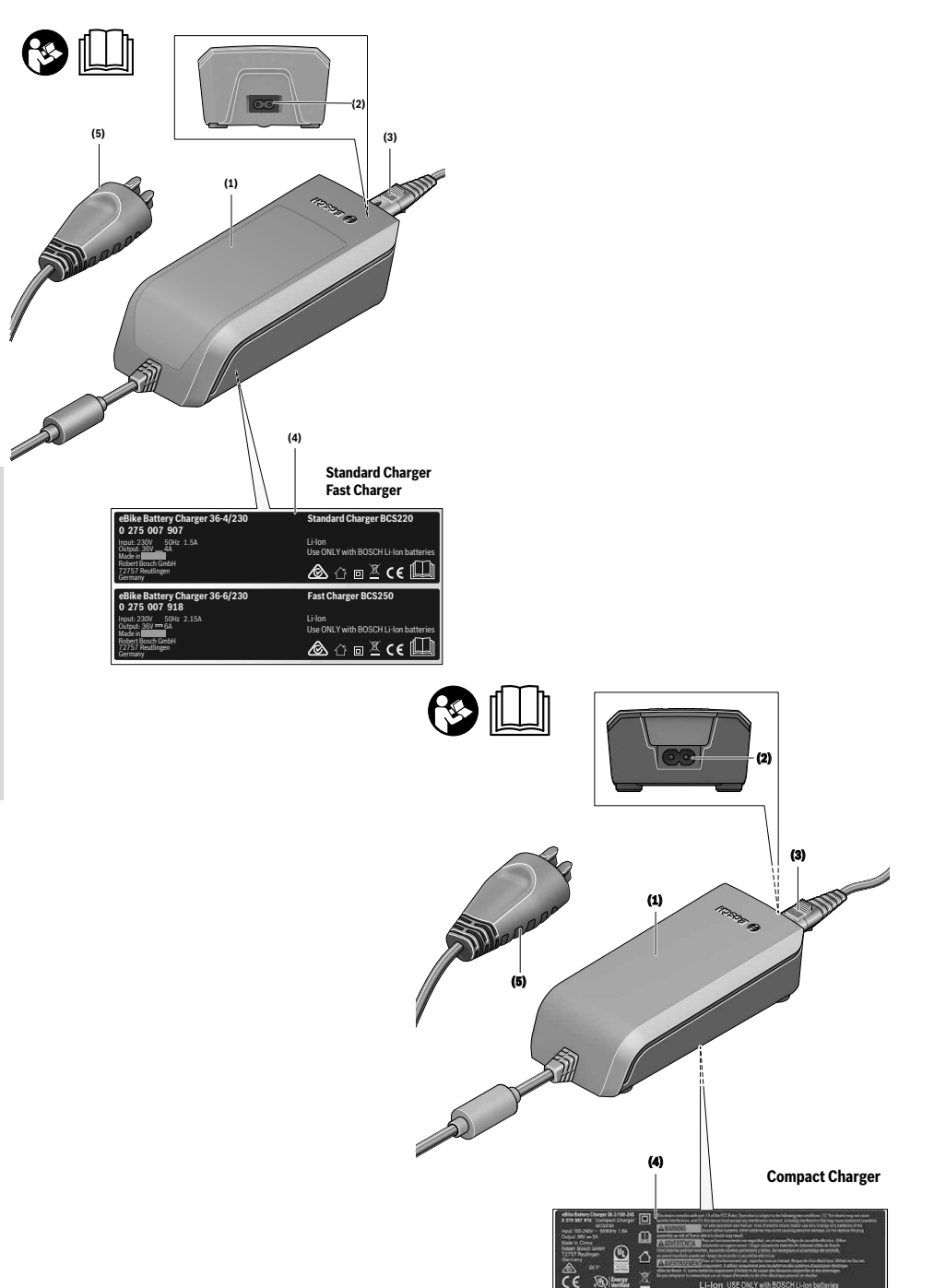

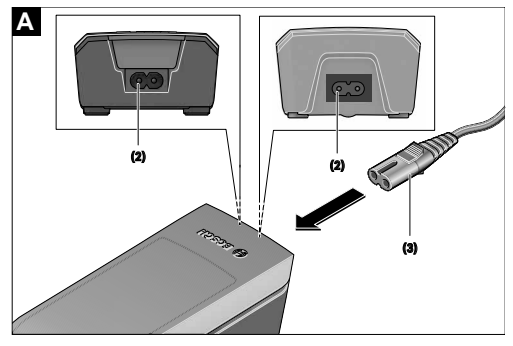

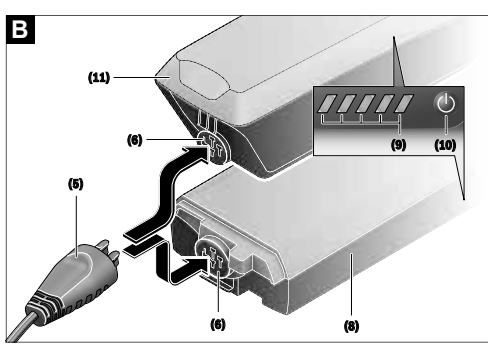

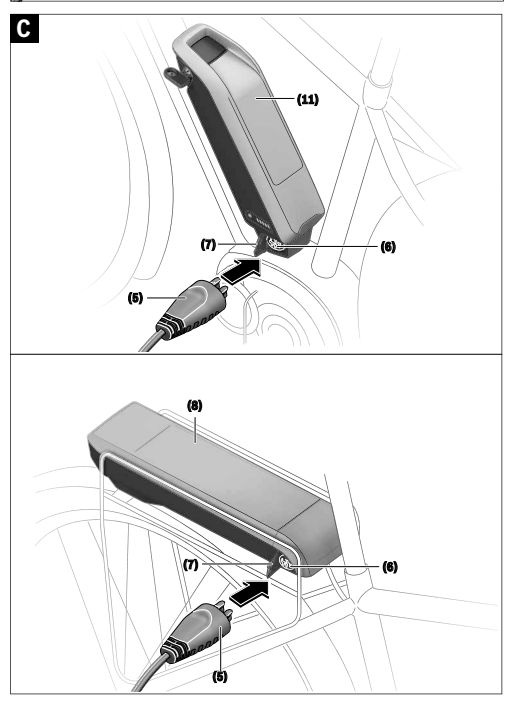

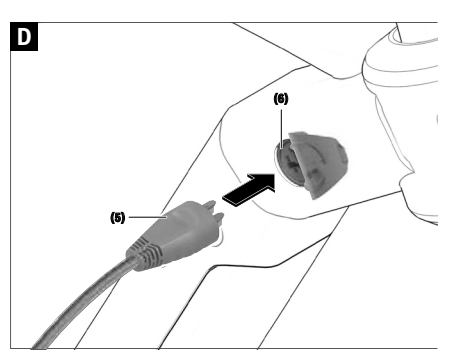

# **Wskazówki dotyczące bezpieczeństwa**

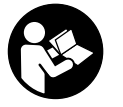

**Należy przeczytać wszystkie wskazówki dotyczące bezpieczeństwa i zalecenia.** Nieprzestrzeganie wskazówek dotyczących

bezpieczeństwa i zaleceń może doprowadzić do porażenia prądem elektrycznym, pożaru i/lub poważnych obrażeń ciała.

#### **Wszystkie wszystkie wskazówki dotyczące bezpieczeństwa pracy i zalecenia należy zachować do dalszego zastosowania.**

Używane w niniejszej instrukcji obsługi pojęcie **akumulator** odnosi się do wszystkich oryginalnych akumulatorów Bosch eBike.

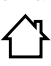

**Chronić ładowarkę przed deszczem i wilgocią.** Przedostanie się wody do ładowarki niesie za sobą ryzyko porażenia prądem elektrycznym.

- u **Ładować wolno wyłącznie akumulatory litowo-jonowe atestowane przez firmę Bosch dla rowerów elektrycznych. Napięcie akumulatora musi być dostosowane do napięcia ładowania w ładowarce.** W przeciwnym wypadku istnieje zagrożenie pożarem lub wybuchem.
- u **Ładowarkę należy utrzymywać w czystości.** Zanieczyszczenia mogą spowodować porażenie prądem elektrycznym.
- u **Przed każdym użyciem należy skontrolować ładowarkę, przewód i wtyczkę. W razie stwierdzenia uszkodzeń nie wolno użytkować ładowarki. Nie wolno otwierać ładowarki.** Uszkodzone ładowarki, przewody i wtyczki zwiększają ryzyko porażenia prądem.
- **► Nie korzystać z ładowarki umieszczonej na łatwopalnym podłożu (np. papier, tekstylia itp.) ani w sąsiedztwie łatwopalnych substancji.** Ze względu na wzrost temperatury ładowarki podczas procesu ładowania istnieje niebezpieczeństwo pożaru.
- u **Należy zachować ostrożność, dotykając ładowarkę podczas procesu ładowania. Należy nosić rękawice ochronne.** Ładowarka może się silnie nagrzewać, szczególnie w przypadku wysokiej temperatury otoczenia.
- u **W przypadku uszkodzenia i niewłaściwego użytkowania z akumulatora mogą wydobywać się szkodliwe opary. Należy zadbać o dopływ świeżego powietrza, a w przypadku wystąpienia dolegliwości skontaktować się z lekarzem.** Opary mogą podrażnić drogi oddechowe.
- ▶ Akumulator roweru elektrycznego należy ładować wy**łącznie pod nadzorem.**
- ▶ Podczas użytkowania, czyszczenia lub prac konserwa**cyjnych dzieci powinny znajdować się pod nadzorem.** Tylko w ten sposób można zagwarantować, że nie będą się one bawiły ładowarką.
- ▶ Dzieciom i osobom o ograniczonych funkciach fizycz**nych, sensorycznych lub umysłowych, a także osobom**

**nieposiadającym doświadczenia i/lub odpowiedniej wiedzy, aby obsługiwać ładowarkę przy zachowaniu wszelkich zasad bezpieczeństwa, nie wolno obsługiwać ładowarki bez nadzoru lub poinstruowania przez osobę odpowiedzialną za ich bezpieczeństwo.** W przeciwnym wypadku istnieje niebezpieczeństwo niewłaściwej obsługi, a także ryzyko doznania urazów.

- ▶ Należy przeczytać i przestrzegać wskazówek dotycza**cych bezpieczeństwa pracy oraz zaleceń zawartych we wszystkich instrukcjach obsługi systemu eBike oraz w instrukcji obsługi roweru elektrycznego.**
- $\blacktriangleright$  Na spodniej stronie ładowarki znajduje się naklejka ze wskazówką w języku angielskim (na schemacie umieszczonym na stronach graficznych opatrzona jest ona numerem **(4)**) o następującej treści: Stosować TYLKO z akumulatorami litowo-jonowymi firmy BOSCH!

# **Opis urządzenia i jego zastosowania**

# **Użycie zgodne z przeznaczeniem**

Oprócz przedstawionych tutaj funkcji możliwe są także inne funkcje wynikające z bieżącej modyfikacji oprogramowania w celu usunięcia błędów i rozszerzenia funkcjonalności.

Ładowarki Bosch eBike są przeznaczone wyłącznie do ładowania akumulatorów Bosch eBike i nie wolno ich używać do żadnych innych celów.

# **Przedstawione graficznie komponenty**

Numeracja przedstawionych komponentów odnosi się do schematów, znajdujących się na stronach graficznych, umieszczonych na początku niniejszej instrukcji.

W zależności od wariantu wyposażenia roweru elektrycznego poszczególne schematy w niniejszej instrukcji obsługi mogą nieznacznie odbiegać od warunków rzeczywistych.

- **(1)** Ładowarka
- **(2)** Gniazdo przyrządowe
- **(3)** Wtyczka przyrządowa
- **(4)** Wskazówki dotyczące bezpieczeństwa pracy z ładowarką
- **(5)** Wtyczka ładowarki
- **(6)** Gniazdo ładowarki
- **(7)** Pokrywka gniazda ładowania
- **(8)** Akumulator mocowany na bagażniku
- **(9)** Wskaźnik zasilania i wskaźnik naładowania akumulatora
- **(10)** Włącznik/wyłącznik akumulatora
- **(11)** Akumulator standardowy

## **Dane techniczne**

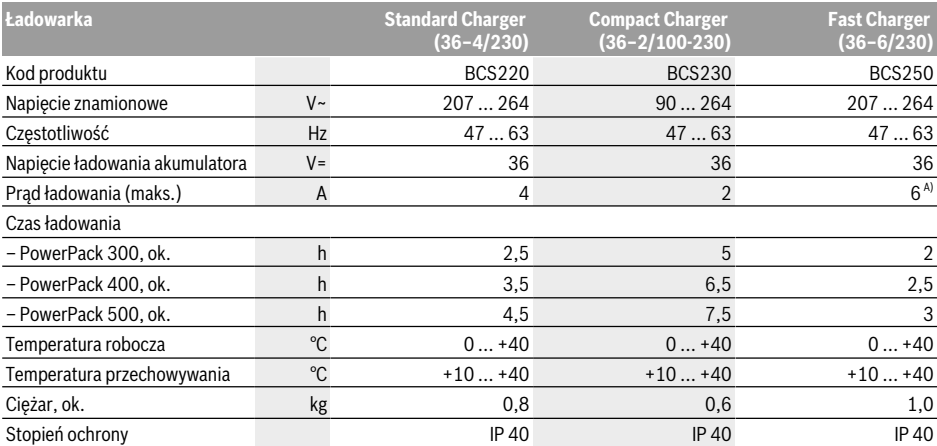

A) W przypadku akumulatorów PowerPack 300 oraz akumulatorów Classic+ Line prąd ładowania jest ograniczony do 4 A.

Dane obowiązują dla napięcia znamionowego [U] 230 V. Przy napięciach odbiegających od powyższego i w przypadku specjalnych wersji produktu sprzedawanych w niektórych krajach dane te mogą się różnić.

# **Praca**

#### **Uruchamianie**

#### **Podłączanie ładowarki do sieci (zob. rys. A)**

u **Należy zwrócić uwagę na napięcie sieci!** Napięcie źródła prądu musi zgadzać się z danymi na tabliczce znamionowej ładowarki. Ładowarki o napięciu 230 V można podłączyć do sieci 220 V.

Włożyć wtyczkę przyrządową **(3)** przewodu sieciowego do gniazda przyrządowego **(2)** znajdującego się w ładowarce. Podłączyć przewód sieciowy (różny, w zależności od kraju przeznaczenia) do sieci.

#### **Ładowanie wyjętego akumulatora (zob. rys. B)**

Wyłączyć akumulator i wyjąć go z uchwytu na rowerze. Przedtem należy przeczytać instrukcję obsługi akumulatora oraz zastosować się do jej zaleceń.

u **Akumulator należy ustawiać wyłącznie na czystych powierzchniach.** W szczególności należy unikać zanieczyszczenia gniazda ładowania i styków, np. ziemią lub piaskiem.

Włożyć wtyczkę ładowarki **(5)** do gniazda **(6)** w akumulatorze.

#### **Ładowanie akumulatora w rowerze (zob. rys. C und D)**

Wyłączyć akumulator. Oczyścić pokrywkę gniazda ładowania **(7)**. W szczególności należy unikać zanieczyszczenia gniazda ładowania i styków, np. ziemią lub piaskiem. Podnieść pokrywkę gniazda ładowania **(7)** i umieścić wtyczkę ładowarki **(5)** w gnieździe **(6)**.

► Z powodu wzrostu temperatury ładowarki podczas ła**dowania istnieje niebezpieczeństwo pożaru. Akumulatory zamontowane w rowerze wolno ładować tylko w**

**stanie suchym i w pomieszczeniach ogniotrwałych.** Jeżeli to nie jest możliwe, akumulator należy wyjąć z uchwytu i naładować go w odpowiedniejszym miejscu. Przedtem należy przeczytać instrukcję obsługi akumulatora oraz zastosować się do jej zaleceń.

#### **Ładowanie przy dwóch stosowanych akumulatorach**

Jeżeli w rowerze elektrycznym są zamontowane dwa akumulatory, obydwa można ładować, podłączając je do gniazda udostępnionego przez producenta. Najpierw obydwa akumulatory są ładowane jeden po drugim, do ok. 80–90 % pojemności, a następnie obydwa akumulatory są ładowane równocześnie do pełna (diody LED obu akumulatorów migaia).

Podczas pracy energia jest pobierana na zmianę z obydwu akumulatorów.

Po wyjęciu akumulatorów z uchwytów, można ładować każdy akumulator osobno.

#### **Proces ładowania**

Proces ładowania rozpoczyna się w momencie połączenia ładowarki do akumulatora lub gniazda ładowania na rowerze oraz do sieci.

**Wskazówka:** Ładowanie jest możliwe tylko wówczas, gdy temperatura akumulatora roweru elektrycznego nie wykracza poza dopuszczalny zakres.

**Wskazówka:** Podczas procesu ładowania następuje wyłączenie jednostki napędowej.

Ładowanie akumulatora jest możliwe z komputerem pokładowym i bez niego. Podczas ładowania bez komputera pokładowego stan naładowania można obserwować na wskaźniku naładowania akumulatora.

Przy podłączonym komputerze pokładowym na wyświetlaczu wyświetlony zostanie odpowiedni komunikat.

Stan naładowania akumulatora ukazywany jest na wskaźniku naładowania akumulatora **(9)** na akumulatorze oraz na pasku wskaźnikowym komputera pokładowego. Podczas procesu ładowania świecą się diody LED wskaźnika stanu naładowania **(9)** na akumulatorze. Każda ze stale zaświeconych diod odpowiada mniej więcej 20 % pojemności.

Migająca dioda LED oznacza ładowanie następnych 20 %. Gdy akumulator eBike naładowany jest całkowicie, diody LED wygasają, a komputer pokładowy wyłącza się. Proces ładowania jest zakończony. Naciśnięcie włącznika/wyłącznika **(10)** na akumulatorze eBike powoduje wyświetlenie stanu naładowania akumulatora przez ok. 3 sekundy.

**Błędy – przyczyny i usuwanie**

Odłączyć ładowarkę od sieci, a akumulator od ładowarki. Odłączenie akumulatora od ładowarki powoduje automatyczne wyłączenie akumulatora.

**Wskazówka:** Jeżeli akumulator ładowany był na rowerze, po zakończeniu ładowania należy zamknąć dokładnie gniazdo ładowania **(6)** pokrywką **(7)**, chroniąc gniazdo przed zanieczyszczeniami i wodą.

Jeżeli ładowarka nie została odłączona od akumulatora po zakończeniu procesu ładowania, ładowarka włączy się po paru godzinach, skontroluje stan naładowania akumulatora i rozpocznie go ewentualnie ponownie ładować.

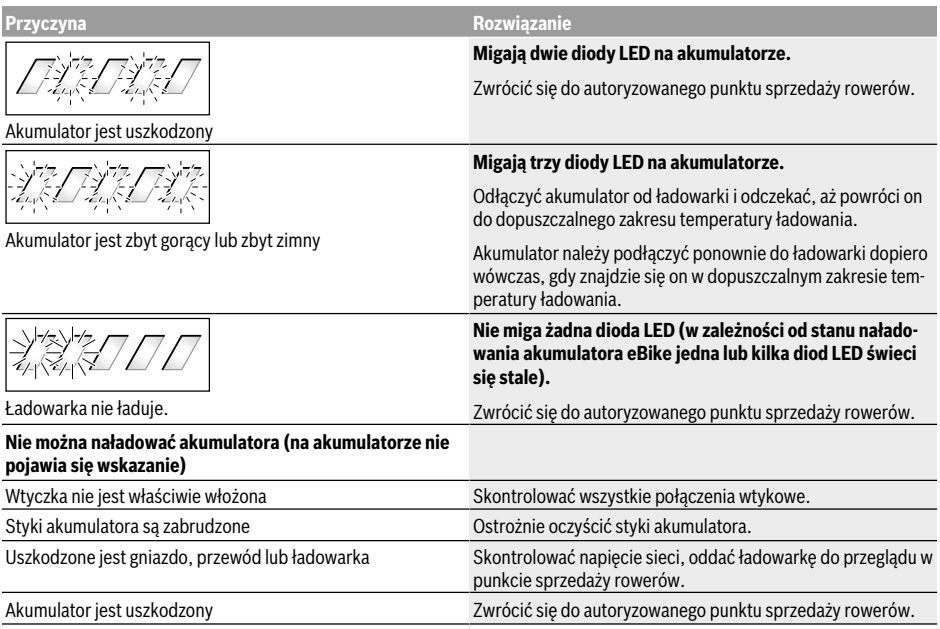

# **Konserwacja i serwis**

#### **Konserwacja i czyszczenie**

W razie stwierdzenia usterki ładowarki, należy zwrócić się do autoryzowanego punktu sprzedaży rowerów.

## **Obsługa klienta oraz doradztwo dotyczące użytkowania**

W razie pytań dotyczących ładowarki należy zwrócić się do autoryzowanego punktu sprzedaży rowerów.

Dane kontaktowe autoryzowanych punktów sprzedaży rowerów można znaleźć na stronie internetowej: www.bosch-ebike.com.

# **Utylizacja odpadów**

Ładowarki, osprzęt i opakowanie powinny zostać doprowadzone do ponownego przetworzenia zgodnie z przepisami ochrony środowiska.

Nie wolno wyrzucać ładowarek razem z odpadami z gospodarstwa domowego!

#### **Tylko dla krajów UE:**

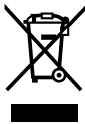

Zgodnie z europejską dyrektywą 2012/19/UE w sprawie zużytego sprzętu elektrycznego i elektronicznego oraz jej transpozycją do prawa danego kraju zużyte ładowarki należy zbierać osobno i doprowadzić do ponownego przetworzenia zgodnie z przepisami ochrony środowiska.

**Zastrzegamy sobie prawo wprowadzania zmian.**
## **Notatki**

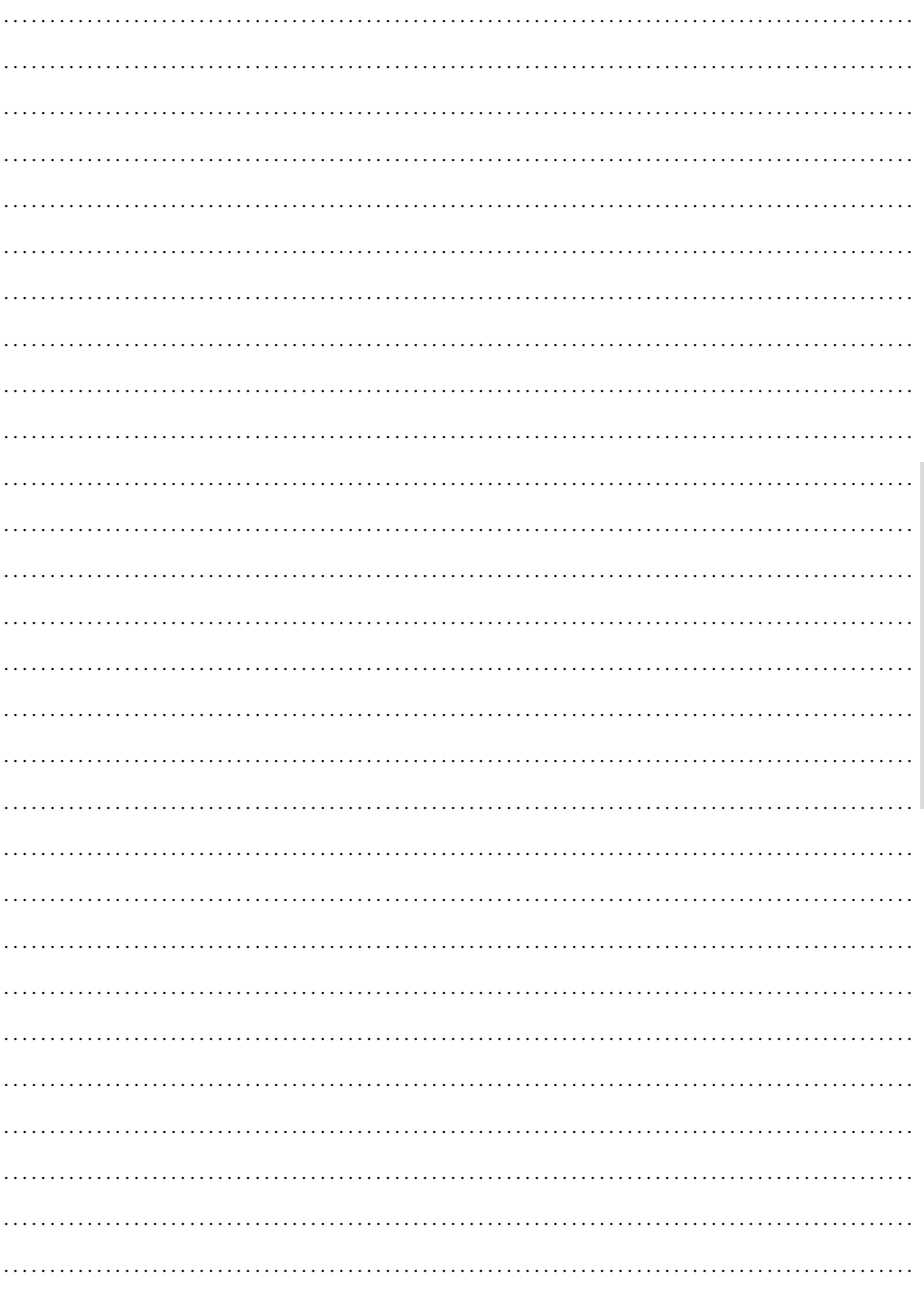

## Polski - strona 71

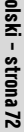

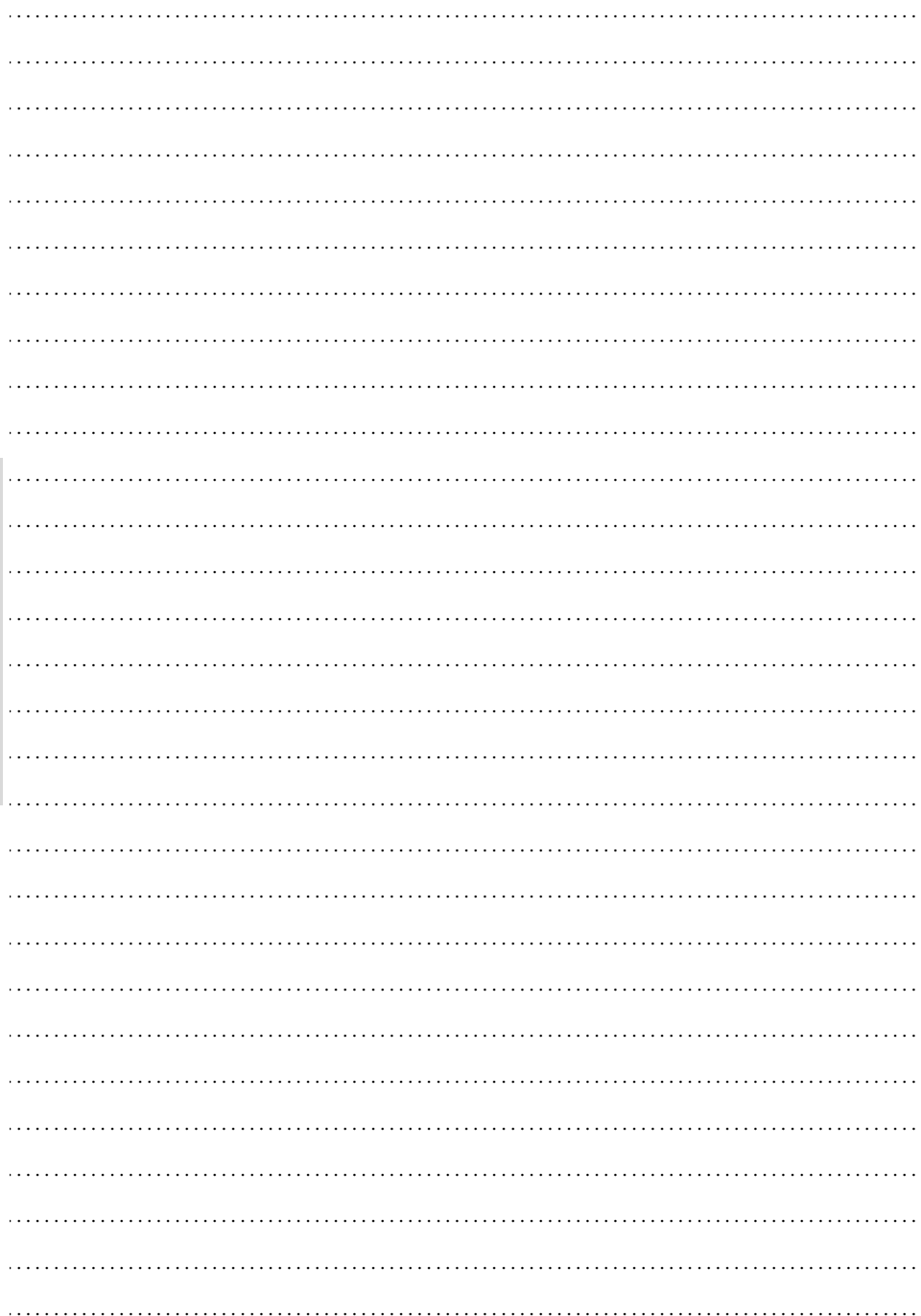

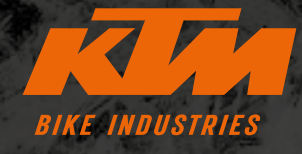

**F** KTMBIKESOFFICIAL **@ KTMBIKEINDUSTRIES** #webleedoRANGE

Zastrzega się możliwość wprowadzania zmian technicznych bez dodatkowych informacji. Wyklucza się odpowiedzialność za pomyłki i błędy drukarskie. Wersja: Lipiec 2021

Specifications are subject to change without notice. For errors, technical mistakes and misprints no liability is assumed. Stand: July 2021

K

F

N

00012022102 NR ART.

 $\mathbf{r}$ 

R

6

 $\mathbf C$ 

S

N

e

E

KTM Fahrrad **GMBH** Harlochnerstraße 13 5230 Mattighofen Austria

**A** 

ſè

S

ł

A

 $\mathbf S$ 

**KTM-BIKES.AT** 

KTM Fahrrad Deutschland GmbH Adolf-Kolping-Straße 34 D-84359 Simbach am Inn **Germany**